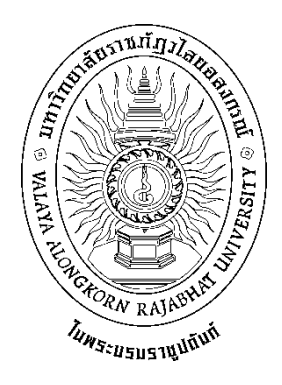

# **คู่มือปฏิบัติงานหลัก**

**เรื่อง**

# **การจัดตารางสอน ตารางสอบนักศึกษาระดับปริญญาตรีเต็มเวลา เสาร์-อาทิตย์**

**จัดท าโดย นางสาวกลอยทิพย์ ทิศเป็ง**

**สังกัด ส านักส่งเสริมวิชาการและงานทะเบียน มหาวิทยาลัยราชภัฏวไลยอลงกรณ์ ในพระบรมราชูปถัมภ์** **คู่มือปฏิบัติงานหลัก**

**เรื่อง**

# **การจัดตารางสอน ตารางสอบนักศึกษาระดับปริญญาตรีเต็มเวลา เสาร์-อาทิตย์**

**จัดท าโดย นางสาวกลอยทิพย์ ทิศเป็ง สังกัด ส านักส่งเสริมวิชาการและงานทะเบียน มหาวิทยาลัยราชภัฏวไลยอลงกรณ์ ในพระบรมราชูปถัมภ์**

**ตรวจสอบการจัดท า ครั้งที่ 3**

................................................................. **(ผู้ช่วยศาสตราจารย์ดร.ศศิธร จันทมฤก) ต าแหน่ง ผู้อ านวยการส านักส่งเสริมวิชาการและงานทะเบียน วันที่.....30.....เดือน.....เมษายน........พ.ศ.....2563.........**

คู่มือปฏิบัติงานหลักเล่มนี้จัดทำตามประกาศ ก.พ.อ. เรื่องมาตรฐานการกำหนดตำแหน่ง และการแต่งตั้งข้าราชการพลเรือนในสถาบันอุดมศึกษาให้ดำรงตำแหน่งสูงขึ้น พ.ศ. 2553 ซึ่งเป็น ี เอกสารแสดงเส้นทางการทำงานหลักตั้งแต่เริ่มต้นจนสุดกระบวนการ โดยระบุขั้นตอนและ รายละเอียดของกระบวนการต่างๆ ในการปฏิบัติงาน กฎ ระเบียบที่เกี่ยวข้องในการปฏิบัติงาน ตลอดจน แนวทางการแก้ไขปัญหาและข้อเสนอแนะในการปฏิบัติงานดังกล่าว โดยคู่มือปฏิบัติงาน หลักมีความส าคัญอย่างยิ่งในการปฏิบัติงาน เพื่อช่วยให้หน่วยงานมีคู่มือไว้ใช้ในการปฏิบัติงาน และ ช่วยให้ผู้ปฏิบัติงานใหม่สามารถศึกษางานได้อย่างรวดเร็ว ท าให้งานของหน่วยงานมีระบบและมี ประสิทธิภาพมากขึ้นจากคู่มือปฏิบัติงานหลักเล่มนี้

้วัตถุประสงค์ของการจัดทำคู่มือปฏิบัติงานหลักเกี่ยวกับการจัดตารางสอน ตารางสอบ ้นักศึกษาระดับปริญญาตรีเต็มเวลา เสาร์-อาทิตย์ จัดทำขึ้นเพื่อให้การปฏิบัติงานของบุคลากรมี ประสิทธิภาพและเกิดมาตรฐานในการปฏิบัติ สามารถใช้เป็นแนวทางในการปฏิบัติงานการจัด ิ ตารางสอนตารางสอบ อีกทั้งใช้เป็นแนวทางปฏิบัติสำหรับบุคลากรที่เข้ามาทำงานใหม่ได้นำความร้ และแนวคิดจากระบบงานไปประยุกต์ใช้งานอย่างต่อเนื่อง เพื่อให้เกิดประโยชน์สูงสุดกับมหาวิทยาลัย ราชภัฏวไลยอลงกรณ์ ในพระบรมราชูปถัมภ์ จังหวัดปทุมธานีเพื่อให้การปฏิบัติงานเป็นไปอย่างมี ประสิทธิผลและเกิดประสิทธิภาพ

ี สุดท้ายนี้ข้าพเจ้าขอขอบพระคุณผู้ทรงคุณวุฒิที่ให้ความรู้และคำแนะนำด้วยดีตลอดมา และขอขอบพระคุณมหาวิทยาลัยราชภัฏวไลยอลงกรณ์ ในพระบรมราชูปถัมภ์ จังหวัดปทุมธานี เป็นอย่างยิ่งที่สนับสนุนและส่งเสริมอบรมให้ความรู้แนวทางในการจัดท าคู่มือปฏิบัติงานหลักเล่มนี้ ี ขึ้นมา โดยเฉพาะอย่างยิ่ง ผู้อำนวยการสำนักงานอธิการบดี ผู้อำนวยการสำนักส่งเสริมวิชาการและ ึงานทะเบียน และเพื่อนร่วมงานทุกคนที่เป็นกำลังใจให้คู่มือปฏิบัติงานหลักเล่มนี้สำเร็จได้ด้วยดี

> นางสาวกลอยทิพย์ ทิศเป็ง นักวิชาการศึกษา 30 เมษายน 2563

# **สารบัญ**

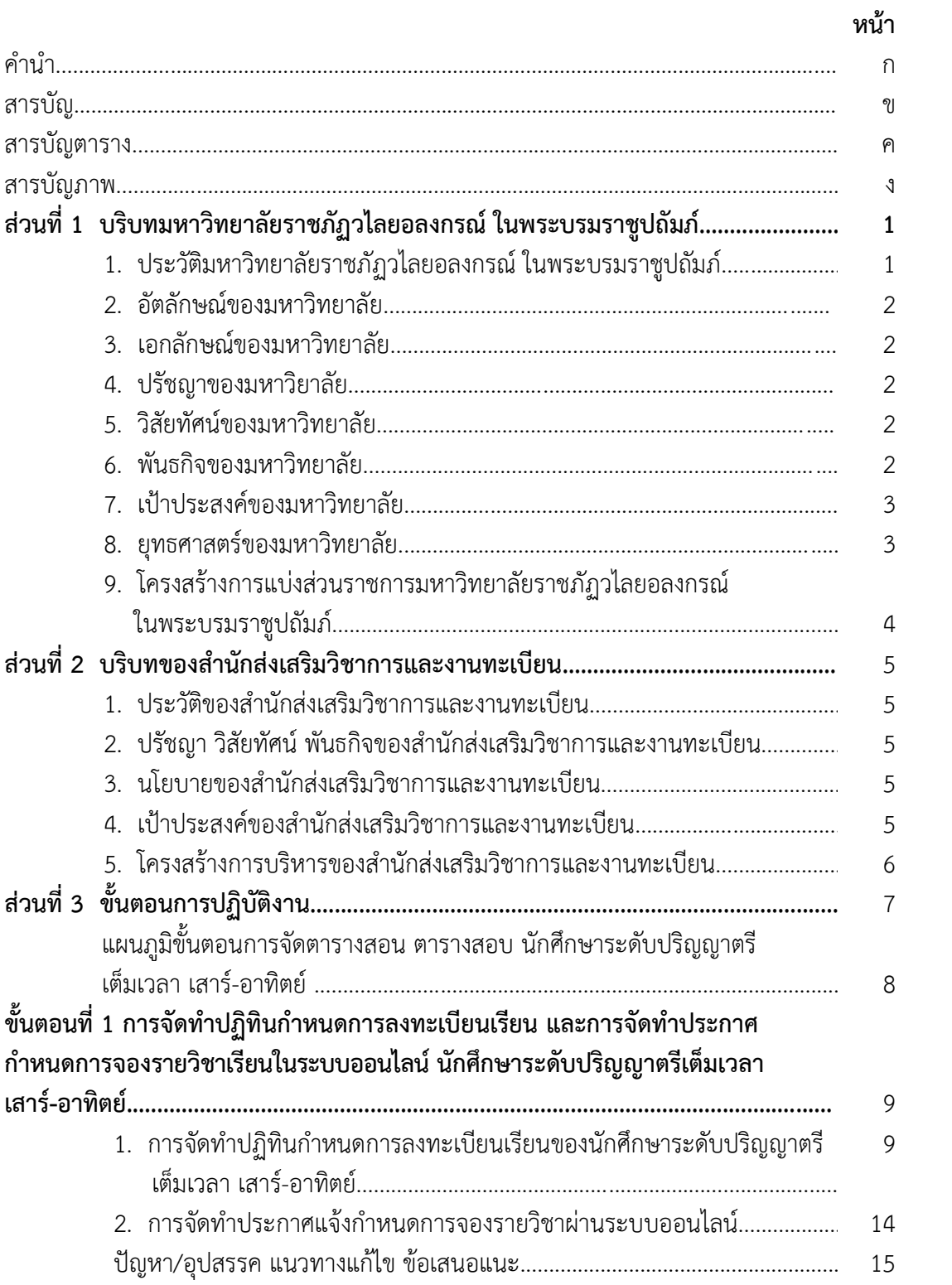

# **สารบัญ** (ต่อ)

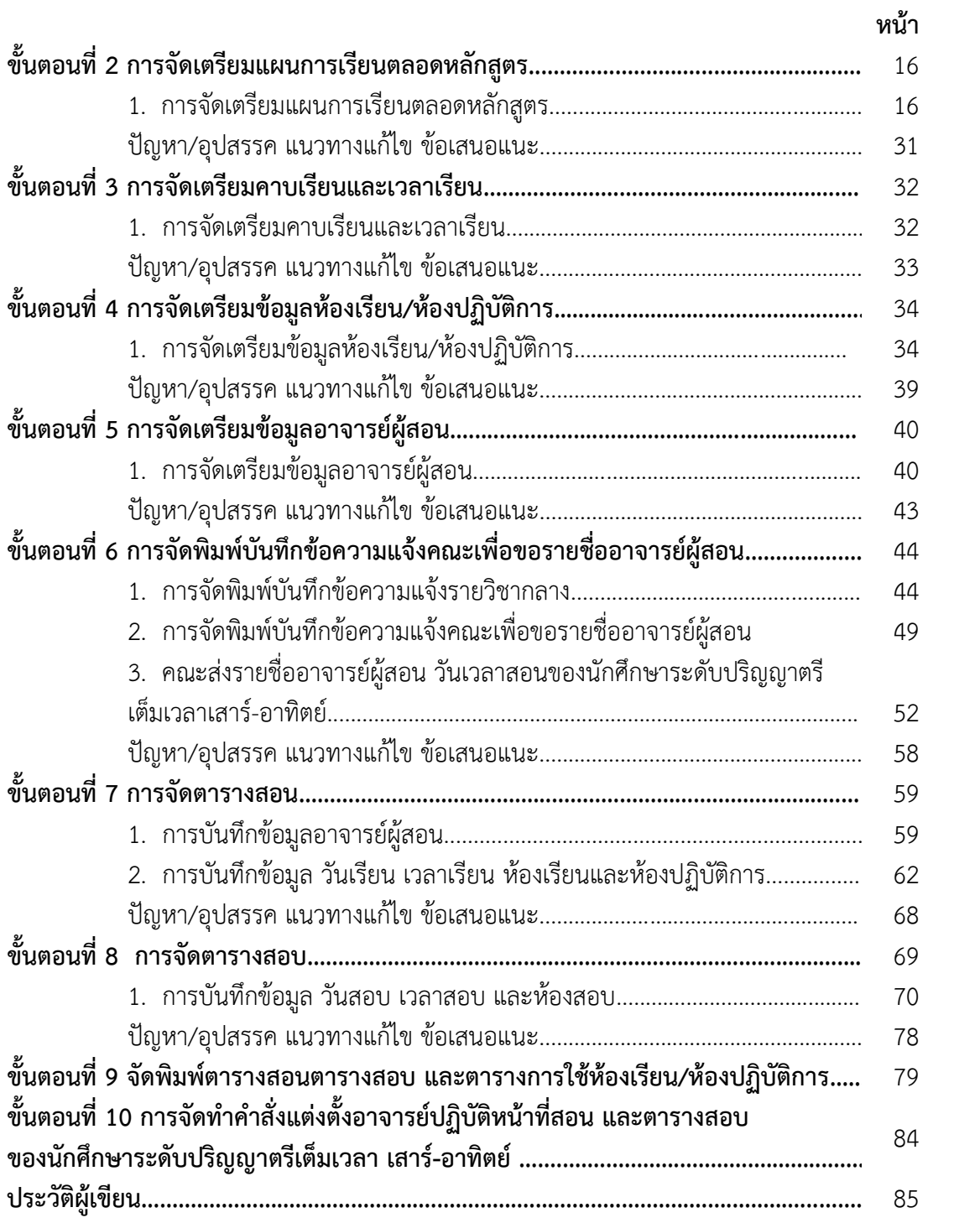

# **สารบัญตาราง**

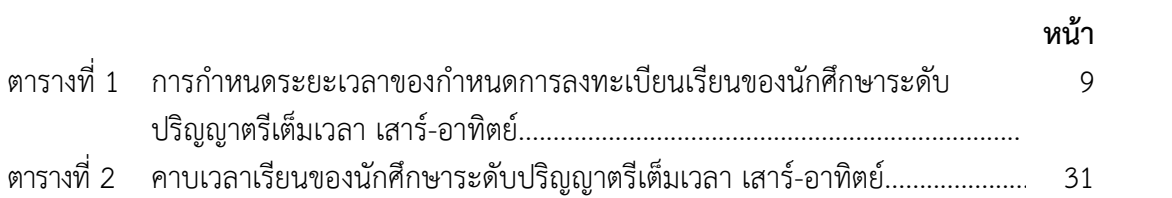

# **สารบัญภาพ**

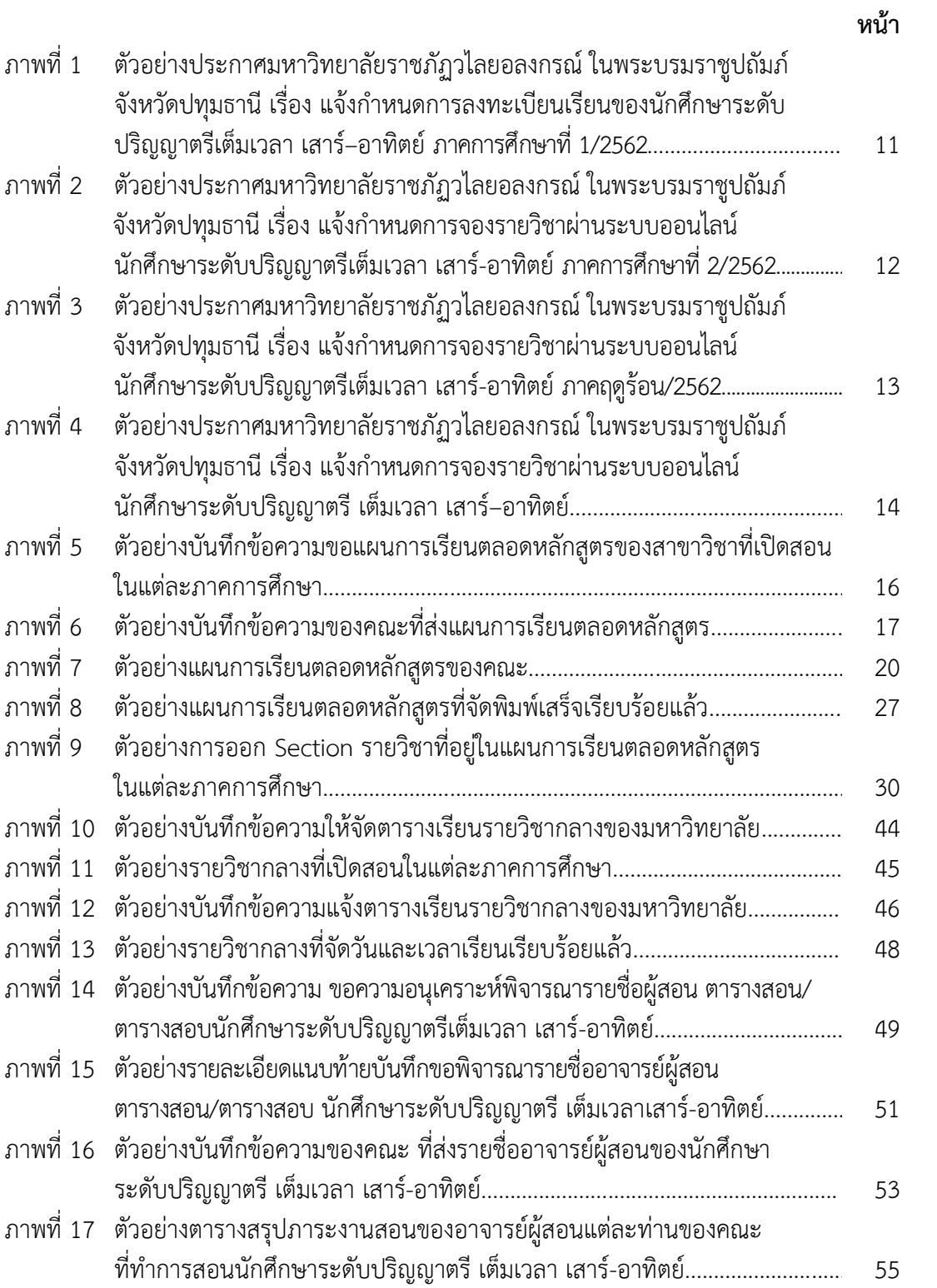

# **สารบัญภาพ** (ต่อ)

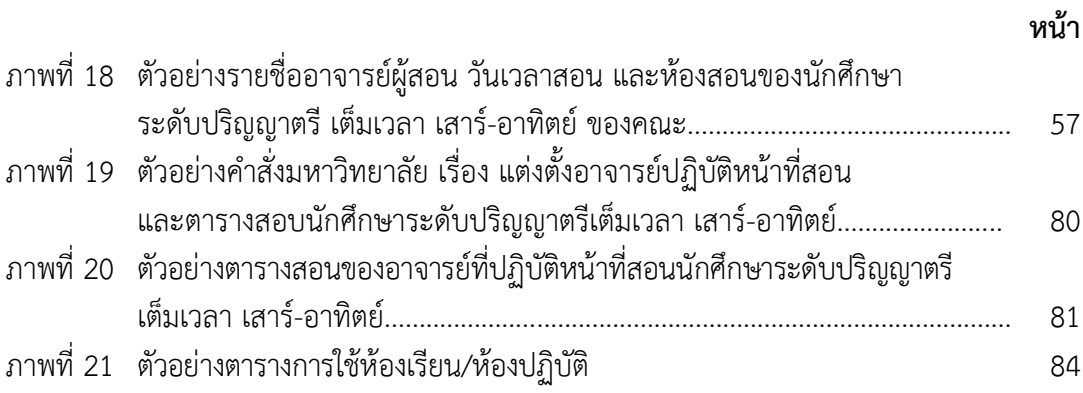

# **ส่วนที่ 1 บริบทมหาวิทยาลัย**

#### **1. ประวัติมหาวิทยาลัยราชภัฏวไลยอลงกรณ์ ในพระบรมราชูปถัมภ์**

สมเด็จพระราชปิตุจฉา เจ้าฟ้าวไลยอลงกรณ์ กรมหลวงเพชรบุรีราชสิรินธร ทรงมี พระเมตตาต่อการศึกษาของกุลสตรีไทย จึงประทานอาคาร พร้อมที่ดินประมาณ 4 ไร่ ให้กระทรวง ศึกษาธิการจัดตั้งโรงเรียนฝึกหัดครูเพชรบุรีวิทยาลงกรณ์ เมื่อวันที่ 4 มิถุนายน 2475 ปัจจุบัน คือ เลขที่ 15 ถนนเพชรบุรีแขวงทุ่งพญาไท เขตราชเทวีกรุงเทพมหานคร โดยย้ายนักเรียนฝึกหัดครูและ นักเรียนมัธยมศึกษาตอนปลาย (ม.7-8) มาจากโรงเรียนเบญจมราชาลัย อาจารย์ใหญ่คนแรก คือ "อาจารย์นิลรัตน์ บรรณสิทธิ์วรสาสน์" โรงเรียนใช้ชื่อย่อว่า "พ" เป็นสัญลักษณ์และสีเขียวเป็น สีประจำโรงเรียน เนื่องจากเป็นสีประจำวันประสูติของพระองค์เปลี่ยนเป็นวิทยาลัยครูเพชรบุรีวิทยา ลงกรณ์ เมื่อวันที่ 1 ตุลาคม พ.ศ. 2513 และในปีพ.ศ. 2515 ได้ขยายงานการฝึกหัดครูมาอยู่ ณ ที่ตั้ง ี ปัจจุบันคือ เลขที่ 1 หมู่ที่ 20 ถนนพหลโยธิน กิโลเมตรที่ 48 ตำบลคลองหนึ่ง อำเภอคลองหลวง จังหวัดปทุมธานี13180 มีพื้นที่ 294 ไร่ 3 งาน 72 ตารางวา ทั้งนี้ อาจารย์อวยพร เปล่งวานิช ้ผู้อำนวยการวิทยาลัยครูเพชรบุรีวิทยาลงกรณ์ ในขณะนั้น ได้ดำเนินการติดต่อประสานงานล่วงหน้า กับผู้ว่าราชการจังหวัดปทุมธานี (นายประสิทธิ์ อุไรรัตน์) จึงได้ที่ดินทรัพย์สินส่วนพระมหากษัตริย์ แปลงนี้มาเป็นที่ตั้งของมหาวิทยาลัยในปัจจุบัน เมื่อวันที่ 14 พฤศจิกายน พ.ศ.2517 พระบาทสมเด็จ พระปรมินทรมหาภูมิพลอดุลยเดช รัชกาลที่ 9 ทรงพระกรุณาโปรดเกล้าฯ รับวิทยาลัยครูเพชรบุรี วิทยาลงกรณ์และสมาคมศิษย์เก่าฯ ไว้ในพระบรมราชูปถัมภ์ ในปีถัดมา วันที่ 9 พฤศจิกายน พ.ศ. 2518 พระบาทสมเด็จพระปรมินทรมหาภูมิพลอดุลยเดช เสด็จฯ พร้อมด้วยสมเด็จ พระบรมราชินีนาถ และสมเด็จพระเจ้าลูกเธอ เจ้าฟ้าสิรินธรเทพรัตนสุดากิติวัฒนาดุลโสภาคย์ ทรงเปิดพระอนุสาวรีย์สมเด็จพระราชปิตุจฉา เจ้าฟ้าวไลยอลงกรณ์ กรมหลวงเพชรบุรีราชสิรินธร และพระราชทานพระราชทรัพย์ส่วนพระองค์ จำนวน 200,000 บาท ตั้งเป็นมูลนิธิสมเด็จเจ้าฟ้าวไลย อลงกรณ์เมื่อวันที่ 14 กุมภาพันธ์ พ.ศ.2535 พระบาทสมเด็จพระปรมินทรมหาภูมิพลอดุลยเดช ทรงพระกรุณาโปรดเกล้าฯ พระราชทานนาม "สถาบันราชภัฏ" แก่วิทยาลัยครูทั่วประเทศ เป็นเหตุให้เปลี่ยนชื่อเป็น "สถาบันราชภัฏเพชรบุรีวิทยาลงกรณ์ ในพระบรมราชูปถัมภ์"ได้ประกาศใน ราชกิจจานุเบกษา เมื่อวันที่ 24 มกราคม พ.ศ.2538 เรื่อง "พ.ร.บ. สถาบัน ราชภัฏ" เป็นผลให้ สถาบันราชภัฏทั่วประเทศ เป็นสถาบันอุดมศึกษาเพื่อการพัฒนาท้องถิ่นอย่างแท้จริง และในปีเดียวกัน พระบาทสมเด็จพระปรมินทรมหาภูมิพลอดุลยเดช ทรงพระกรุณาโปรดเกล้าฯ พระราชทานพระบรม ี ราชานุญาต ให้ใช้ตราพระราชลัญจกรประจำพระองค์รัชกาลที่ 9 เป็นตราสัญลักษณ์ประจำสถาบัน ราชภัฏ ณ วันที่ 6 มีนาคม พ.ศ.2538 นับเป็นพระมหากรุณาธิคุณล้นเกล้าล้นกระหม่อมหาที่สุดมิได้ แก่สถาบันราชภัฏเพชรบุรีวิทยาลงกรณ์ ในพระบรมราชูปถัมภ์ เมื่อวันที่ 15 กุมภาพันธ์ พ.ศ.2542 สมเด็จพระเทพรัตนราชสุดาฯ สยามบรมราชกุมารีเสด็จฯ วางพวงมาลา พระอนุสาวรีย์ฯ และทรงเปิด อาคารศูนย์ฝึกประสบการณ์วิชาชีพ "อาคารสมเด็จเจ้าฟ้าวไลยอลงกรณ์" และเมื่อวันที่ 15 กุมภาพันธ์ พ.ศ.2544 สมเด็จพระเจ้าพี่นางเธอ เจ้าฟ้ากัลยาณิวัฒนา กรมหลวงนราธิวาสราชนครินทร์ เสด็จฯ วางพวงมาลาพระอนุสาวรีย์ฯ ทรงเปิดอาคาร 100 ปี สมเด็จพระศรีนครินทร์และห้องประชุม ราชนครินทร์ภายในอาคาร 100 ปี สมเด็จพระศรีนครินทร์ พระบาทสมเด็จพระปรมินทรมหาภูมิพล

อดุลยเดช ทรงพระกรุณาโปรดเกล้าฯ พระราชทานพระบรมราชานุญาตให้เปลี่ยนชื่อเป็น "สถาบัน ราชภัฏวไลยอลงกรณ์ ในพระบรมราชูปถัมภ์" เมื่อวันที่ 21 สิงหาคม พ.ศ.2545 และทรงพระกรุณา โปรดเกล้าฯ ทรงลง พระปรมาภิไธยในพระราชบัญญัติมหาวิทยาลัยราชภัฏ พุทธศักราช 2547 และได้ ประกาศในพระราชกิจจานุเบกษา เมื่อวันที่ 14 มิถุนายน พุทธศักราช 2547 ยังผลให้สถาบันราชภัฏ วไลยอลงกรณ์ ในพระบรมราชูปถัมภ์ได้ยกฐานะเป็น "มหาวิทยาลัยราชภัฏวไลยอลงกรณ์ ในพระบรม ราชูปถัมภ์ จังหวัดปทุมธานี" ตั้งแต่วันที่ 15 มิถุนายน พ.ศ.2547 และในวันที่ 3 พฤษภาคม 2555 สภามหาวิทยาลัยราชภัฏวไลยอลงกรณ์ ในพระบรมราชูปถัมภ์ มีมติเห็นชอบให้มหาวิทยาลัย ด าเนินการจัดซื้อ ที่ดินด้านทิศเหนือของมหาวิทยาลัย เนื้อที่ 86 ไร่ 3 งาน 19 ตารางวา ปัจจุบัน มหาวิทยาลัยราชภัฏวไลยอลงกรณ์ ในพระบรมราชูปถัมภ์ มีเนื้อที่ทั้งหมด 381 ไร่ 2 งาน ่ 91 ตารางวา ตั้งอยู่เลขที่ 1 หมู่ 20 ถนนพหลโยธิน ตำบลคลองหนึ่ง อำเภอคลองหลวง จังหวัด ปทุมธานี

#### **2. อัตลักษณ์ของมหาวิทยาลัย**

บัณฑิตจิตอาสา พัฒนาท้องถิ่น

#### **3. เอกลักษณ์ของมหาวิทยาลัย**

เป็นสถาบันที่น้อมนำแนวทางการดำเนินชีวิต ตามหลักปรัชญาเศรษฐกิจพอเพียง

#### **4. ปรัชญาของมหาวิทยาลัย**

้วิชาการเด่น เน้นคุณธรรม นำท้องถิ่นพัฒนา ก้าวหน้าด้านเทคโนโลยี

#### **5. วิสัยทัศน์ของมหาวิทยาลัย**

มหาวิทยาลัยต้นแบบแห่งการผลิตครู พัฒนาศักยภาพมนุษย์ โดยยึดหลักปรัชญาของ เศรษฐกิจพอเพียง และสร้างนวัตกรรม เพื่อพัฒนาท้องถิ่นให้มั่นคง มั่งคั่ง ยั่งยืน

#### **6. พันธกิจของมหาวิทยาลัย**

1. ยกระดับการผลิตครูและพัฒนาศักยภาพมนุษย์โดยกระบวนการจัดการเรียนรู้เชิงผลิต ภาพ (Productive Learning) สร้างเครือข่ายความร่วมมือตามรูปแบบประชารัฐเพื่อพัฒนาท้องถิ่น โดยยึดหลักปรัชญาของเศรษฐกิจพอเพียง

2. พัฒนาการวิจัยและนวัตกรรมเพื่อตอบสนองต่อการแก้ไขปัญหาของท้องถิ่น และเป็น ้ต้นแบบที่สามารถนำไปใช้ประโยชน์ในการพัฒนาคุณภาพชีวิต และความเข้มแข็งของท้องถิ่น

3. ประสานความร่วมมือระหว่างมหาวิทยาลัยและผู้มีส่วนได้ส่วนเสีย เพื่อพัฒนา งานพันธกิจสัมพันธ์และถ่ายทอด เผยแพร่โครงการอันเนื่องมาจากพระราชดำริเพื่อขยายผลการปฏิบัติ ไปสู่ประชาชนในท้องถิ่นอย่างเป็นรูปธรรม

4. ส่งเสริมศาสนา ศิลปวัฒนธรรม รณรงค์สร้างจิตสำนึกทางวัฒนธรรมและการเรียนรู้ ต่างวัฒนธรรม อนุรักษ์ฟื้นฟูและเผยแพร่มรดกทางวัฒนธรรม พัฒนาระบบการบริหารจัดการ ศิลปวัฒนธรรมที่นำไปต่อยอดสู่เศรษฐกิจสร้างสรรค์

5. พัฒนาระบบการบริหารจัดการที่เป็นเลิศ มีธรรมาภิบาลเพื่อเป็นต้นแบบของการ พัฒนามหาวิทยาลัยอย่างยั่งยืน

#### **7. เป้าประสงค์ของมหาวิทยาลัย**

1. บัณฑิตมีคุณภาพมาตรฐาน มีทักษะในการคิดวิเคราะห์และการเรียนรู้ตลอดชีวิต มีศักยภาพสอดคล้องกับการพัฒนาประเทศ

2. วิจัยและนวัตกรรมสามารถแก้ไขปัญหาหรือเสริมสร้างความเข้มแข็งของท้องถิ่น เพื่อความมั่นคง มั่งคั่ง ยั่งยืนของประเทศ

3. ประชาชนสามารถดำรงชีวิตโดยใช้หลักปรัชญาของเศรษฐกิจพอเพียง เศรษฐกิจชุมชน เข้มแข็งประชาชนมีความสุข และมีรายได้เพิ่มขึ้น

4. บัณฑิต และผู้มีส่วนได้เสียมีคุณธรรม ศีลธรรม จริยธรรม จิตสำนึกที่ดีต่อสังคมโดยรวม รักษามรดกทางวัฒนธรรมและเข้าใจในสังคมพหุวัฒนธรรม

5. มหาวิทยาลัยมีคุณภาพ มาตรฐาน โปร่งใส และธรรมาภิบาลตอบสนองต่อ ความต้องการประเทศ และเป็นที่ยอมรับต่อประชาชน

#### **8. ยุทธศาสตร์ของมหาวิทยาลัย**

1. การผลิตบัณฑิตโดยกระบวนการจัดการเรียนรู้เชิงผลิตภาพ (Productive Learning) สร้างเครือข่ายความร่วมมือตามรูปแบบประชารัฐเพื่อพัฒนาท้องถิ่นในการพัฒนาท้องถิ่น โดยยึดหลัก ปรัชญาของเศรษฐกิจพอเพียง

2. การวิจัยและนวัตกรรมเพื่อตอบสนองต่อการแก้ไขปัญหาของท้องถิ่น

3. การพัฒนางานพันธกิจสัมพันธ์และถ่ายทอด เผยแพร่โครงการอันเนื่องมาจาก พระราชดำริ

4. การส่งเสริมศาสนา ศิลปวัฒนธรรม รณรงค์สร้างจิตสำนึกทางวัฒนธรรมและ การเรียนรู้ต่างวัฒนธรรม อนุรักษ์ฟื้นฟูและเผยแพร่มรดกทางวัฒนธรรม พัฒนาระบบการบริหาร จัดการศิลปวัฒนธรรม

5. การพัฒนาระบบการบริหารจัดการที่เป็นเลิศ มีธรรมาภิบาล

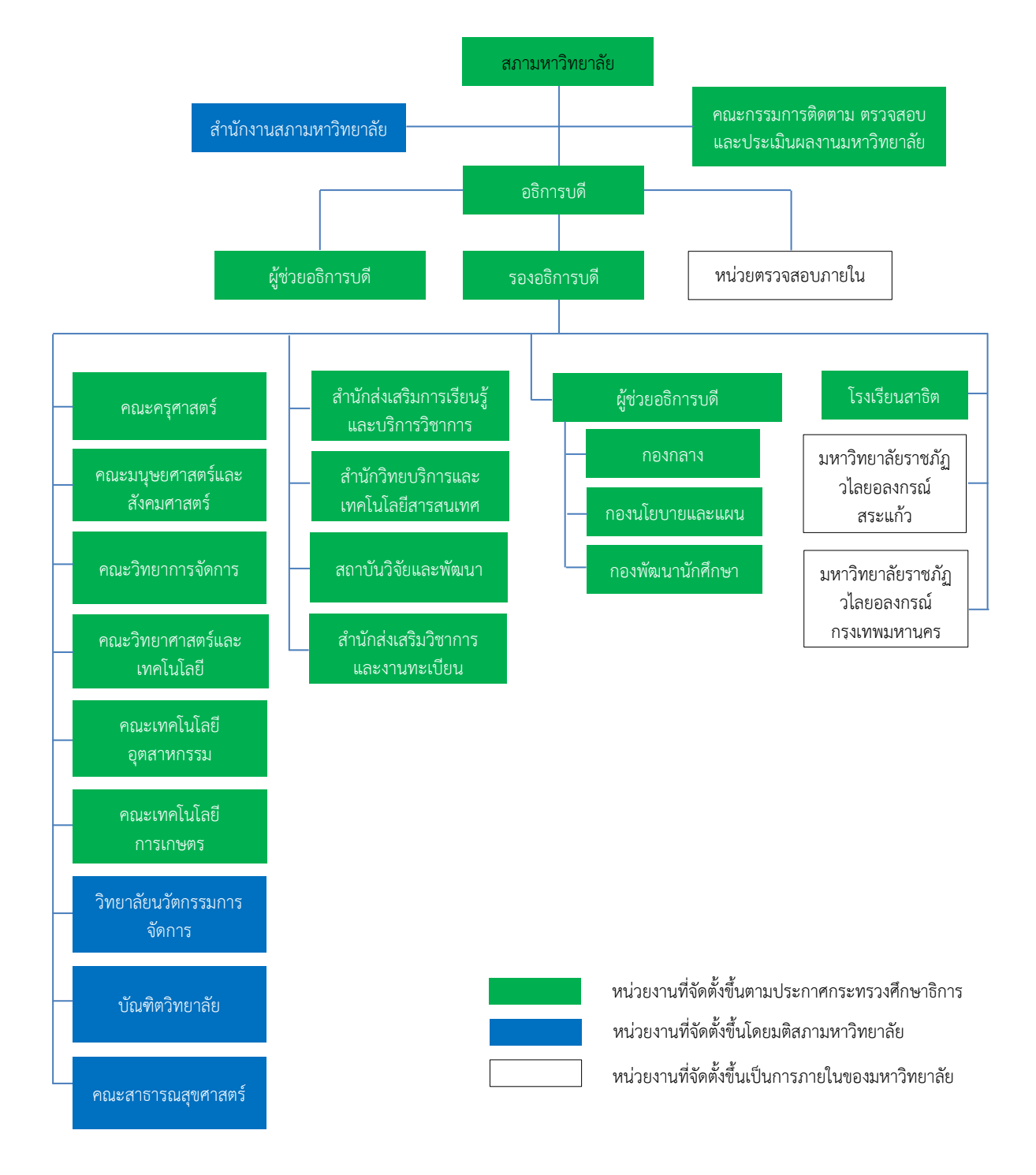

**9. โครงสร้างการแบ่งส่วนราชการมหาวิทยาลัยราชภัฏวไลยอลงกรณ์ในพระบรมราชูปถัมภ์**

**ที่มา** http://www.vru.ac.th/about-vru/structure-vru.html

# ี่ ส่วนที่ *2* บริบทของสำนักส่งเสริมวิชาการและงานทะเบียน

#### **1. ประวัติของส านักส่งเสริมวิชาการและงานทะเบียน**

มหาวิทยาลัยราชภัฏวไลยอลงกรณ์ ในพระบรมราชูปถัมภ์ มีชื่อตามพระนามสมเด็จ พระราชปิตุจฉา เจ้าฟ้าวไลยอลงกรณ์ กรมหลวงเพชรบุรีราชสิรินธรท่านได้เล็งเห็น ความสำคัญของ การศึกษา จึงได้จัดตั้งโรงเรียนฝึกหัดครูเพชรบุรีวิทยาลงกรณ์ เมื่อวันที่ 4 มิถุนายน 2475 ซึ่งมีส านักงาน ทะเบียนและวัดผล เป็นหน่วยงานในการประสานงาน การเรียนการสอน และประเมินผลการศึกษา

ต่อมาวันที่ 1 ตุลาคม 2513 ได้รับการสถาปนาเป็นวิทยาลัย จึงได้เปลี่ยนชื่อมาเป็นวิทยาลัย ้ครูเพชรบุรีวิทยาลงกรณ์ จึงได้เริ่มมีสำนักส่งเสริมวิชาการเกิดขึ้น ทำหน้าที่ ประสานงานการเรียนการ สอนงานวิชาการ และมีฝ่ายทะเบียนและวัดผลทำหน้าที่เพิ่มจากการประมวลผลอย่างเดียว มาทำ หน้าที่ประสานงานด้านการเรียน การสอนด้วย

เมื่อวันที่ 14 กุมภาพันธ์ 2535 ได้รับพระกรุณาโปรดเกล้าฯ โปรดกระหม่อม พระราชทาน ้นามเป็นสถาบันราชภัฏ จึงได้พัฒนาสำนักส่งเสริมวิชาการรวมกับฝ่ายทะเบียน และวัดผลเข้าเป็นส่วน เดียวกัน โดยใช้ชื่อว่า "สำนักส่งเสริมวิชาการ"

วันที่ 10 มิถุนายน 2547 มีการจัดตั้งมหาวิทยาลัยราชภัฏขึ้นแทน สถาบันราชภัฏจึงมีการ แบ่งส่วนราชการในมหาวิทยาลัยราชภัฏวไลยอลงกรณ์ ในพระบรมราชูปถัมภ์ สำนักส่งเสริมวิชาการ ้จึงใช้ชื่อว่า สำนักส่งเสริมวิชาการและงานทะเบียน ตั้งแต่วันที่ 1 มีนาคม 2548 เป็นต้นมา

## **2. ปรัชญา วิสัยทัศน์พันธกิจของส านักส่งเสริมวิชาการและงานทะเบียน**

**ปรัชญา :** "บริการดี วิชาการเด่น เน้นเทคโนโลยี"

ี **วิสัยทัศน์ :** สำนักส่งเสริมวิชาการและงานทะเบียนเป็นหน่วยงานชั้นนำที่สนับสนุน ส่งเสริมด้านวิชาการด้วยเทคโนโลยี เพื่อมหาวิทยาลัยก้าว ไกลสู่ความเป็นเลิศ

#### **พันธกิจ :**

- 1. พัฒนาและส่งเสริมการจัดการเรียนการสอน และการบริการทางวิชาการ
- 2. ส่งเสริมการพัฒนาหลักสูตรโดยเน้นกระบวนการการจัดการเรียนรู้เชิงผลิตภาพ

3. พัฒนาระบบเทคโนโลยีสารสนเทศด้านการบริหารจัดการงานวิชาการและงานทะเบียน เข้าสู่ระบบดิจิทัล

## **3. นโยบายของส านักส่งเสริมวิชาการและงานทะเบียน**

- 1. สนับสนุนส่งเสริมการพัฒนาหลักสูตรการจัดการเรียนการสอนสู่ความเป็นเลิศ
- 2. ยกระดับคุณภาพมาตรฐานการให้บริการแบบเบ็ดเสร็จด้วยเทคโนโลยี
- 3. พัฒนาการบริหารจัดการภายในให้เป็นองค์กรแห่งความสุข

## **4. เป้าประสงค์ของส านักส่งเสริมวิชาการและงานทะเบียน**

- 1. บัณฑิตมีคุณภาพสอดคล้องกับทักษะการเรียนรู้ในศตวรรษที่ 21
- 2. รับบริการเกิดความประทับใจในการให้บริการ
- 3. สำนักส่งเสริมวิชาการและงานทะเบียนมีคุณภาพ มาตรฐานเป็นที่ยอมรับของผู้รับบริการ

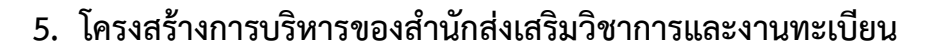

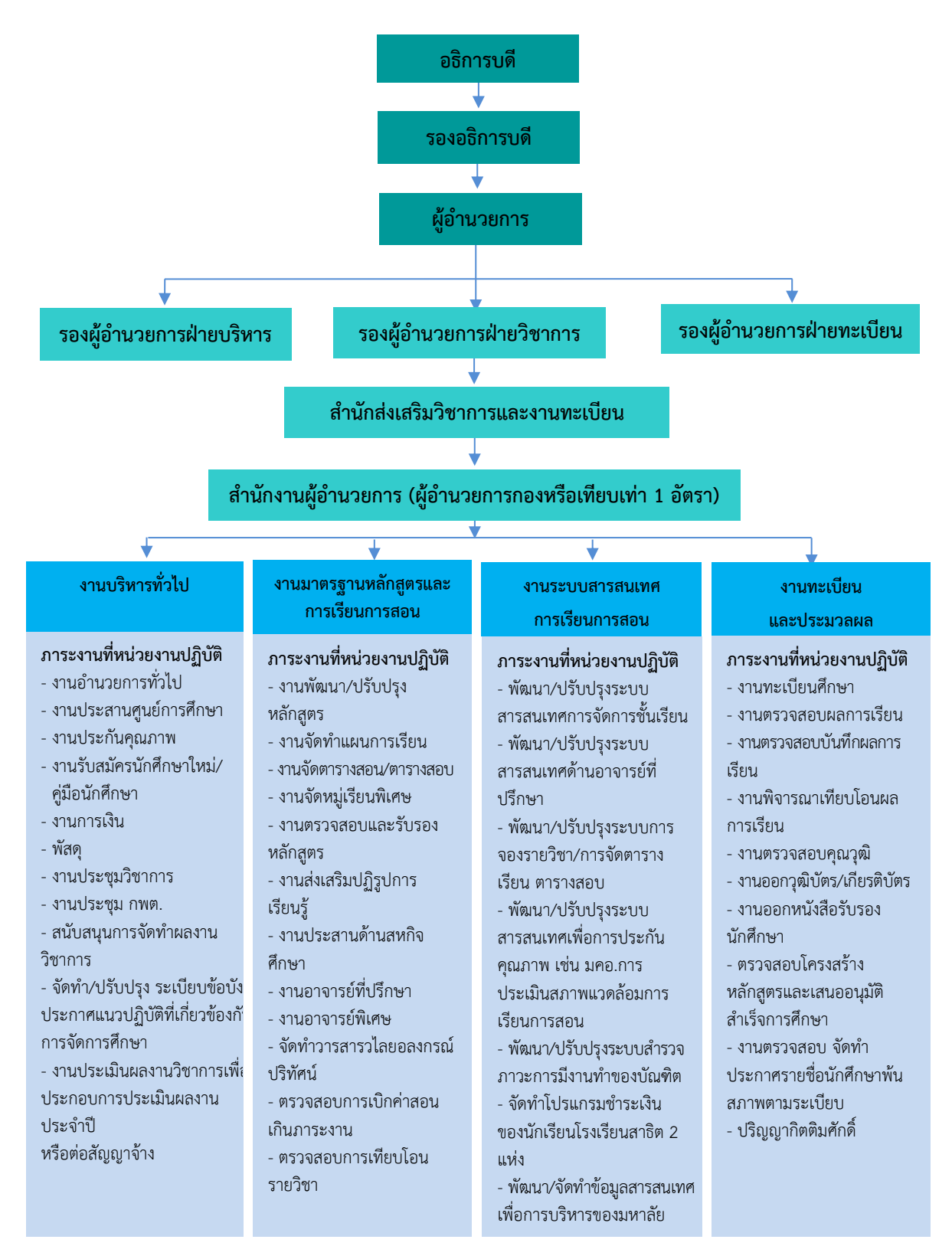

**ที่มา** [www.acad.vru.ac.th](http://www.acad.vru.ac.th/)

# **ส่วนที่ 3 ขั้นตอนการปฏิบัติงาน**

การจัดตารางสอน/ตารางสอบ นับเป็นเรื่องที่ส าคัญยิ่งในการจัดการเรียนการสอนให้ สามารถด าเนินไปได้อย่างราบรื่น และมีประสิทธิภาพ มีเป้าหมายเพื่อจัดระบบการเรียนของนักศึกษา ให้ครบถ้วนตามโครงสร้างหลักสูตร สร้างมาตรฐานทางวิชาการทั้งในด้านการเรียนการสอน การวิจัย ึการบริการวิชาการแก่สังคม และการทำนุบำรุงศิลปวัฒนธรรม อันจะนำไปสู่การสร้างความมั่นใจแก่ สังคมว่าได้จัดการศึกษาอย่างมีคุณภาพและเป็นที่ยอมรับ ถึงแม้ว่าในปัจจุบันจะมีความต้องการของ ้สังคมที่หลากหลาย มีความก้าวหน้าทางด้านเทคโนโลยีมากมาย แต่มหาวิทยาลัยก็ดำเนินการ สนับสนนให้นักศึกษาได้รับโอกาสก้าวทันความเปลี่ยนแปลงเหล่านั้น และมีการพัฒนาอาจารย์ผู้สอน ให้สามารถบูรณาการเนื้อหาวิชาให้สอดรับกับยุคสมัยของเศรษฐกิจที่ก้าวนำประเทศในขณะนี้ได้ โดยเฉพาะการส่งเสริมให้บัณฑิตสามารถน าความรู้และประสบการณ์ที่ได้รับไปพัฒนาท้องถิ่นให้มี คุณภาพ ให้มีวิถีชีวิตที่ดีขึ้นอย่างยั่งยืนเพื่อผลิตบัณฑิตเป็นผู้มีความรู้ความสามารถ มีทักษะในวิชาชีพ สามารถคิดวิเคราะห์อย่างมีเหตุผล สามารถนำความรู้และทักษะไปประยุกต์ใช้ในการดำรงชีวิต มีทักษะพื้นฐานทางด้านภาษาและคอมพิวเตอร์เพื่อการสื่อสารได้อย่างมีประสิทธิภาพ สามารถศึกษา ค้นคว้าหาความรู้ด้วยตนเองจากแหล่งความรู้ต่างๆ ด้วยเทคโนโลยีที่ทันสมัย

การจัดตารางสอน/ตารางสอบ เป็นส่วนหนึ่งของภารกิจกระบวนการเรียนการสอน เพื่อ กำหนดรายวิชาที่จะเปิดสอนในแต่ละภาคการศึกษา ซึ่งการจัดตารางสอนตารางสอบ จะจัดทำในช่วง ึก่อนเปิดภาคการศึกษาใหม่ ซึ่งในการจัดตารางสอนตารางสอบต้องคำนึงถึงปัจจัยต่าง ๆที่เกี่ยวข้อง ได้แก่ จำนวนอาจารย์ผู้สอน จำนวนกลุ่มสาขาวิชา จำนวนวิชาสอน จำนวนห้องเรียน และยังต้อง ค านึงถึงประกาศ ข้อบังคับต่าง ๆที่เกี่ยวข้องของมหาวิทยาลัย ซึ่งต้องใช้เวลา ความพยายาม และ ้ ความพิถีพิถัน เพราะเมื่อปฏิบัติงานจริงๆ แล้วจะมีข้อจำกัดหลายประการ ทั้งยังใช้เวลานานในการจัด ิตารางเรียนสอน/ตารางสอบให้ถูกต้องสมบูรณ์ การจัดตารางสอนตารางสอบจำเป็นต้องนำแต่ละ รายวิชาของนักศึกษาและคาบเรียนมาสัมพันธ์กับทรัพยากรที่มีอยู่อย่างจำกัดของมหาวิทยาลัยให้ เหมาะสม ในรูปแบบของตารางเวลาที่สามารถเป็นไปได้ดังนั้นเพื่อช่วยให้การจัดตารางสอน ตารางสอบ เป็นไปอย่างสะดวก รวดเร็ว ถูกต้อง แม่นยำมากขึ้น จึงมีขั้นตอนในการดำเนินงาน 9 ขั้นตอน ดังนี้

่ ขั้นตอนที่ 1 การจัดทำปฏิทินกำหนดการลงทะเบียนเรียน การจัดทำประกาศกำหนดการ จองรายวิชาเรียนในระบบออนไลน์

ขั้นตอนที่ 2 การจัดเตรียมแผนการเรียนตลอดหลักสูตร

ขั้นตอนที่ 3 การจัดเตรียมคาบเรียนและเวลาเรียน

ขั้นตอนที่ 4 การจัดเตรียมข้อมูลห้องเรียน/ห้องปฏิบัติการ

ขั้นตอนที่ 5 การจัดเตรียมข้อมูลอาจารย์ผู้สอน

ขั้นตอนที่ 6 การจัดพิมพ์บันทึกข้อความแจ้งคณะเพื่อขอรายชื่ออาจารย์ผู้สอน

ขั้นตอนที่ 7 การจัดตารางสอน

ขั้นตอนที่ 8 การจัดตารางสอบ

้ขั้นตอนที่ 9 การจัดทำคำสั่งแต่งตั้งอาจารย์ปฏิบัติหน้าที่สอน และตารางสอบของนักศึกษา ระดับปริญญาตรีเต็มเวลา เสาร์-อาทิตย์

ขั้นตอนที่ 10 จัดพิมพ์ตารางการใช้ห้องเรียน/ห้องปฏิบัติการ

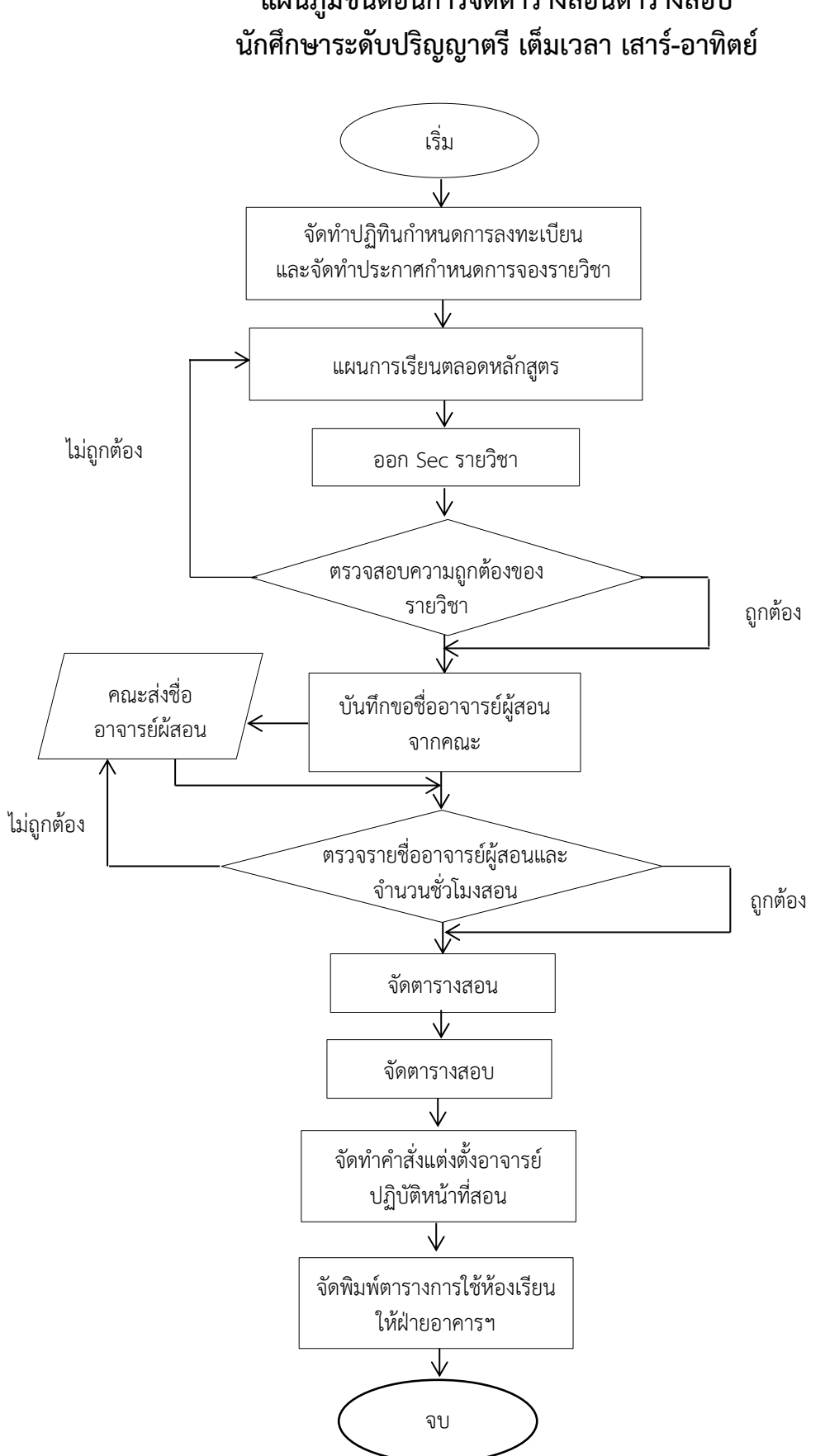

# **แผนภูมิขั้นตอนการจัดตารางสอนตารางสอบ**

# ์ ขั้นตอนที่ 1 การจัดทำปฏิทินกำหนดการลงทะเบียนเรียน และการจัดทำประกาศ **ก าหนดการจองรายวิชาเรียนในระบบออนไลน์ นักศึกษาระดับปริญญาตรีเต็มเวลา เสาร์-อาทิตย์**

การดำเนินการจัดทำปฏิทินกำหนดการลงทะเบียนเรียน และการจัดทำประกาศ กำหนดการจองรายวิชาเรียนในระบบออนไลน์ เป็นการกำหนดช่วงระยะเวลาในการดำเนินการยื่น ้คำร้องต่างๆ เพื่อให้อาจารย์และนักศึกษาสามารถดูกำหนดการตามปฏิทินกำหนดการลงทะเบียนเรียน เพื่อดำเนินกิจกรรมเกี่ยวกับการเรียนการสอน และได้ทราบระยะเวลาการดำเนินการยื่นคำร้องต่างๆ ให้อยู่ในวันที่มหาวิทยาลัยกำหนด โดยให้เป็นไปตามข้อบังคับมหาวิทยาลัยราชภัฏวไลยอลงกรณ์ ในพระบรมราชูปถัมภ์ จังหวัดปทุมธานีว่าด้วยการจัดการศึกษาระดับอนุปริญญาและปริญญาตรี พ.ศ. 2557 หมวด 5 การขึ้นทะเบียนเป็นนักศึกษาและการลงทะเบียนเรียน ประกาศ ณ วันที่ 24 เดือน พฤศจิกายน พ.ศ. 2557 โดยการจัดการศึกษาระดับอนุปริญญาและปริญญาตรี ใช้ระบบทวิภาค โดย 1 ปีการศึกษา แบ่งออกเป็น 2 ภาคการศึกษาปกติคือ ภาคการศึกษาที่ 1 และภาคการศึกษาที่ 2 โดยแต่ละภาคการศึกษา มีระยะเวลาศึกษาไม่น้อยกว่า 15 สัปดาห์ มหาวิทยาลัยอาจจัดการศึกษา ภาคฤดูร้อนต่อจากภาคการศึกษาที่ 2 โดยให้มีจำนวนชั่วโมงการศึกษาในแต่ละรายวิชาเทียบเคียงกัน ได้กับการศึกษาภาคปกติตามขั้นตอนดังนี้

1. การจัดทำปฏิทินกำหนดการลงทะเบียนเรียน

1.1 จัดทำตารางกำหนดระยะเวลาของกำหนดการลงทะเบียนเรียนของ นักศึกษาระดับปริญญาตรีเต็มเวลา เสาร์-อาทิตย์

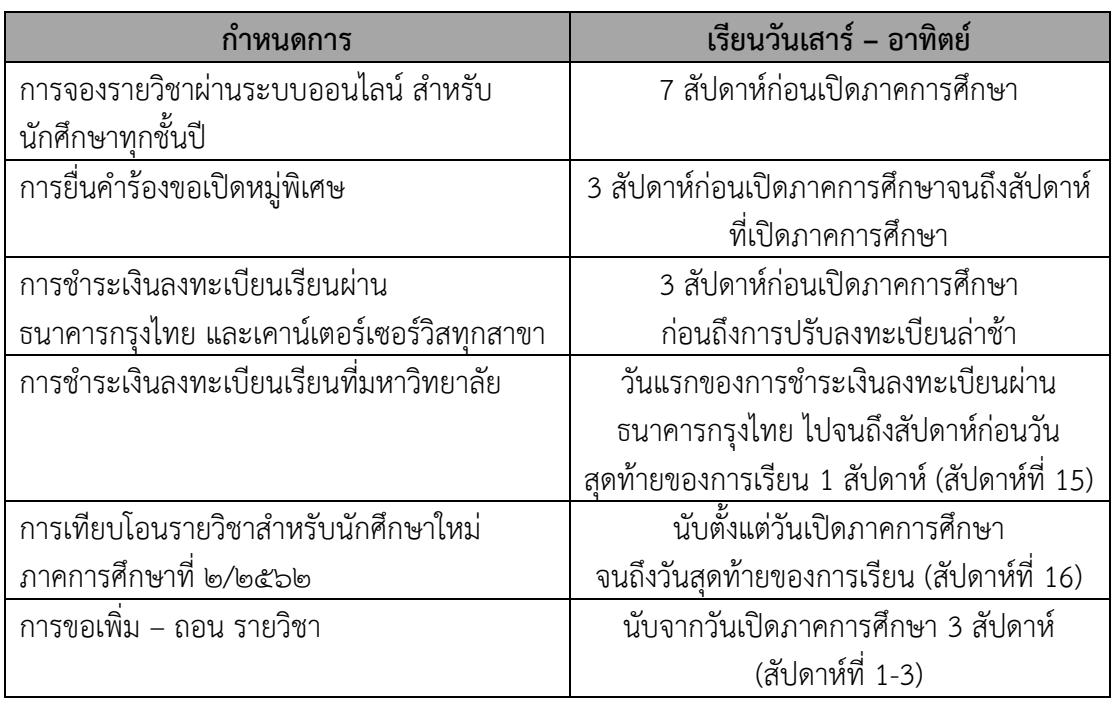

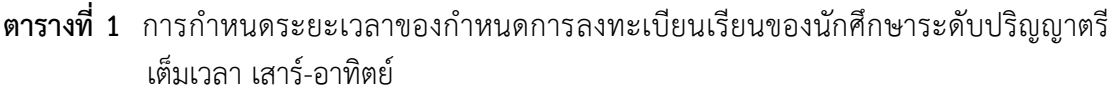

**ตารางที่ 1**(ต่อ)

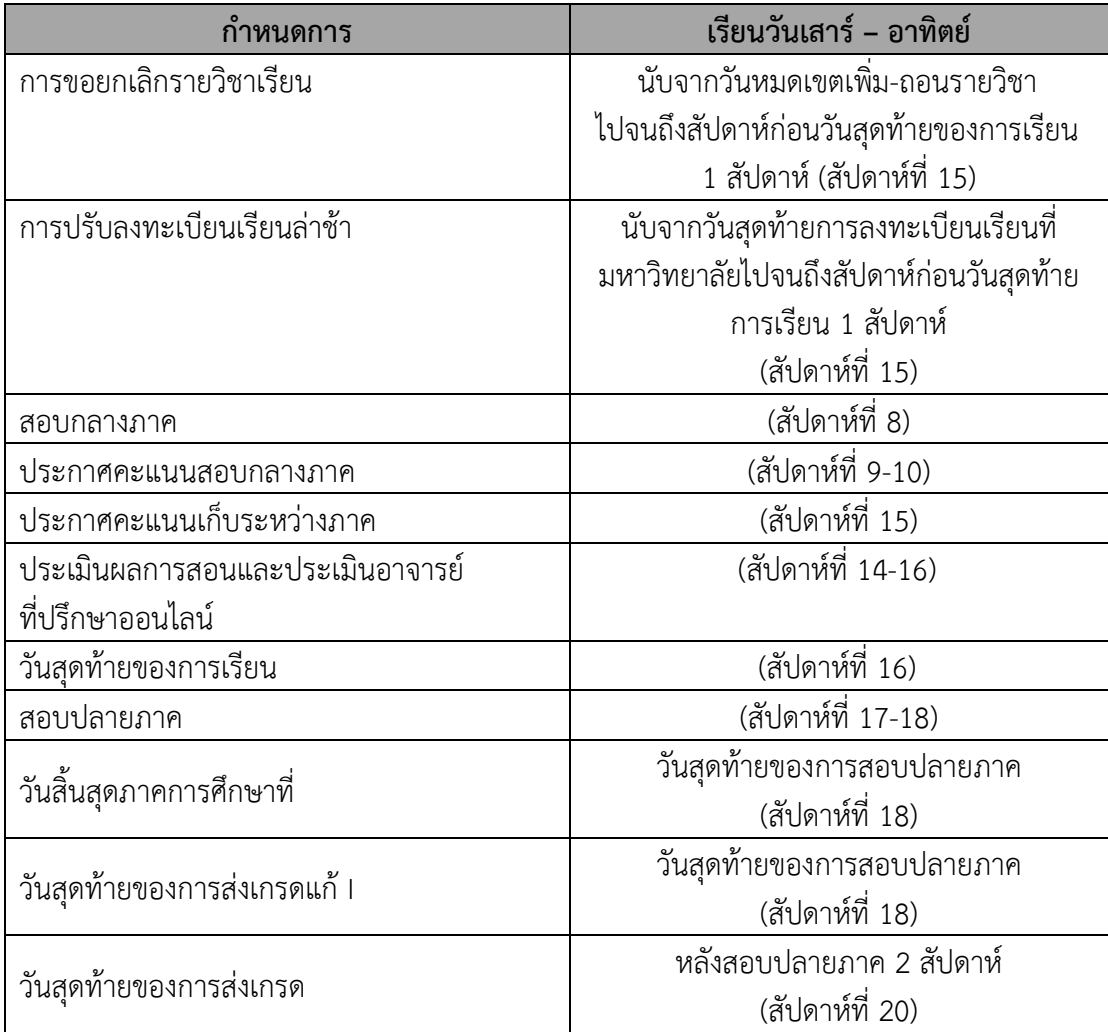

1.2 จัดพิมพ์ประกาศมหาวิทยาลัยราชภัฏวไลยอลงกรณ์ ในพระบรมราชูปถัมภ์ จังหวัดปทุมธานี เรื่อง แจ้งกำหนดการลงทะเบียนเรียนของนักศึกษาระดับปริญญาตรี เต็มเวลา ี เสาร์-อาทิตย์ ภาคการศึกษาที่ 1 ภาคการศึกษาที่ 2 และภาคฤดูร้อน ประจำภาคการศึกษานั้น

1.3 การตรวจสอบความถูกต้องของกำหนดการต่างๆ อย่างละเอียดรอบคอบ ก่อนเสนอผู้บังคับบัญชาชั้นต้น

- 1.4 เสนอผู้บังคับบัญชาชั้นต้นตรวจสอบความถูกต้องอีกครั้ง
- 1.5 นำเสนอผู้ผู้บังคับบัญชาสูงสุดเพื่อลงนามในประกาศ
- 1.6 แจ้งให้คณะและหน่วยงานที่เกี่ยวข้องทราบ

1.7 นำประกาศแจ้งกำหนดการลงทะเบียนเรียน ลงในเว็บไซต์ของสำนักส่งเสริม วิชาการและงานทะเบียน

ประกาศมหาวิทยาลัยราชภัฏวไลยอลงกรณ์ ในพระบรมราชูปถัมภ์ จังหวัดบ่ทุมธานี เรื่อง แจ้งกำหนดการลงทะเบียนเรียนของนักศึกษาระดับปริญญาตรีเต็มเวลา เสาร์–อาทิตย์ ภาคการศึกษาที่ ๑/๒๕๖๒ มหาวิทยาลัยราชภัฏวไลยอลงกรณ์ ในพระบรมราชูปถัมภ์ จังหวัดปทุมธานี ได้กำหนดการ ลงทะเบียนเรียนของนักศึกษาระดับปริญญาตรีเต็มเวลา เสาร์–อาทิตย์ ภาคการศึกษาที่ ๑/๒๕๖๒ เพื่อให้การ ลงทะเบียนเรียน ดำเนินไปด้วยความเรียบร้อยบังเกิดผลดี มหาวิทยาลัยจึงประกาศกำหนดการให้นักศึกษาทราบ และปฏิบัติตามรายละเอียดที่แนบท้ายประกาศฉบับนี้อย่างเคร่งครัด ประกาศ ณ วันที่ <sub>ว</sub>ด ตุลาคม ๒๕๖๑  $PV$ (รองศาสตราจารย์ศศินันท์ เศรษธวัฒน์บดี) รองอธิการบดี ปฏิบัติราชการแทน อธิการบดีมหาวิทยาลัยราชภัฏวไลยอลงกรณ์ ในพระบรมราชูปถัมภ์ จังหวัดปทุมธานี กำหนดการลงทะเบียนเรียนของนักศึกษาระดับปริญญาตรีเต็มเวลา เสาร์ – อาทิตย์ ภาคการศึกษาที่ ๑/๒๕๖๒ กำหนดการ เรียนวันเสาร์ - อาทิตย์ การจองรายวิชาผ่านระบบออนไลน์ สำหรับนักศึกษาทุกขั้นปี ๔ พฤษภาคม - ๒๖ พฤษภาคม การยื่นคำร้องขอเปิดหมู่พิเศษ ๒๕ พฤษภาคม - ๑๖ มิถุนายน ๒๕๖๒ การชำระเงินลงทะเบียนเรียนผ่านธนาคารกรุงไทย และเคาน์เตอร์เซอร์วิสทุกสาขา be พฤษภาคม - ๓๐ มิถุนายน ๒๕๖๒ การซำระเงินลงทะเบียนเรียนที่มหาวิทยาลัย bel พฤษภาคม - ba กันยายน bable ้เปิดภาคการศึกษา ๑๕ มิถุนายน ๒๕๖๒ ่ การเทียบโอนรายวิชาสำหรับนักศึกษาใหม่ ภาคการศึกษาที่ ๑/๒๕๖๒ ดะ มิถุนายน - ๖ ตุลาคม ๒๕๖๒ การขอเพิ่ม – ถอน รายวิชา  $x = 0$  -  $x = 0$ ด กรกฎาคม - ๒๙ กันยายน ๒๕๖๒ การขอยกเลิกรายวิชาเรียน การปรับลงทะเบียนเรียนล่าซ้า ด กรกฎาคม - ๒๙ กันยายน ๒๕๖๒ สอบกลางภาค ประกาศคะแนนสอบกลางภาค ด๗ - ๒๕ สิงหาคม ๒๕๖๒ ประกาศคะแนนเก็บระหว่างภาค ๒๑ - ๒๒ กันยายน ๒๕๖๒ ประเมินผลการสอนและประเมินอาจารย์ที่ปรึกษาออนไลน์ ๒๑ กันยายน - ๖ ตุลาคม ๒๕๖๒ วันสุดท้ายของการเรียน ๖ ตุลาคม ๒๕๖๒ สอบปลายภาค  $\alpha$ ส - ๒๐, ๒๖ - ๒๗ ตุลาคม ๒๕๖๒ วันสิ้นสุดภาคการศึกษาที่ ๑/๒๕๖๒ อย ตุลาคม ๒๕๖๒ วันสุดท้ายของการส่งเกรดแก้ 1 ภาคการศึกษาที่ ๒/๒๕๖๑ อด ตุลาคม ๒๕๖๒ วันสุดท้ายของการส่งเกรด ภาคการศึกษาที่ ๑/๒๕๖๒ ๑๐ พฤศจิกายน ๒๕๖๒ เปิดภาคการศึกษาที่ ๒/๒๕๖๒ ๒๓ พฤศจิกายน ๒๕๖๒ ้กำหนดพบอาจารย์ที่ปรึกษา ทกวันเสาร์แรกของเดือน หมายเหตุ : หยุดการเรียนการสอน ๑. วันที่ ๒๗ – ๒๘ กรกฎาคม ๒๕๖๒ (วันพระบรมราชสมภพ สมเด็จพระเจ้าอยู่หัวมหาวชิราลงกรณ บดินทรเทพยวรางกูร) ๒. วันที่ ๑๒ – ๑๓ ตุลาคม ๒๕๖๒ (วันคล้ายวันสวรรคตพระบาทสมเด็จพระปรมินทรมหาภูมิพลอดุลยเดชบรมนาถบพิตร) ข้อมูล ณ วันที่ ๑๓ พฤษภาคม ๒๕๖๒

**ภาพที่ 1** ตัวอย่างประกาศมหาวิทยาลัยราชภัฏวไลยอลงกรณ์ ในพระบรมราชูปถัมภ์ ้จังหวัดปทุมธานี เรื่อง แจ้งกำหนดการลงทะเบียนเรียนของนักศึกษาระดับปริญญาตรี เต็มเวลา เสาร์–อาทิตย์ ภาคการศึกษาที่ 1/2562

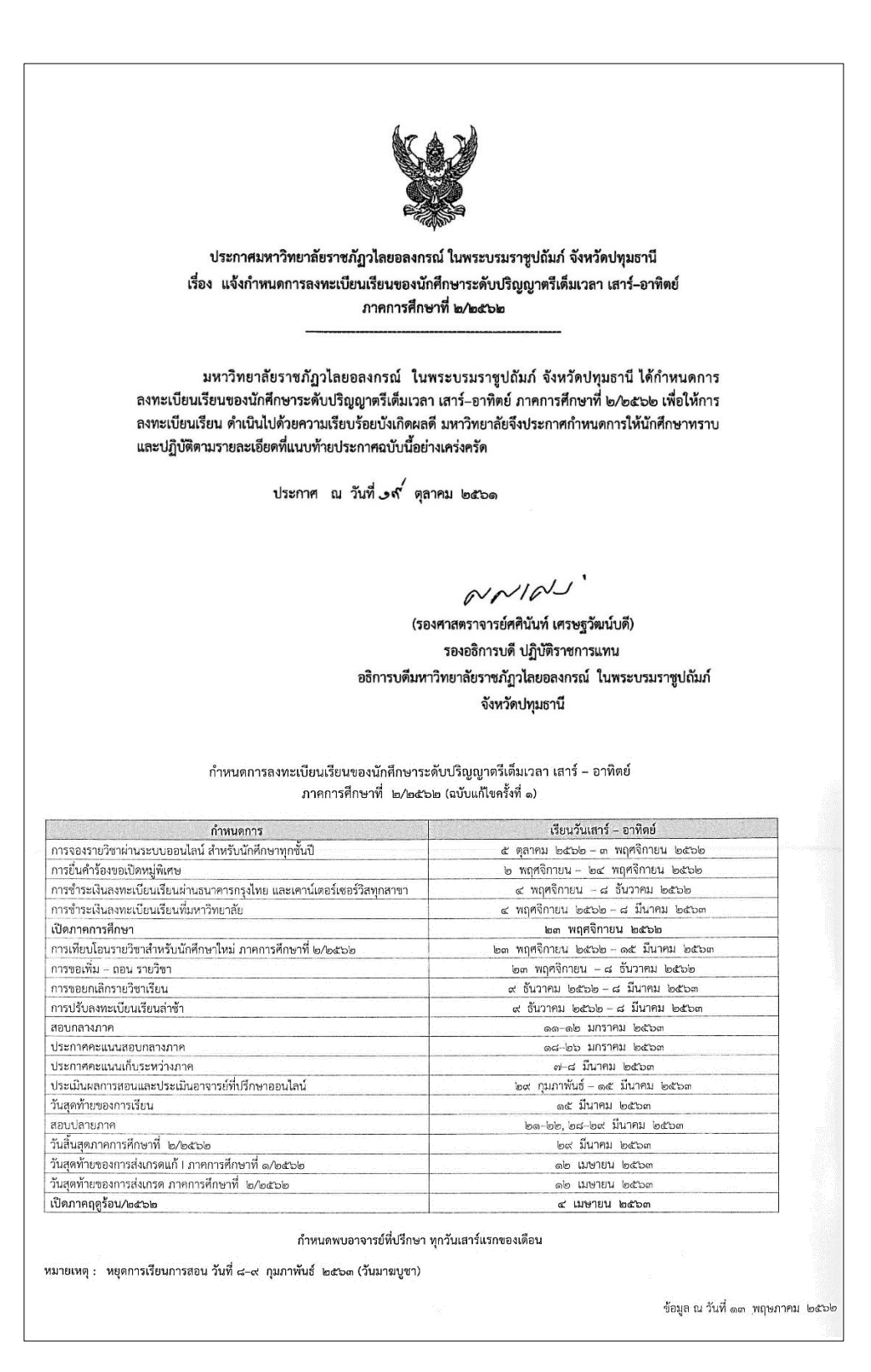

**ภาพที่ 2** ตัวอย่างประกาศมหาวิทยาลัยราชภัฏวไลยอลงกรณ์ ในพระบรมราชูปถัมภ์ ้จังหวัดปทุมธานี เรื่อง แจ้งกำหนดการลงทะเบียนเรียนของนักศึกษาระดับปริญญาตรี เต็มเวลา เสาร์–อาทิตย์ ภาคการศึกษาที่ 2/2562

ประกาศมหาวิทยาลัยราชภัฏวไลยอลงกรณ์ ในพระบรมราชูปถัมภ์ จังหวัดปทุมธานี เรื่อง แจ้งกำหนดการลงทะเบียนเรียนของนักศึกษาระดับปริญญาตรีเต็มเวลา เสาร์–อาทิตย์ ภาคฤดูร้อน/๒๕๖๒ มหาวิทยาลัยราชภัฏวไลยอลงกรณ์ ในพระบรมราชูปถัมภ์ จังหวัดปทุมธานี ได้กำหนดการ ลงทะเบียนเรียนของนักศึกษาระดับปริญญาตรีเต็มเวลา เสาร์-อาทิตย์ ภาคฤดูร้อน/๒๕๖๒ เพื่อให้การ ลงทะเบียนเรียน ดำเนินไปด้วยความเรียบร้อยบังเกิดผลดี มหาวิทยาลัยจึงประกาศกำหนดการให้นักศึกษาทราบ และปฏิบัติตามรายละเอียดที่แนบท้ายประกาศฉบับนี้อย่างเคร่งครัด ประกาศ ณ วันที่ งศ<sup>์</sup> ตุลาคม ๒๕๖๑  $NNIAV$ (รองศาสตราจารย์ศศินันท์ เศรษฐวัฒน์บดี) รองอธิการบดี ปฏิบัติราชการแทน อธิการบดีมหาวิทยาลัยราชภัฏวไลยอลงกรณ์ ในพระบรมราชูปถัมภ์ จังหวัดปทุมธานี ากาหนตการสงทะเบยนเรขนของนกคกษาระตบบรมผูญ เพรเตมเวลา เลา 1 – อาทตย ภาคฤดูร้อน/๒๕๖๒ (ฉบับแก้ไขครั้งที่ ๑) กำหนดการ เรียนวันเสาร์ - อาทิตย์ การจองรายวิชาผ่านระบบออนไลน์ สำหรับนักศึกษาทุกชั้นปี ๑๕ กุมภาพันธ์ - ๑๕ มีนาคม ๒๕๖๓ การยื่นคำร้องขอเปิดหมู่พิเศษ ๑๔ มีนาคม – ๕ เมษายน ๒๕๖๓ การชำระเงินลงทะเบียนเรียนผ่านธนาคารกรุงไทย และเคาน์เตอร์เซอร์วิสทุกสาขา ด๖ มีนาคม - ด๙ เมษายน ๒๕๖๓ การซำระเงินลงทะเบียนเรียนที่มหาวิทยาลัย ด5 มีนาคม - ๒๔ พฤษภาคม ๒๕๖๓ เปิดภาคการศึกษา ๔ เมษายน ๒๕๖๓ การขอเพิ่ม – ถอน รายวิชา  $\alpha$  เมษายน - ด $\alpha$  เมษายน ๒๕๖๓ การขอยกเลิกรายวิชาเรียน ๒๐ เมษายน - ๒๔ พฤษภาคม ๒๕๖๓ การปรับลงทะเบียนเรียนล่าซ้า อง เมษายน - อะ พฤษภาคม อะอด วันสุดท้ายของการเรียน ๓๑ พฤษภาคม ๒๕๖๓ สอบปลายภาค b - ๗ มิถุนายน beba วันสุดท้ายของการส่งเกรด ภาคฤดูร้อน/๒๕๖๒<br>วันสิ้นสุดปีการศึกษา loo มิถุนายน locom ๒๖ มิถุนายน ๒๕๖๓ เปิดภาคการศึกษาที่ ๑/๒๕๖๓ ๒๗ มิถุนายน ๒๕๖๓ กำหนดพบอาจารย์ที่ปรึกษา ทุกวันเสาร์แรกของเดือน หมายเหตุ : หยุดการเรียนการสอน วันที่ ๑๑–๑๒ เมษายน ๒๕๖๓ (วันสงกรานต์) .<br>หยุดการเรียนการสอน วันที่ ๑๓–๑๔, ๒๐-๒๑ มิถุนายน ๒๕๖๓ ข้อมูล ณ วันที่ ๑๓ พฤษภาคม ๒๕๖๒

**ภาพที่ 3** ตัวอย่างประกาศมหาวิทยาลัยราชภัฏวไลยอลงกรณ์ ในพระบรมราชูปถัมภ์ ้จังหวัดปทุมธานี เรื่อง แจ้งกำหนดการลงทะเบียนเรียนของนักศึกษาระดับปริญญาตรี เต็มเวลา เสาร์–อาทิตย์ภาคฤดูร้อน/2562

2. การจัดทำประกาศแจ้งกำหนดการจองรายวิชาผ่านระบบออนไลน์

เมื่อได้กำหนดการลงทะเบียนเรียนของนักศึกษาระดับปริญญาตรีเต็มเวลา เสาร์–อาทิตย์ เรียบร้อยแล้ว ผู้ดำเนินการจะจัดทำประกาศแจ้งกำหนดการจองรายวิชาผ่านระบบ ้ออนไลน์ นักศึกษาระดับปริญญาตรีเต็มเวลา เสาร์-อาทิตย์ ประจำภาคการศึกษานั้น เพื่อให้นักศึกษา ได้ดำเนินการจองรายวิชาตามขั้นตอนและวิธีการตามประกาศของมหาวิทยาลัยที่ได้กำหนดไว้อย่าง เคร่งครัด เป็นไปอย่างถูกต้องและครบถ้วน ตามขั้นตอนดังนี้

2.1 จัดพิมพ์ประกาศมหาวิทยาลัยราชภัฏวไลยอลงกรณ์ ในพระบรมราชูปถัมภ์ ่ จังหวัดปทุมธานี เรื่อง แจ้งกำหนดการจองรายวิชาผ่านระบบออนไลน์ นักศึกษาระดับปริญญาตรีเต็ม เวลา เสาร์-อาทิตย์ ประจ าภาคการศึกษานั้น

2.2 การตรวจสอบความถูกต้องของวัน และระยะเวลาของการจองรายวิชา อย่างละเอียดรอบคอบก่อนเสนอผู้บังคับบัญชาชั้นต้น ตรวจสอบความถูกต้องอีกครั้ง

- 2.3 น าเสนอผู้ผู้บังคับบัญชาสูงสุดเพื่อลงนาม
- 2.4 แจ้งให้คณะและหน่วยงานที่เกี่ยวข้องทราบ
- 2.5 ลงในเว็บไซต์ของสำนักส่งเสริมวิชาการและงานทะเบียน

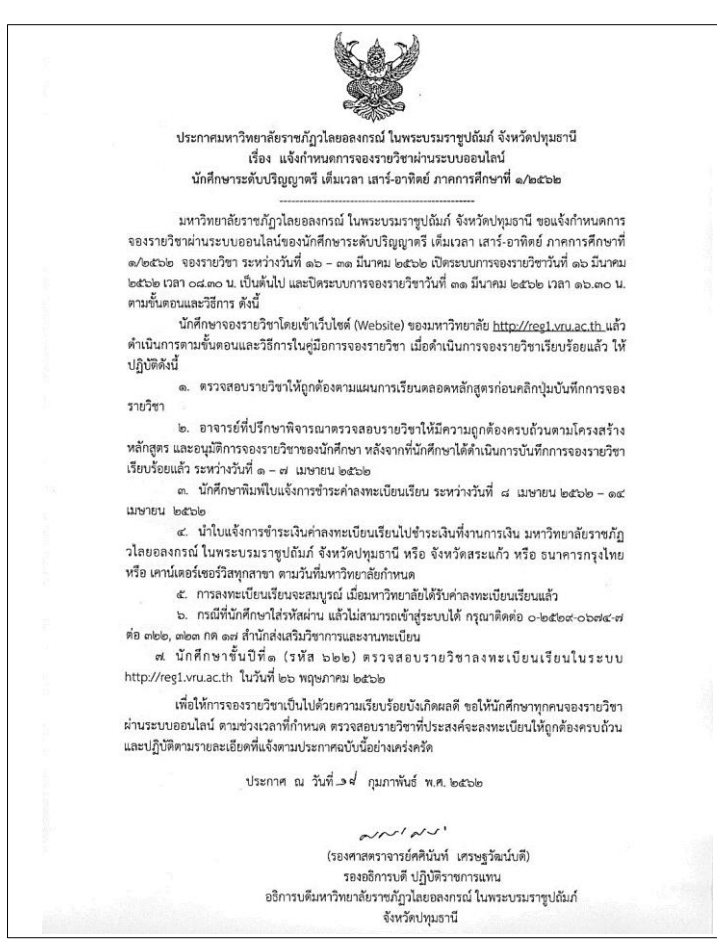

**ภาพที่ 4** ตัวอย่างประกาศมหาวิทยาลัยราชภัฏวไลยอลงกรณ์ ในพระบรมราชูปถัมภ์จังหวัดปทุมธานี เรื่อง แจ้งกำหนดการจองรายวิชาผ่านระบบออนไลน์ นักศึกษาระดับปริญญาตรี เต็มเวลา เสาร์–อาทิตย์

#### **ปัญหา/อุปสรรค แนวทางแก้ไข ข้อเสนอแนะ**

1. ปัญหา/อุปสรรค

1.1 ระบบการลงทะเบียนเรียนมีความล่าช้าในกรณีที่นักศึกษาจำนวนมากเข้ามา จองรายวิชาผ่านระบบออนไลน์พร้อมๆ กัน

1.2 ระบบเน็ตเวิร์คของมหาวิทยาลัยล่มใช้งานไม่ได้ ท าให้การจองรายวิชาไม่เป็นไป ีตามระยะเวลาที่กำหนด

1.3 มีประกาศให้มีวันหยุดราชการเพิ่มเติม ทำให้กำหนดการลงทะเบียนเรียนมีการ

ปรับเปลี่ยน

2. แนวทางการแก้ไข

2.1 การกำหนดช่วงระยะเวลาการลงทะเบียนเรียนของนักศึกษาให้อยู่ในระยะเวลา ที่เหมาะสม

2.2 แจ้งผู้ดูแลระบบเน็ตเวิร์คของมหาวิทยาลัยเพื่อแนวทางวิธีการป้องกันการ แก้ปัญหาระบบล่ม

2.3 จัดทำบันทึกแจ้งคณะเพื่อแจ้งให้นักศึกษาทราบเกี่ยวกับกำหนดการลงทะเบียน เรียนที่มีการเปลี่ยนแปลง

2.4 ควรมีการประชุมผู้เกี่ยวข้องในการแก้ปัญหาระบบ เพื่อออกแบบวิธีการร่วมกับ ผู้ดูแลระบบ Programmer เพื่อให้ทราบปัญหาและความต้องการซึ่งอาจไม่เฉพาะจำนวน user จะต้องดูแล ข้อจำกัดของระบบ หน่วยความจำ นโยบายการลงทะเบียน เป็นต้น

3. ข้อเสนอแนะ

3.1 ระบบอินเทอร์เน็ตควรมีความเสถียร เพราะเกี่ยวข้องกับระบบงานในการจัด ตารางสอนตารางสอบ โดยใช้โปรแกรม (VRU Register)

## **ขั้นตอนที่ 2 การจัดเตรียมแผนการเรียนตลอดหลักสูตร**

1. การจัดเตรียมแผนการเรียนตลอดหลักสูตร

เป็นการจัดเตรียมข้อมูลรายวิชา เพื่อนำมาจัดทำตารางสอน ตารางสอบ ของ ้นักศึกษาระดับปริญญาตรี เต็มเวลา เสาร์-อาทิตย์ เป็นการจัดทำรายละเอียดข้อมูลกระบวนวิชาเพื่อ รองรับการลงทะเบียนเรียนของนักศึกษา ซึ่งอยู่ภายใต้ข้อกำหนดของหลักสูตรในแต่ละสาขาวิชาที่ ิสอดคล้องตามรูปแบบที่มหาวิทยาลัยกำหนด ตามขั้นตอนดังนี้

1.1 ประสานงานกับฝ่ายรับสมัครนักศึกษาในหน่วยงาน เพื่อขอข้อมูลสาขาวิชา และรหัสหมู่เรียนของสาขาวิชาที่เปิดสอนในภาคการศึกษานั้น

1.2 จัดพิมพ์บันทึกข้อความขอแผนการเรียนตลอดหลักสูตร รายชื่ออาจารย์ที่ ้ ปรึกษา รายชื่อผู้สอน และวันเวลาสอนสำหรับนักศึกษาระดับปริญญาตรีเต็มเวลา เสาร์-อาทิตย์

- 1.3 ตรวจสอบความถูกต้องของสาขาวิชาที่เปิดสอนอีกครั้ง
- 1.4 น าเสนอผู้บังคับบัญชาสูงสุดในหน่วยงานเพื่อลงนาม
- 1.5 ส่งบันทึกข้อความให้กับคณะที่เปิดสอน

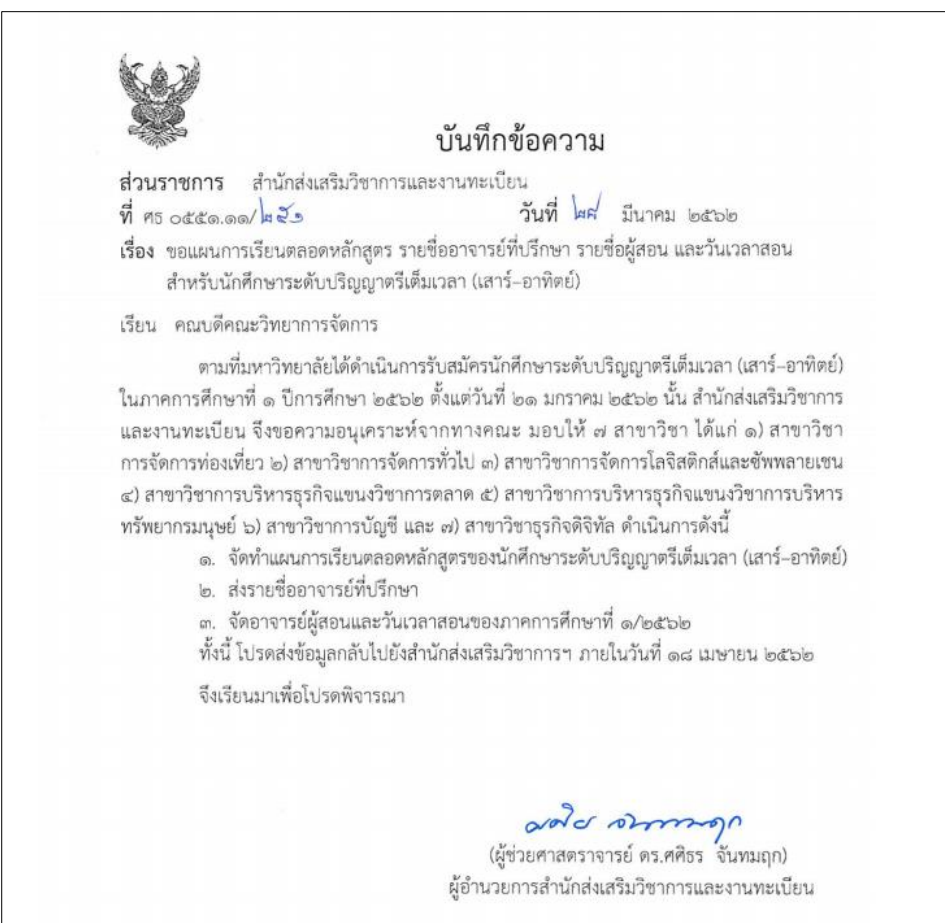

**ภาพที่ 5** ตัวอย่างบันทึกข้อความขอแผนการเรียนตลอดหลักสูตรของสาขาวิชาที่เปิดสอนในแต่ละ ภาคการศึกษา

1.6 คณะบันทึกส่งแผนการเรียนตลอดหลักสูตรที่เปิดสอนทุกสาขาวิชา มายัง ้สำนักส่งเสริมวิชาการและงานทะเบียน ผู้ดำเนินการจะตรวจสอบข้อมูลให้ถูกต้องครบตามโครงสร้าง ี ของหลักสูตรที่กำหนดไว้ ได้แก่ หมวดวิชา รหัสวิชา ชื่อวิชา จำนวนหน่วยกิต ซึ่งได้ข้อมูลมาจากเล่ม หลักสูตร (มคอ.2) ของส านักส่งเสริมวิชาการและงานทะเบียน หากข้อมูลไม่ถูกต้องก็จะแจ้งให้สาขาวิชา นำไปปรับแก้ไขให้ถูกต้องเรียบร้อยก่อนนำรายวิชามาลงในระบบการจัดการข้อมูล (VRU Register)

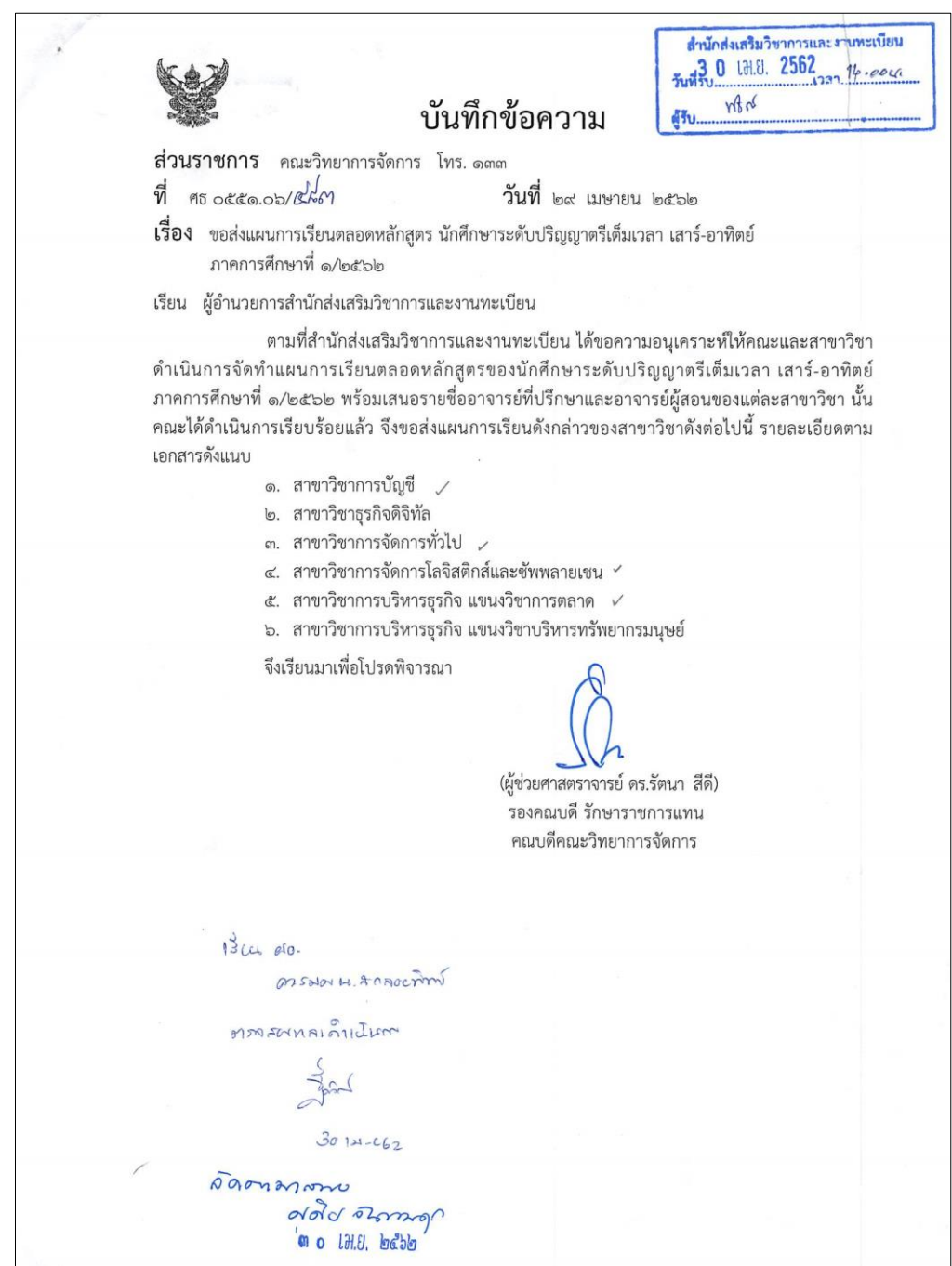

**ภาพที่ 6** ตัวอย่างบันทึกข้อความของคณะที่ส่งแผนการเรียนตลอดหลักสูตร

# แผนการเรียน : นักศึกษาระดับปริญญาตรีเต็มเวลา เสาร์–อาทิตย์ ปีการศึกษา 2562<br>สาขาวิชา การจัดการทั่วไป 622231800 อาจารย์ที่ปรึกษา อาจารย์ศิริวรรณ คำดี

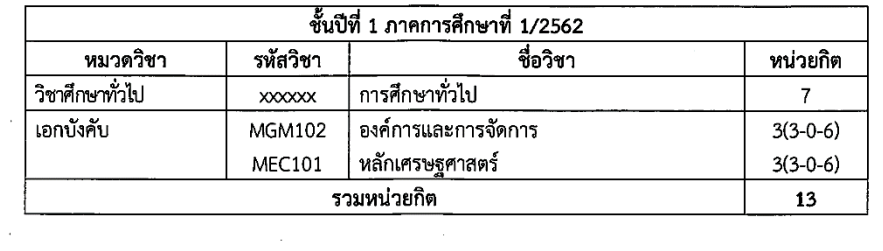

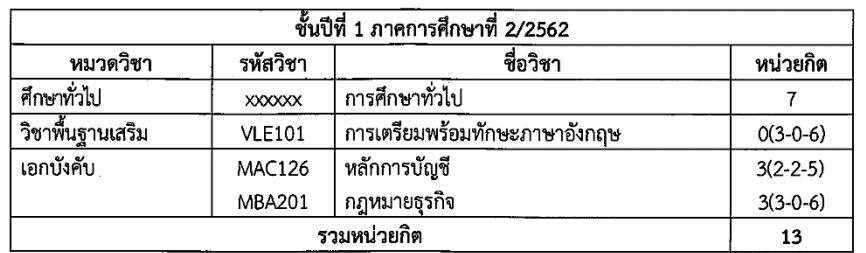

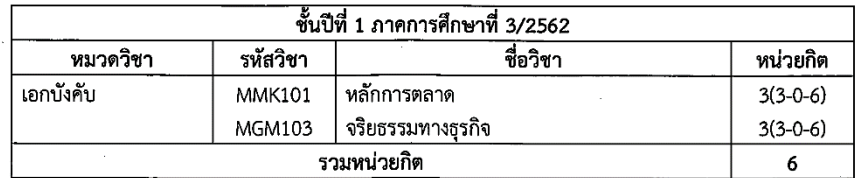

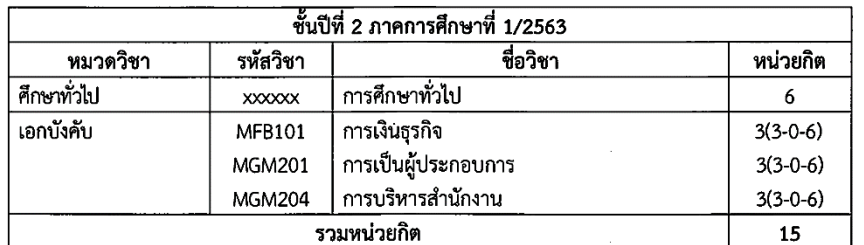

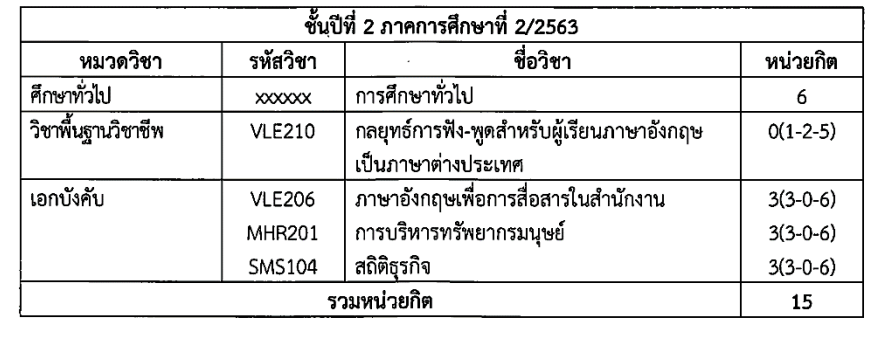

# แผนการเรียน : นักศึกษาระดับปริญญาตรีเต็มเวลา เสาร์–อาทิตย์ ปีการศึกษา 2562<br>สาขาวิชา การจัดการทั่วไป 622231800 อาจารย์ที่ปรึกษา อาจารย์ศิริวรรณ คำดี

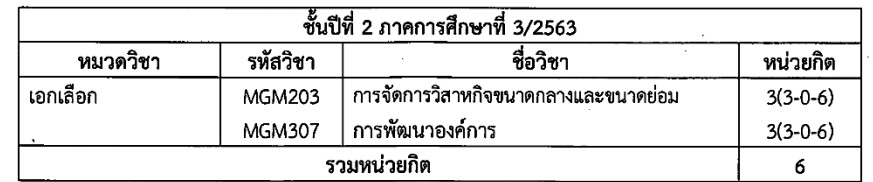

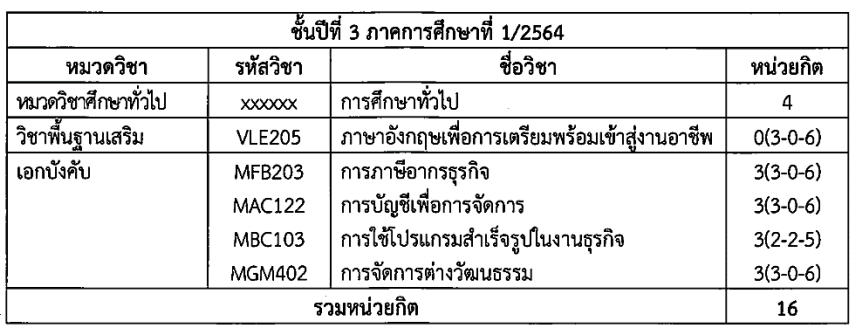

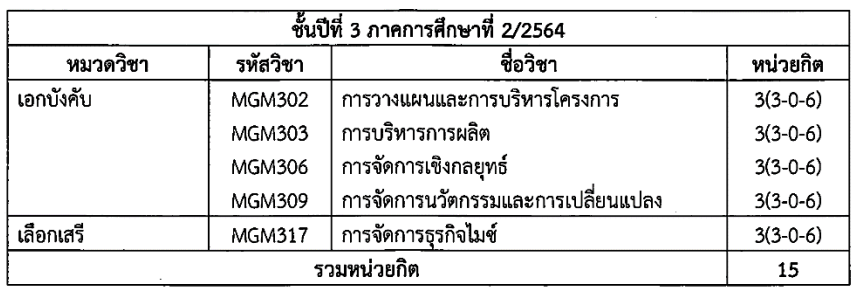

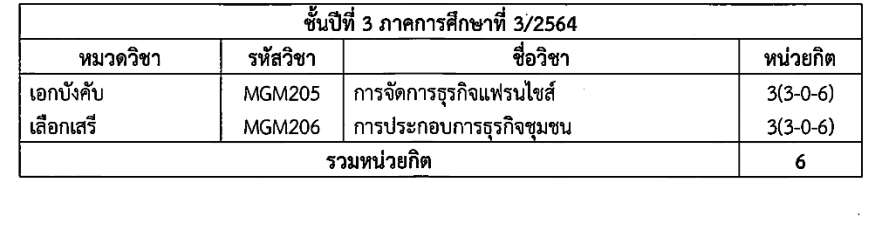

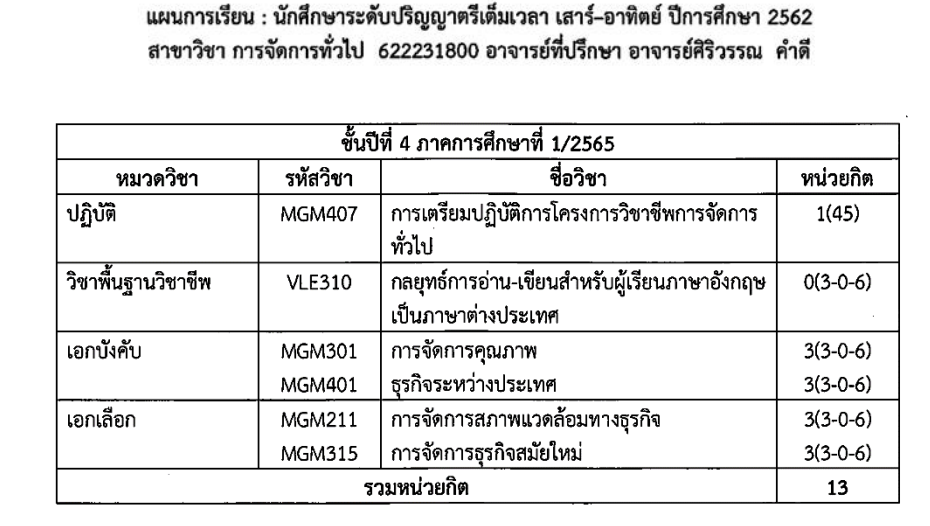

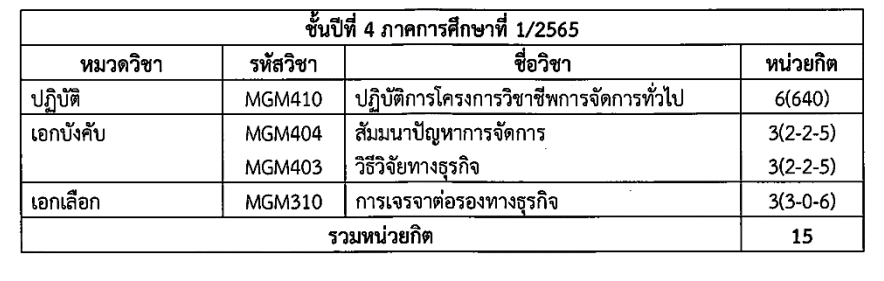

**ภาพที่ 7** ตัวอย่างแผนการเรียนตลอดหลักสูตรของคณะ

1.7 หลังจากได้ข้อมูลรายวิชาถูกต้องครบถามโครงสร้างหลักสูตรเรียบร้อยแล้ว ้จะนำข้อมูลรายวิชาที่อยู่ในแผนการเรียนตลอดหลักสูตร มาจัดพิมพ์ลงในระบบการจัดการข้อมูล (VRU Register) เพื่อให้สามารถดึงข้อมูลรายวิชาในแผนการเรียนตลอดหลักสูตรในแต่ละภาค การศึกษาออกมาจัดตารางสอนและตารางสอบได้ตามขั้นตอนดังนี้

- 1. ดับเบิ้ลคลิกอัพเดทโปรแกรมในหน้า Destop
- 2. ดับเบิ้ลคลิกโปรแกรม (VRU Register)

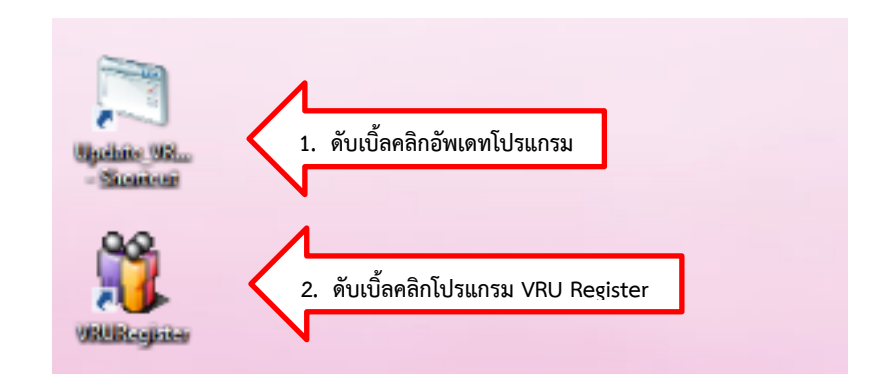

- 3. พิมพ์ User Name (เลขที่บัตรประจำตัวประชาชน 13 หลัก)
- 4. พิมพ์ Password
- 5. กด Login เข้าสู่ระบบจัดการข้อมูล

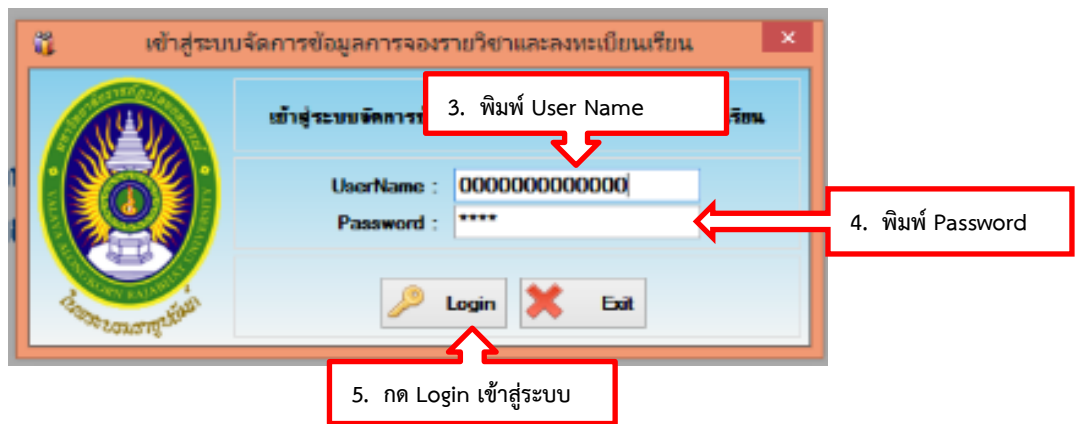

- 6. คลิกเลือกเมนู 2. หลักสูตร
- 7. คลิกเลือกเมนู 2.8 จัดการแผนการเรียน

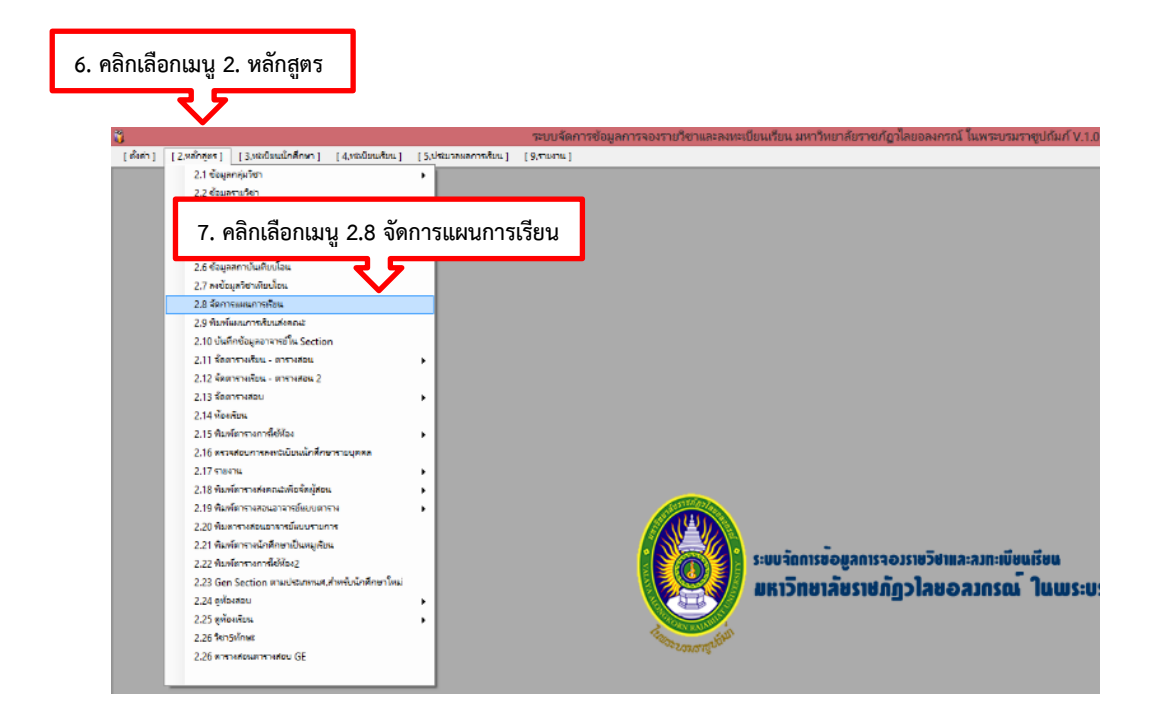

8. ใส่รหัสหมู่เรียนของสาขาวิชาที่เปิดสอนในภาคการศึกษานั้น เช่น สาขาวิชาการจัดการทั่วไป รหัสหมู่เรียนคือ 622231800 เสร็จแล้วกดค้นหา

9. ใส่รหัสรายวิชา เช่น รหัสวิชา MGM102 องค์การและการจัดการจะ มีรายวิชาแสดงขึ้นมาทางขวามือสุด ซึ่งจะมีทั้งรายวิชาที่เป็นหลักสูตรเก่าและหลักสูตรใหม่ เพื่อให้เรา เลือกรายวิชา แล้วกดค้นหา

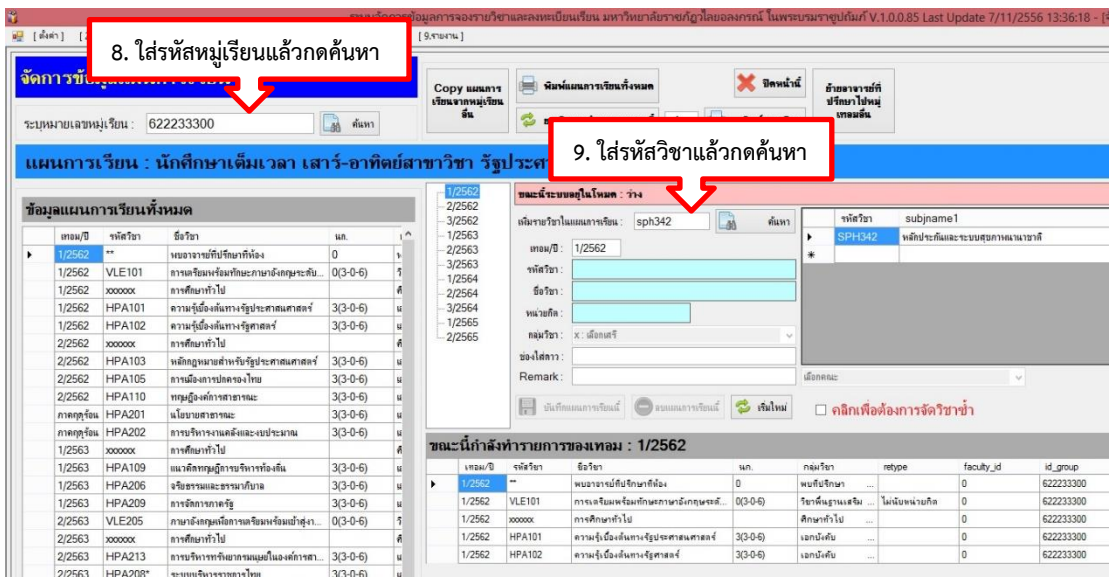

10. คลิกลูกศรลง จะมีกลุ่มวิชาขึ้นมาให้เราเลือก ตัวอย่างเช่น

e : เอกบังคับ, f : เอกเลือก, g : เลือกเฉพาะแขนง, j : ปฏิบัติ, x : เลือกเสรี, w : พื้นฐานเสริม,

0 : วิชาพื้นฐานวิชาชีพ, 6 : ศึกษาทั่วไป กดเลือกกลุ่มวิชา

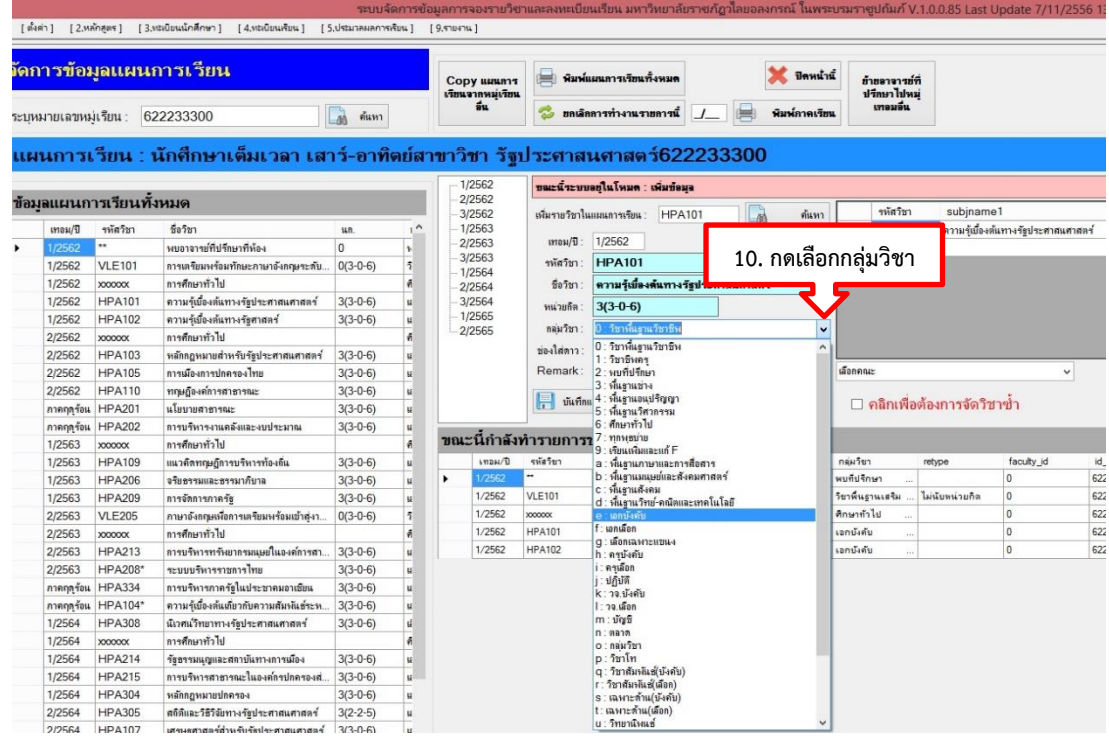

11. เมื่อกรอกข้อมูลครบทุกช่องแล้ว กดบันทึกแผนการเรียนนี้โดย ผู้ด าเนินการจะกรอกข้อมูลตามขั้นตอนดังกล่าวจนครบทุกรายวิชาตามโครงสร้างหลักสูตร

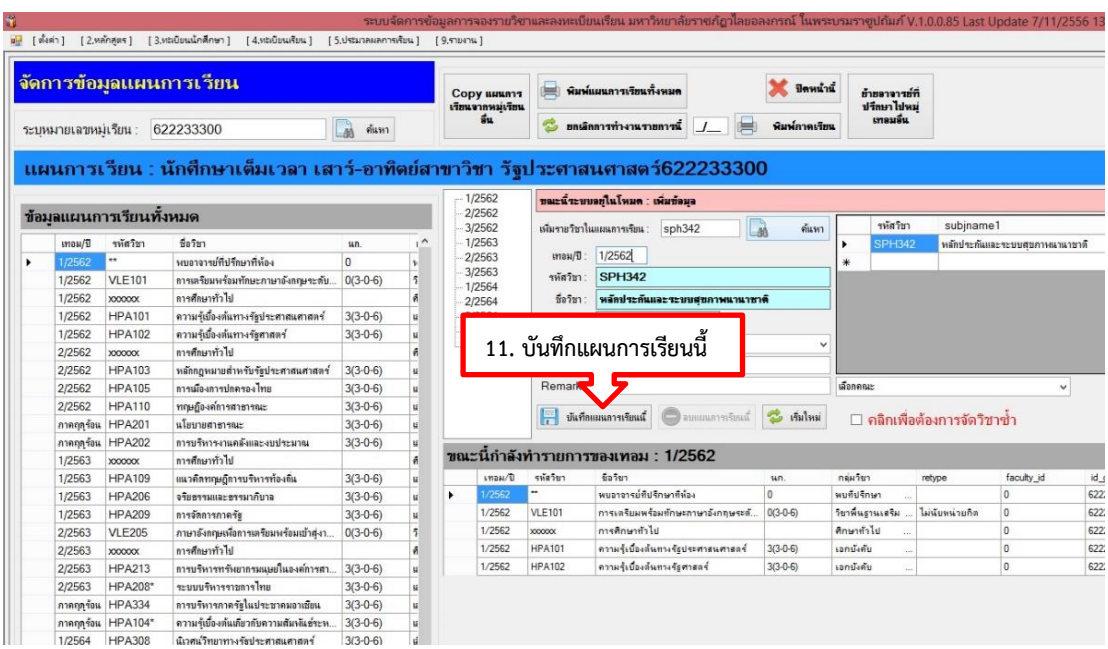

12. เมื่อลงข้อมูลรายวิชาตามแผนการเรียนตลอดหลักสูตรครบ ทุกสาขาวิชาเรียบร้อยแล้ว จะจัดพิมพ์ออกมาเพื่อตรวจสอบข้อมูลให้ถูกต้องครบตามโครงสร้างของ ี่ หลักสูตรที่กำหนดไว้ ได้แก่ หมวดวิชา รหัสวิชา ชื่อวิชา จำนวนหน่วยกิต ซึ่งได้ข้อมูลมาจากเล่ม ิ หลักสูตร (มคอ.2) ของสำนักส่งเสริมวิชาการและงานทะเบียน หากข้อมูลไม่ถูกต้องก็จะดำเนินการ แก้ไขให้ถูกต้องเรียบร้อยก่อนดำเนินการออก Section รายวิชาเพื่อจัดตารางสอนตารางสอบ

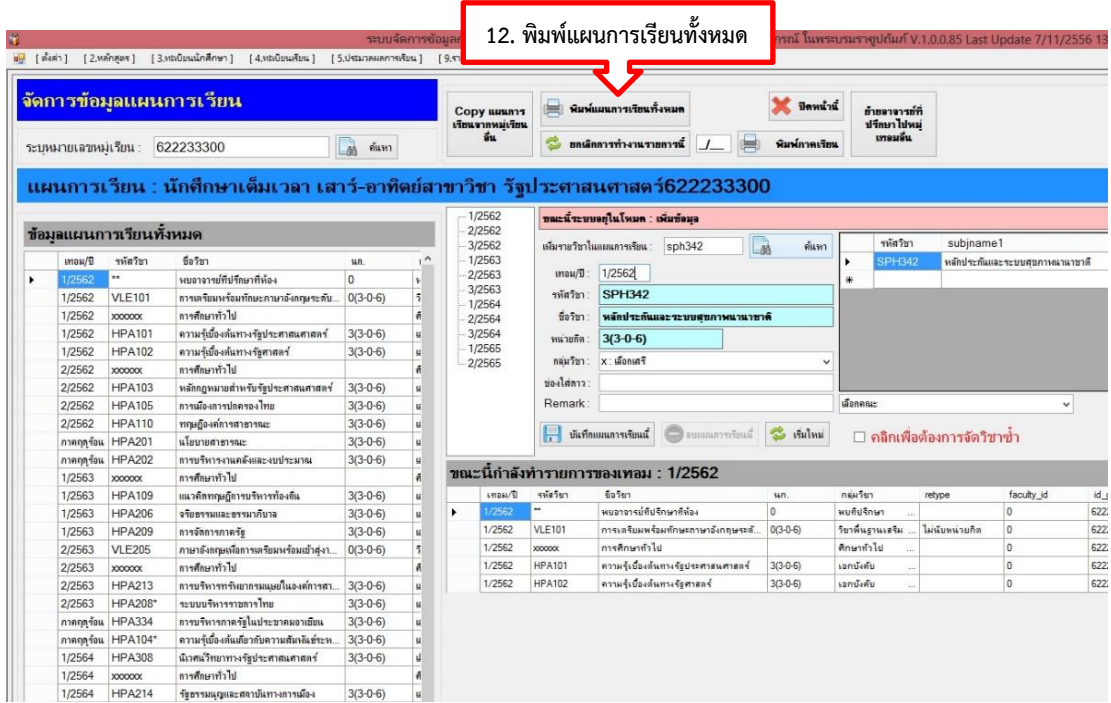

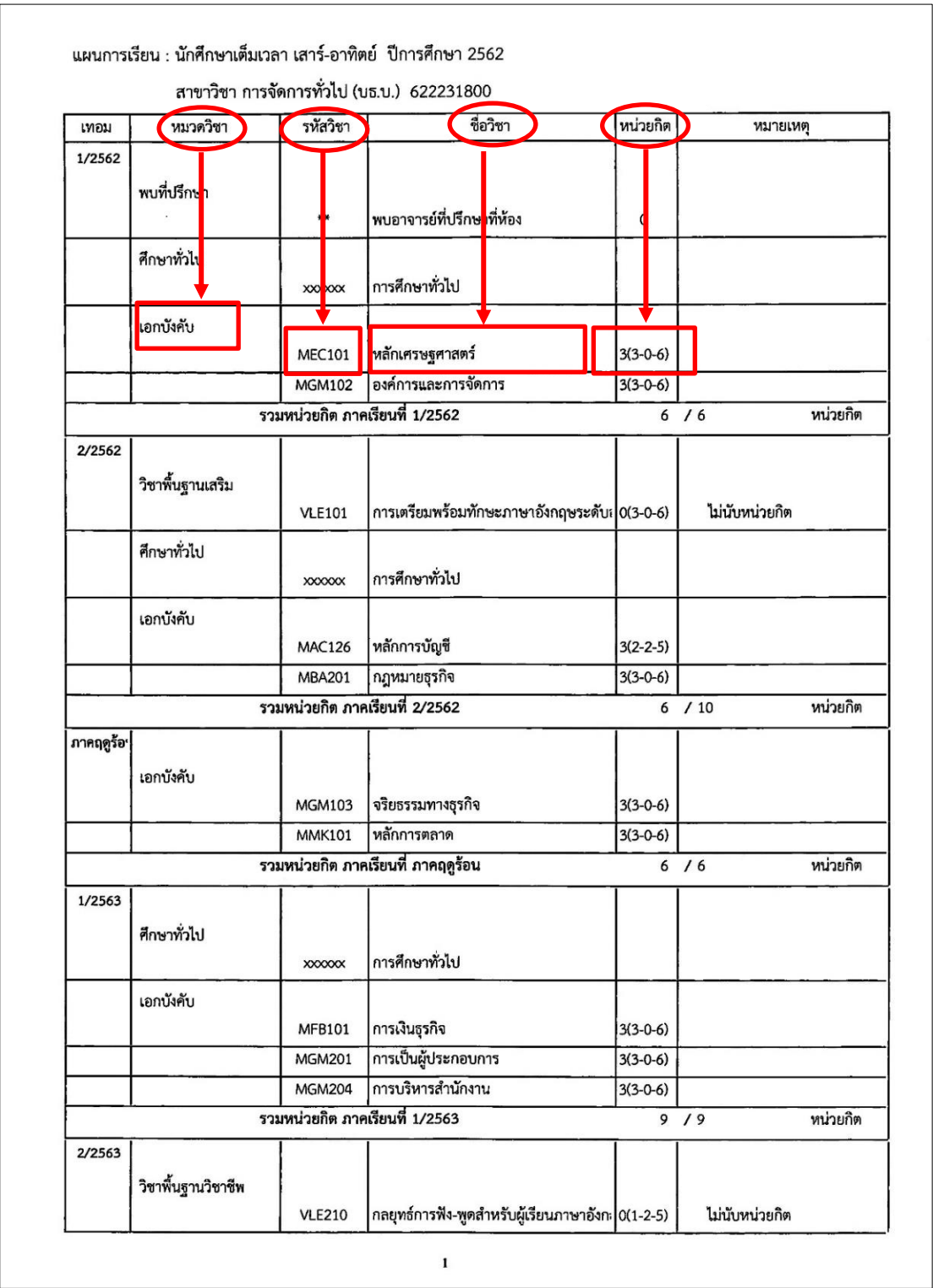

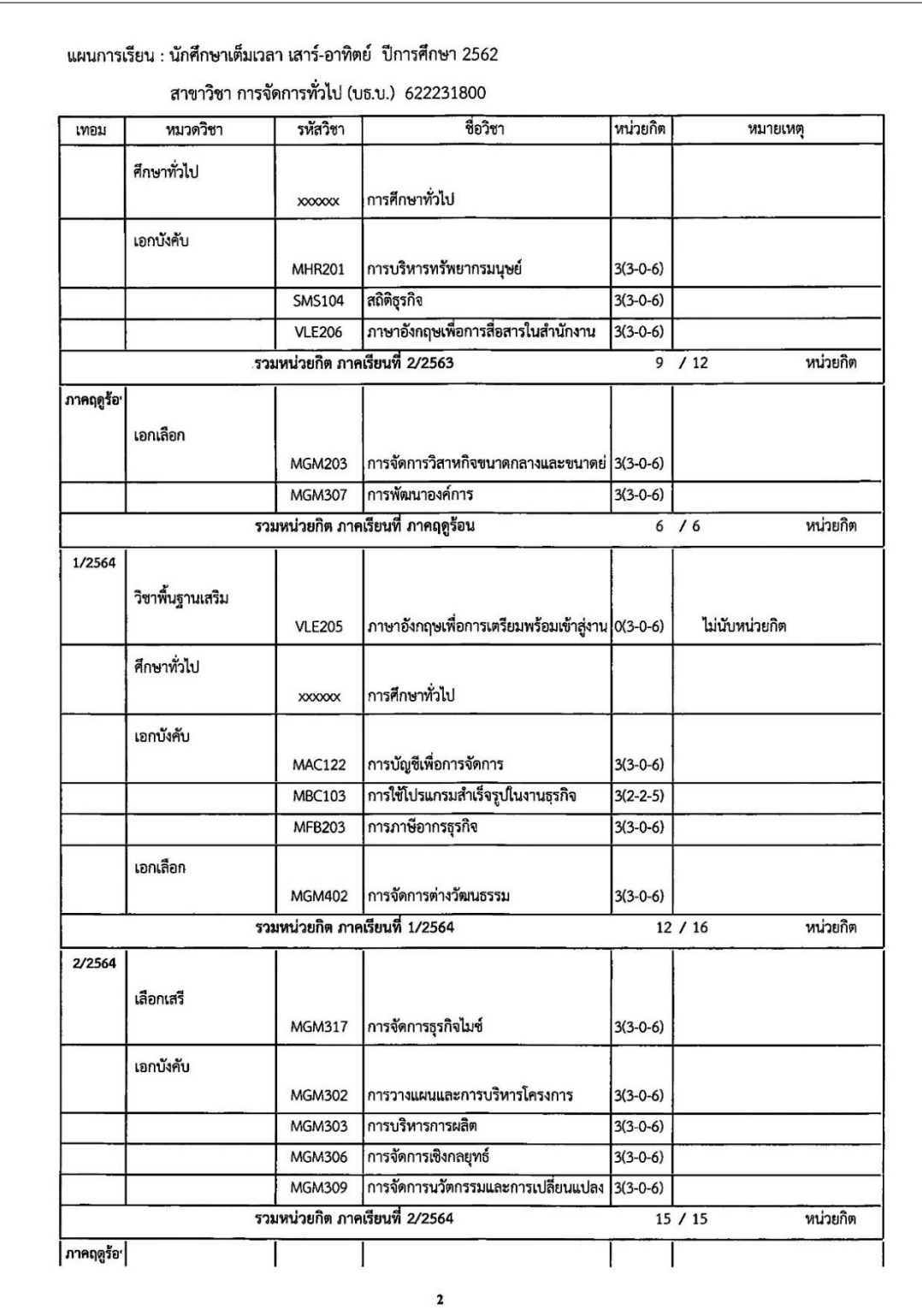

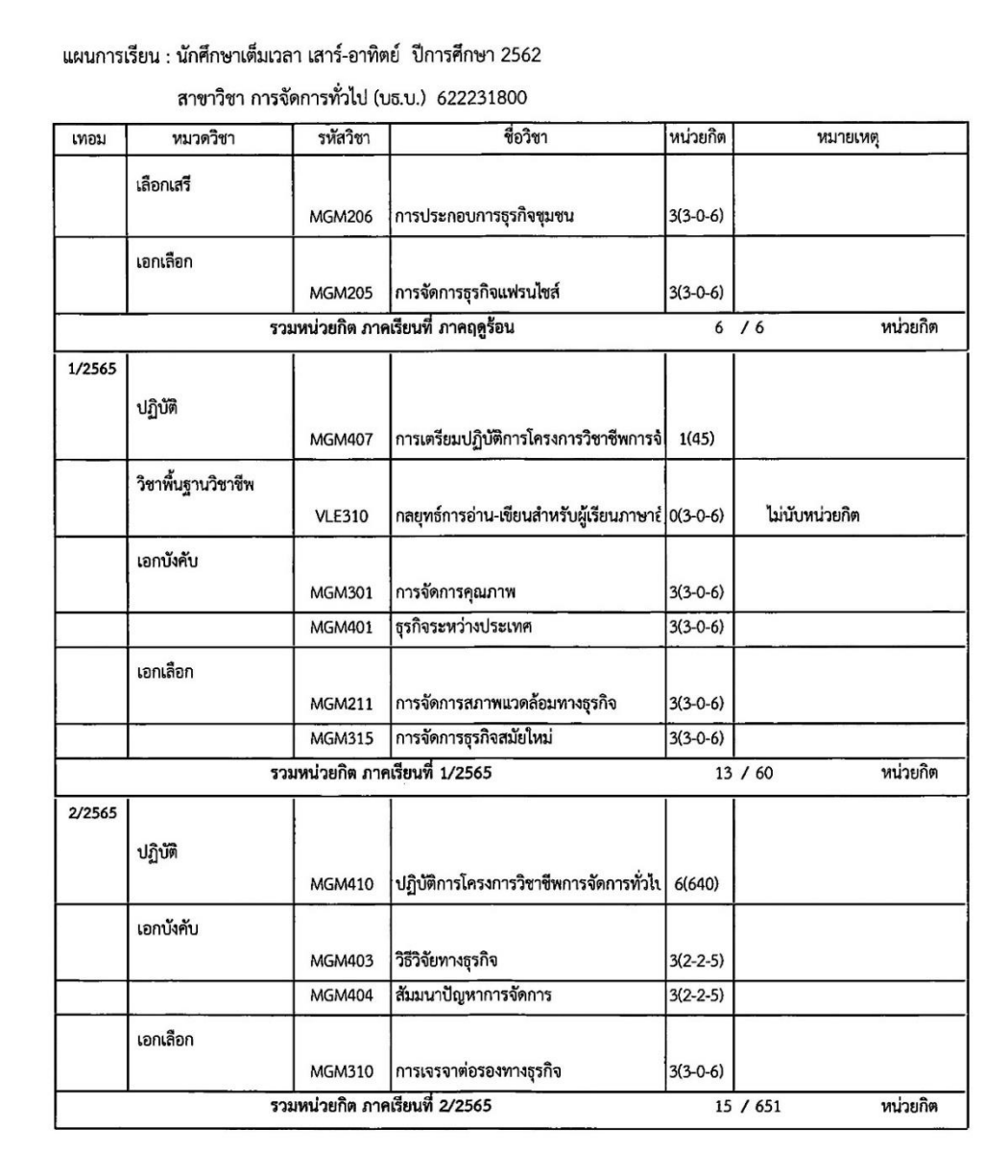

 $\overline{\mathbf{3}}$ 

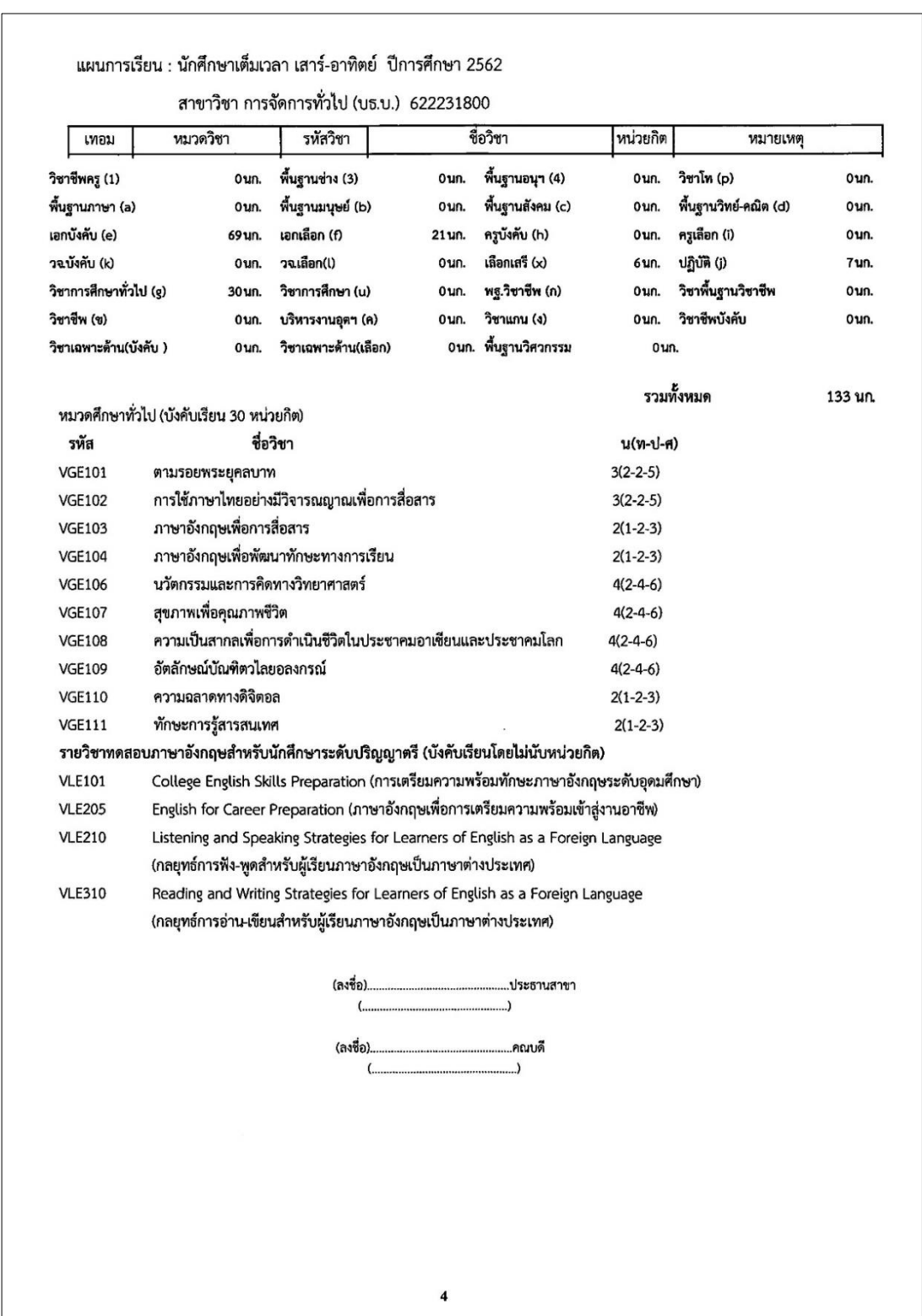

**ภาพที่ 8** ตัวอย่างแผนการเรียนตลอดหลักสูตรที่จัดพิมพ์เสร็จเรียบร้อยแล้ว
13. หลังจากได้ตรวจสอบข้อมูลรายวิชาในแผนการเรียนตลอดหลักสูตร ครบทุกสาขาวิชาที่เปิดสอนในภาคการศึกษานั้น และแผนการเรียนมีความถูกต้องเรียบร้อยแล้ว ผู้ดำเนินการจะแจ้งให้ผู้ดูแลระบบการจัดการข้อมูล (VRU Register) ของสำนักส่งเสริมวิชาการและ งานทะเบียนดำเนินการออก Section รายวิชาที่อยู่ในแผนการเรียนตลอดหลักสูตรที่ผู้ดำเนินการได้ จัดพิมพ์ไว้ในระบบเรียบร้อยแล้ว โดยผู้ดูแลระบบจะทำการรวมหมู่เรียนในแต่ละรายวิชาให้เป็นไป ิตามมติคณะกรรมการวิชาการ ครั้งที่ 10/2557 วันที่ 11 กันยายน 2557 ซึ่งมีมติกำหนดเกณฑ์การ ้ รวมหมู่ดังนี้คือ วิชาทฤษฎี เมื่อรวมหมู่เรียนแล้วมีจำนวนนักศึกษาไม่เกิน 50 คน และวิชาปฏิบัติ ไม่เกิน 35 คน ต่อ 1 section รายวิชาปฏิบัติ วิชาสัมมนา วิชาวิจัย ไม่ควรรวมหมู่เรียน การรวม หมู่เรียนให้ค าถึงถึงชั้นปีที่นักศึกษาเรียน สาขาวิชาเอก ไม่ควรแตกต่างกันมาก พร้อมจัดพิมพ์ข้อมูล ้ ออกมาเพื่อให้ผู้ดำเนินการตรวจสอบรายวิชาที่เปิดสอนในภาคการศึกษานั้นอีกครั้ง ดังตัวอย่างต่อไปนี้

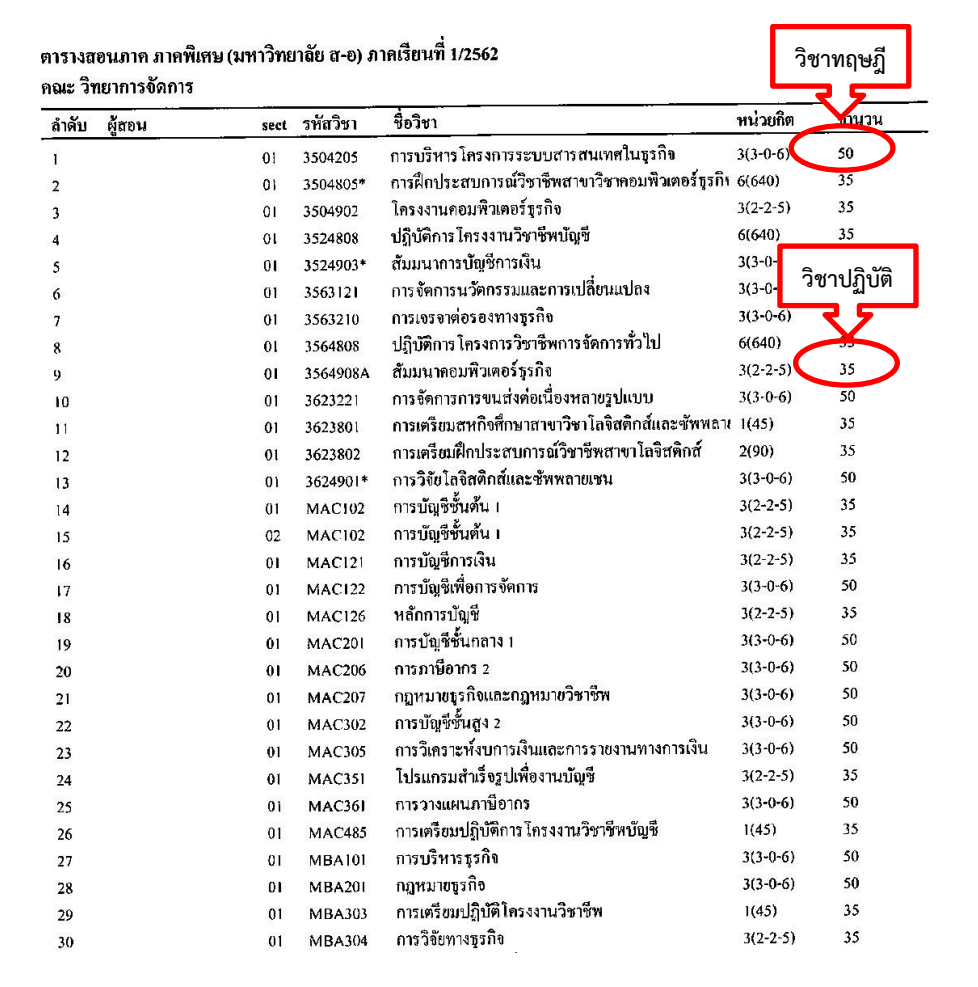

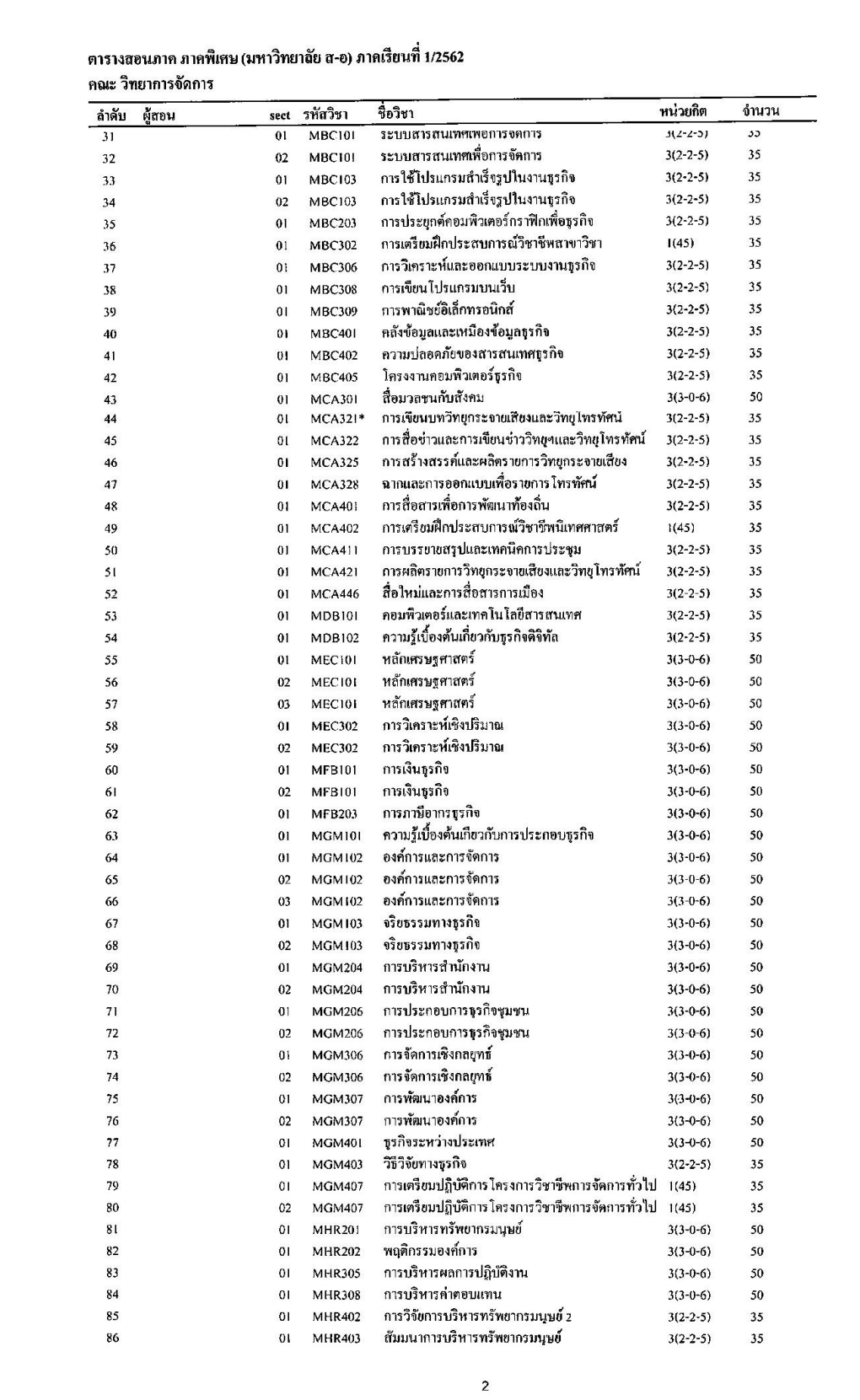

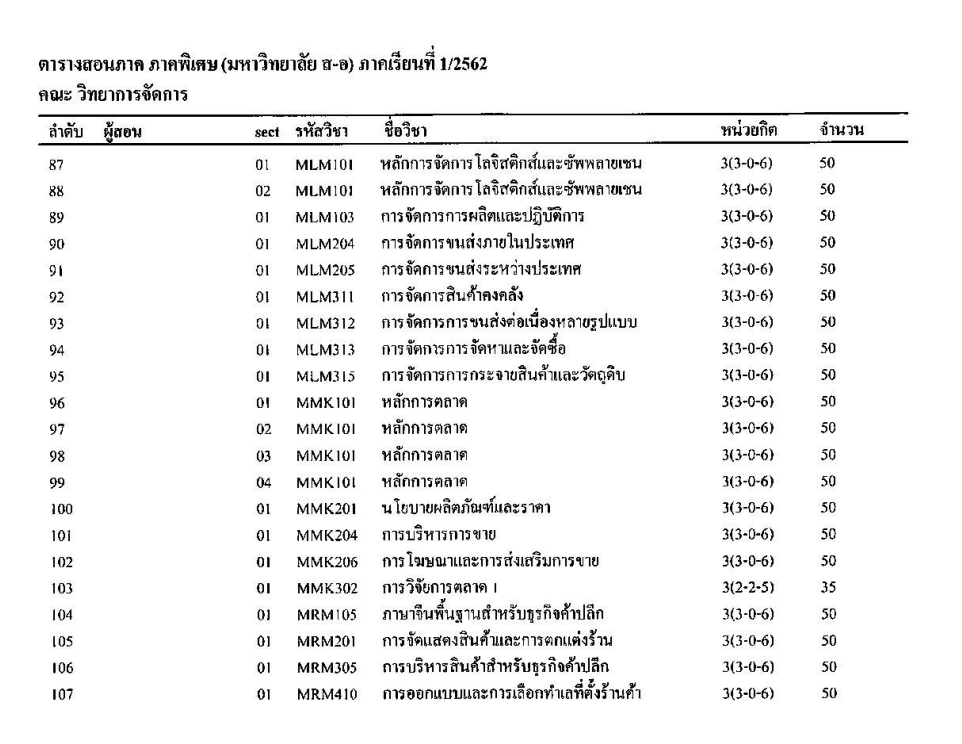

**ภาพที่ 9** ตัวอย่างการออก Section รายวิชาที่อยู่ในแผนการเรียนตลอดหลักสูตรในแต่ละภาค การศึกษา

### **ปัญหา/อุปสรรค แนวทางแก้ไข ข้อเสนอแนะ**

1. ปัญหา/อุปสรรค

1.1 รายวิชามีไม่ครบถ้วนตามโครงสร้างหลักสูตร และรหัสวิชา ชื่อรายวิชาไม่ ิตรงตามโครงสร้างของหลักสูตร ส่งผลทำให้เกิดเกิดความล่าช้าในการลงรายวิชาในแผนการเรียน ตลอดหลักสูตร

1.2 หลักสูตรมีการเปลี่ยนแปลงแผนการเรียน และโยกย้ายรายวิชาในแผนการ เรียนตลอดหลักสูตร ท าให้แผนการเรียนของนักศึกษาไม่คงที่ ส่งผลกระทบต่อการจัดตารางเรียน ตารางสอน

2. แนวทางการแก้ไข

2.1 การปรับแก้ไขแผนการเรียนตลอดหลักสูตรในระบบทุกครั้งที่หลักสูตรมีการ แก้ไข เพื่อให้ทันต่อเวลาเปิดภาคการศึกษาและสามารถจัดการเรียนการสอนได้

3. ข้อเสนอแนะ

3.1 หลักสูตรควรมีการวางแผนประชุมอาจารย์ผู้รับผิดชอบหลักสูตร เพื่อร่วมกัน จัดท าแผนการเรียนตลอดหลักสูตรในแต่ละภาคการศึกษา

3.2 หลักสูตรควรมีการตรวจสอบรหัสวิชา ชื่อวิชา ในเล่มหลักสูตรให้ถูกต้อง เรียบร้อยก่อนน าส่งให้ส านักส่งเสริมวิชาการและงานทะเบียน

# **ขั้นตอนที่3 การจัดเตรียมคาบเรียนและเวลาเรียน**

1. การจัดเตรียมคาบเรียนและเวลาเรียน

เป็นการจัดเตรียมจำนวนชั่วโมงเรียนในแต่ละรายวิชาให้กับนักศึกษาระดับปริญญาตรี ้ เต็มเวลา เสาร์-อาทิตย์ ที่มีการจัดการเรียนการสอน จำนวน 2 วัน คือ วันเสาร์ และวันอาทิตย์ จำนวน 12 คาบ ต่อวัน โดยใช้เวลาเรียนคาบละ 60 นาที โดยเริ่มตั้งแต่เวลา 08.30–20.30 น. การจัดจำนวน คาบเรียนของแต่ละรายวิชา จะจัดตามคาบเรียนที่อยู่ในวงเล็บ 2 ตัวแรก ตัวอย่างเช่น รายวิชา MBC101 ระบบสารสนเทศเพื่อการจัดการ 3(2-2-5) คือ จำนวนคาบเรียน 4 คาบ แบ่งเป็น ทฤษฎี 2 คาบ ปฏิบัติ 2 คาบ เริ่มเรียนคาบที่ 1 เวลา 08.30 และสิ้นสุดคาบเรียนที่ 4 เวลา 12.30 น.

กรณีที่เป็นรายวิชาเตรียมฝึกประสบการณ์ ให้จัดเรียนจำนวน 2 คาบ ตัวอย่างเช่น รายวิชา MGM407 การเตรียมปฏิบัติการโครงการวิชาชีพการจัดการทั่วไป 1(45) เริ่มเรียนคาบที่ 1 เวลา 08.30 และสิ้นสุดคาบเรียนที่ 2 เวลา 10.30 น. และรายวิชาฝึกประสบการณ์ ให้จัดเรียน จ านวน 1 คาบ ตัวอย่างเช่น รายวิชา MGM410 ปฏิบัติการโครงการวิชาชีพการจัดการทั่วไป 6(640) เริ่มเรียนคาบที่ 1 เวลา 08.30 และสิ้นสุด เวลา 09.30 น.

โดยผู้ดำเนินการจะใส่คาบเรียนแค่คาบแรก และระบบการจัดการข้อมูล (VRU Register) จะคำนวณชั่วโมงเรียนของแต่ละรายวิชาให้ตามจำนวนชั่วโมงสอนที่อยู่ในวงเล็บ ทั้งนี้การ จัดคาบเรียนและเวลาเรียนจะต้องไม่เกิน 12 คาบต่อวัน

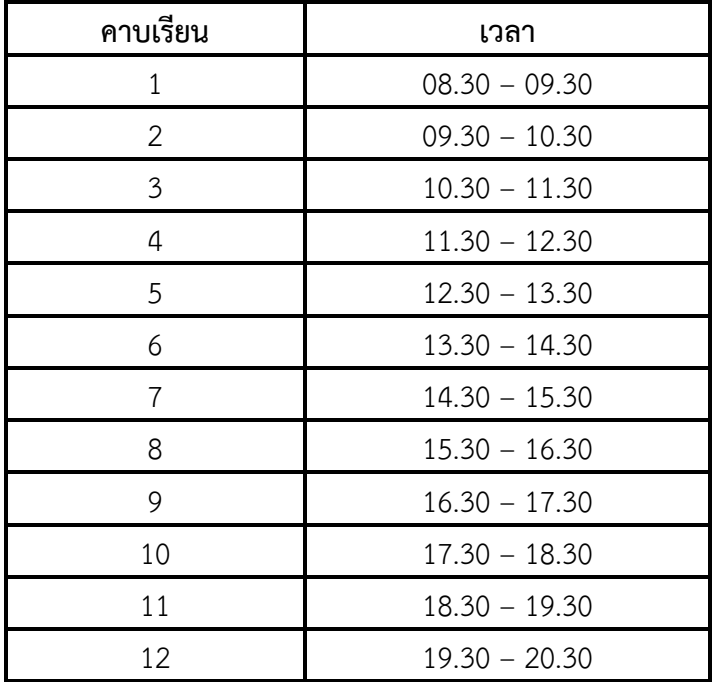

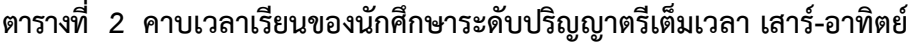

## **ปัญหา/อุปสรรค แนวทางแก้ไข ข้อเสนอแนะ**

1. ปัญหา/อุปสรรค

1.1 ระบบการจัดการข้อมูล (VRU Register)ค านวณคาบเรียนบางรายวิชาไม่ ถูกต้อง ท าให้ชั่วโมงเรียนของนักศึกษาไม่ครบ

2. แนวทางการแก้ไข

2.1 ตรวจสอบข้อมูลจำนวนคาบเรียนของแต่ละรายวิชา ถ้าเจอจำนวนชั่วโมง เรียนไม่ครบ จะรีบแจ้งให้ผู้ดูแลระบบการจัดการข้อมูล (VRU Register) ทราบเพื่อแก้ไขระบบ

3. ข้อเสนอแนะ

3.1 ผู้ดูแลระบบการจัดการข้อมูล (VRU Register) ควรเขียนโปรแกรมเพื่อ สามารถตรวจเช็คจำนวนคาบเรียนในแต่ละรายวิชาให้ครบและมีความถูกต้อง

## **ขั้นตอนที่ 4 การจัดเตรียมข้อมูลห้องเรียน/ห้องปฏิบัติการ**

1. การจัดเตรียมข้อมูลห้องเรียน/ห้องปฏิบัติการ

เป็นการเตรียมความพร้อมของสถานที่ในการใช้จัดการเรียนการสอน เพื่อให้ได้ทราบ ี ข้อมูลเกี่ยวกับห้องเรียนในแต่ละอาคาร ประกอบด้วย หมายเลขห้องเรียน อาคารเรียน จำนวนที่นั่ง เรียน จำนวนที่นั่งสอบ รวมถึงรายละเอียดของข้อมูลในแต่ละห้องเรียนที่เป็นปัจจุบันมากที่สุด เพื่อจะ ได้น าข้อมูลห้องเรียนมาใช้ในการจัดการเรียนการสอนได้อย่างถูกต้องและสะดวกรวดเร็ว ในกรณีที่ ห้องเรียนมีจำนวนน้อยไม่เพียงพอกับจำนวนผู้เรียน ผู้ดำเนินการจะต้องคำนึงถึงการใช้ทรัพยากรต่างๆ เช่น จ านวนสื่อ วัสดุอุปกรณ์ เครื่องคอมพิวเตอร์ ขนาดห้องเรียนที่มีอยู่ให้มีประสิทธิภาพที่สุดเท่าที่จะท าได้ ้อุปกรณ์ต่างๆ ที่ต้องใช้ในห้องเรียนจะต้องเหมาะสมกับแต่ละรายวิชา ซึ่งข้อมูลห้องเรียน/ห้องปฏิบัติการที่ มีอยู่ในระบบการการจัดข้อมูล (VRU Register) มีดังนี้

1. คณะวิทยาศาสตร์ ได้แก่ 5206, 5208, 5302, 5304, 5306, 5411, 5412, 5404, 5405, IT402, IT502, IT601, IT603, IT701, IT703, IT803, IT901,

2. ศูนย์วิทยาศาสตร์ ได้แก่ ศว.102, ศว.104, ศว.110, ศว.208, ศว.212, ศว.216, ศว.217, ศว.302, ศว.310, ศว.312, ศว.313, ศว.316, ศว.413, ศว.414, ศว.418, ศว.419

3. อาคารวิทยาศาสตร์ 2 ได้แก่ SCC 2101, SCC 2102, SCC 2103, SCC 2104, SCC 2105, SCC 2201, SCC 2202, SCC 2203, SCC 2204, SCC 2205, SCC 2206, SCC 2207, SCC 2208, SCC 2209, SCC 2210, SCC 2211, SCC 2212, SCC 2301, SCC 2302, SCC 2303, SCC 2304, SCC 2305, SCC 2306, SCC 2307, SCC 2308, SCC 2309, SCC 2310, SCC 2311, SCC 2401, SCC 2402, SCC 2403, SCC 2404, SCC 2405, SCC 2601, SCC 2602, SCC 2603, SCC 2604, SCC 2605

4. อาคารคหกรรมศาสตร์ ได้แก่ ห้องปฏิบัติการผ้า,ห้องปฏิบัติการอาหาร 1, ห้องปฏิบัติการอาหาร 2,ห้องบรรยาย 1,ห้องบรรยาย 2,ห้องบรรยาย 3,ห้องปฏิบัติการเบเกอรี่, ห้องจัดเลี้ยง,ห้องประดิษฐ์

5. คณะครุศ าสต ร์ ได้แก่ 6203, 6204, 6206, 6208, 6301, 6303, 6304, 6305, 6306, 6307, 6308,

6. ศูนย์ครู ได้แก่ 7104, 7401, 7402, 7403, 7404, 7405, 7406

7. คณะมนุษยศาสตร์ได้แก่ 8204, 8203, 8302, 8402, 8403, 8404, 8406, 8501, 8502, 8505, 8601, 8602, 8605, Huso8302

8. คณะวิทยาการจัดการ ได้แก่ MS 202, MS 205, MS 208, MS 209, MS 214, MS 302, MS 303, MS 304, MS 305, MS 306, MS 308, MS 309, MS 311, MS 312, MS 313, MS 314, MS 316, MS 317, MS 401, MS 402, MS 403, MS 404, MS 405, MS 406, MS 408, MS 409, MS 410, MS 411, MS 412, MS 413, MS 414, MS 416, MS 417, MS 418

9. คณะเทคโนโลยีอุตสาหกรรม ได้แก่ 9103, 9201, 9202-3, 9204, 9206, 9301, 9302, 9303, 9304, 9305, 9306, 9401, 9402, 9403, 9404-5, 9406, 9407, 9408, 9501, 9502, 9503, 9504, 9505, 9506, 9507, 9508, ป 1101, ป 1201, ป 1301, ป 1302, ป 1401, ป 1402, ป 2101, ป 2201, ป2202, ป3201, ป3301, ป3302, ป4000

10. คณะเทคโนโลยีการเกษตร ได้แก่ ก102, ก104, ก202, ก203, ก301, ก302, ก303, ก304, ก401, ก402, ก403, ก404, ห้องแปรรูปเนื้อสัตว์, ห้องปฏิบัติการอาหารหมัก

11. ศูนย์ภาษา ได้แก่ LC403, LC404, LC601, LC603, LC701, LC702, LC703, LC 1001

12. อาคารส่งเสริมการเรียนรู้ได้แก่ สสร.401, สสร.402, สสร.501, สสร.502, สสร.

601, สสร.603, สสร.604, สสร.605, สสร.701, สสร.702, สสร.703, สสร.704, สสร.705, สสร.706, สสร.801, สสร.802, สสร.803, สสร.804, สสร.901, สสร.902, สสร.903, สสร.904, สสร.1001, สสร.1002

13. อาคาร 100 ปี (ตึก 15 ชั้น) ได้แก่ 15-401, 15-402, 15-403, 15-404, 15-405, 15-407, 15-408, 15-601, 15-602, 15-603, 15-604, 15-605, 15-606, 15-607, 15-701, 15-702, 15-703, 15-704, 15-705, 15-706, 15-707, 15-708, 15-801, 15-802, 15-803, 15-804, 15-805, 15-806, 15-807, 15-901, 15-903, 15-904, 15-905, 15-906, 15-1005, 15-1006, 15-1101, 15-1102, 15-1103, 15-1104, 15-1105, 15-1106, 15-1201, 15-1202, 15-1203, 15-1204, 15-1205, 15-1206, 15-1301, 15-1302, 15-1303, 15-1304, 15-1305, 15-1306, 15-1401, 15-1402, 15-1403, 15-1404, 15-1405, 15-1406, 15-1407, 15-1408, 15-1501, 15-1502, 15-1503, 15-1504, 15-1505, 15-1506, 15-1507

การเข้าตรวจสอบข้อมูลจำนวนที่นั่งเรียน นั่งสอบของห้องเรียน/ห้องปฏิบัติการใน ระบบการจัดการข้อมูล (VRU Register) ตามขั้นตอนดังนี้

- 1.1 ดับเบิ้ลคลิกอัพเดทโปรแกรมในหน้า Des top
- 1.2 ดับเบิ้ลคลิกโปรแกรม (VRU Register)

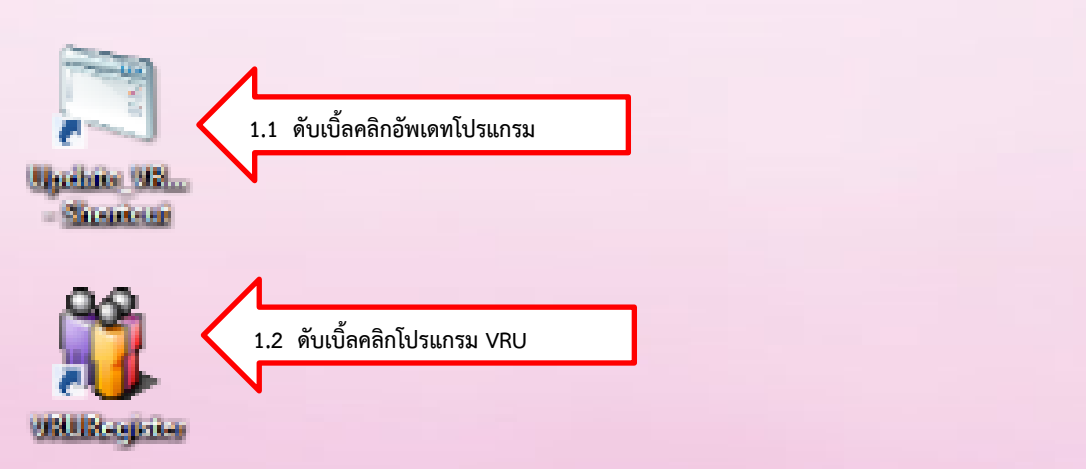

- 1.3 พิมพ์ User Name (เลขที่บัตรประจำตัวประชาชน 13 หลัก)
- 1.4 พิมพ์ Password
- 1.5 กด Login เข้าสู่ระบบจัดการข้อมูล

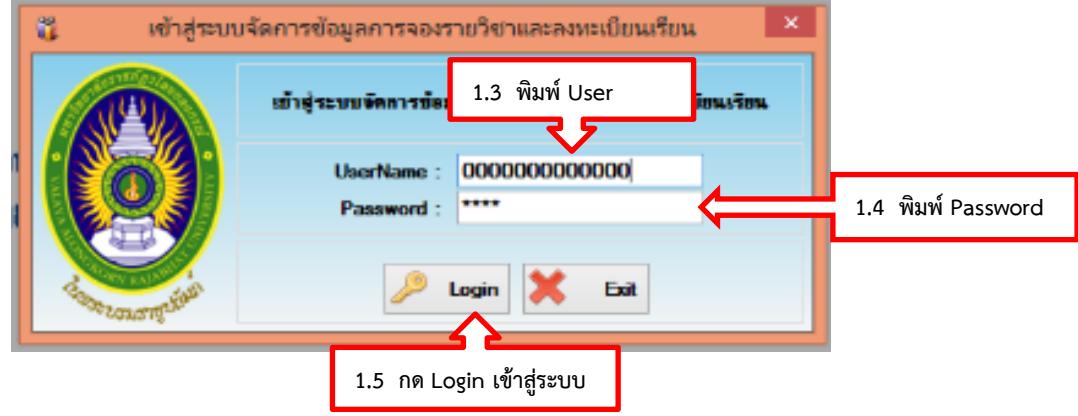

- 1.6 คลิกเลือกเมนู 2. หลักสูตร
- 1.7 คลิกเลือกเมนู 2.14 ห้องเรียน

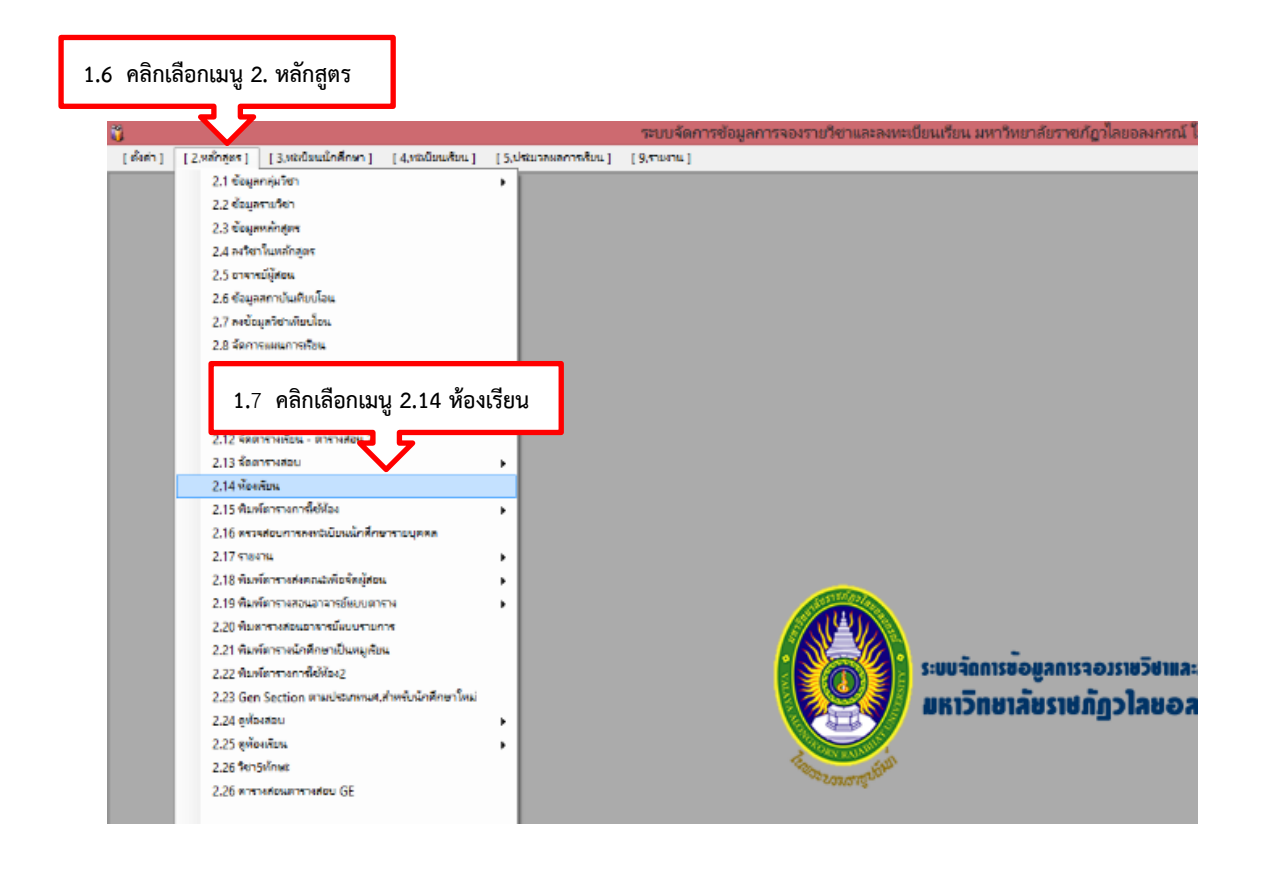

1.8 ใส่ชื่อห้องเรียน/ห้องปฏิบัติการที่ต้องการตรวจสอบ แล้วกดค้นหา

1.9 ดับเบิ้ลคลิกตรงห้องเรียน/ห้องปฏิบัติการ จะมีข้อมูลรายละเอียดของ ห้องเรียน/ห้องปฏิบัติการที่ต้องการตรวจสอบขึ้นมา เช่น หมายเลขห้องเรียน 15-1101

**15**-1101 = ตึก 15 ชั้น อาคาร 100 ปี สมเด็จพระศรีนครินทร์

$$
15-1101 = \n\sqrt[3]{u}\n\sqrt[3]{11}
$$

15-11**01** = ห้องเรียน 01

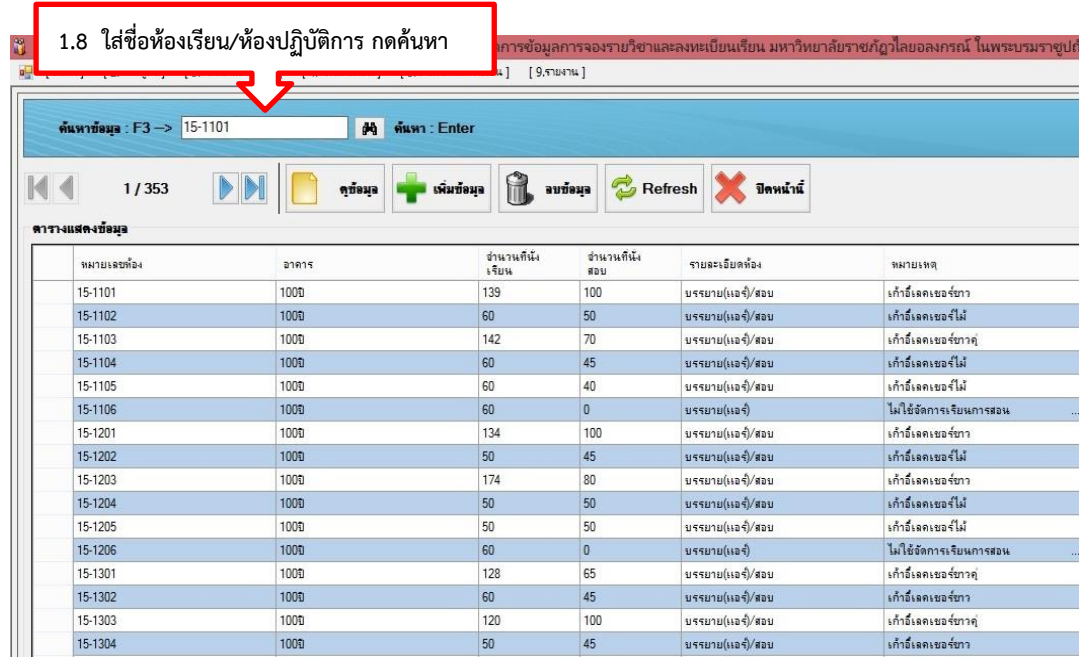

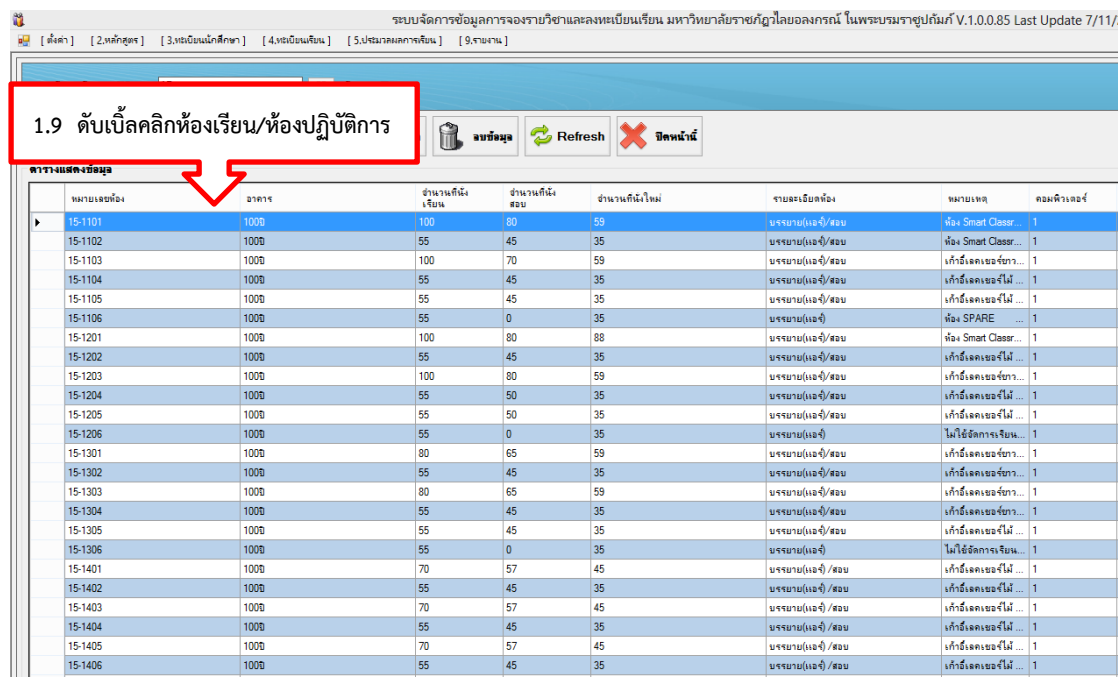

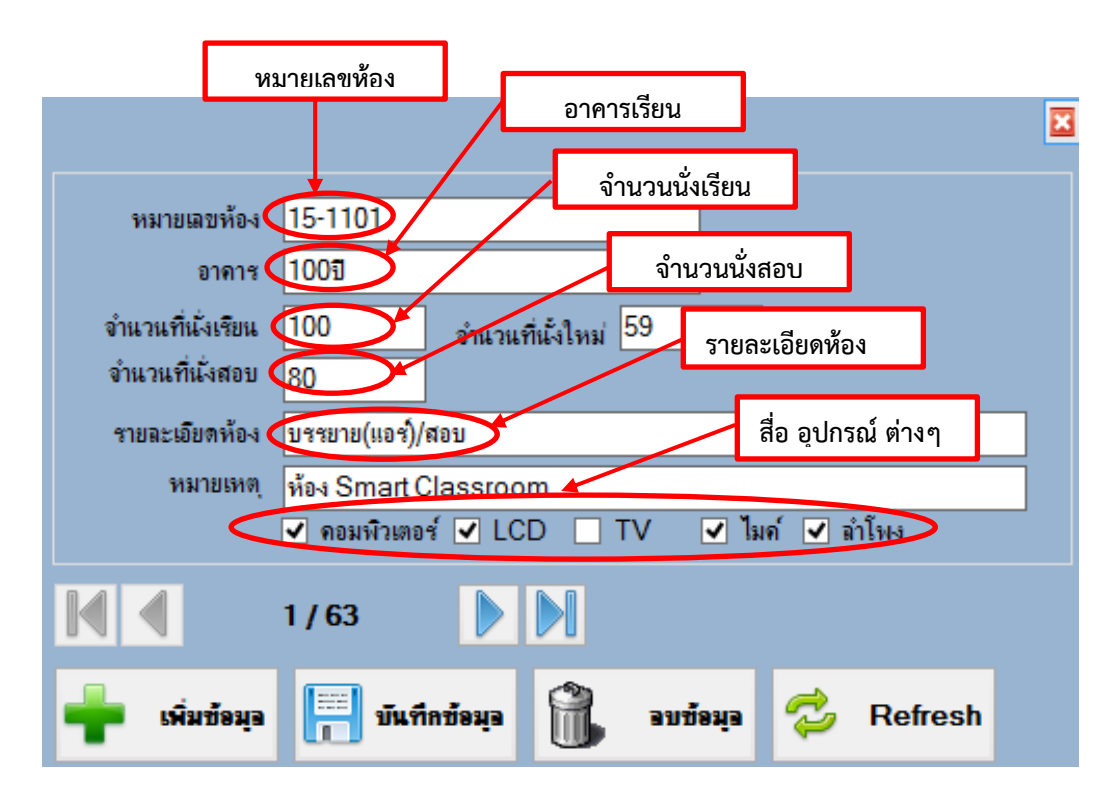

38

### **ปัญหา/อุปสรรค แนวทางแก้ไข ข้อเสนอแนะ**

1. ปัญหา/อุปสรรค

1.1 จ านวนห้องเรียน/ห้องปฏิบัติการคอมพิวเตอร์มีไม่เพียงพอต่อการจัด การเรียนการสอน

1.2 อุปกรณ์ในห้องเรียนที่ใช้ประกอบการจัดการเรียนการสอนมีไม่ครบ และ ช ารุดเสียหาย ไม่สามารถใช้จัดการเรียนการสอนได้

1.3 คณะและฝ่ายอาคารสถานที่ มีการปรับปรุงห้องเรียน แต่ไม่ได้ข้อมูลมาให้ แก้ไข ส่งผลให้ข้อมูลที่มีอยู่ในระบบไม่เป็นปัจจุบัน ท าให้เกิดปัญหาและเสียเวลาในการจัดหาห้องเรียนใหม่

2. แนวทางการแก้ไข

2.1 จัดทำแบบฟอร์มเกี่ยวกับรายละเอียดข้อมูลของห้องเรียน เช่น จำนวนที่ ี นั่งเรียน นั่งสอบ ไมค์ จอภาพ LCD อุปกรณ์อำนวยความสะดวกในห้องเรียนแต่ละห้อง ให้กับคณะ และฝ่ายอาคารสถานที่ เพื่อความสะดวกรวดเร็วในการค้นหาห้องเรียนที่สามารถนำมาใช้จัดการเรียน การสอนและใช้ท ากิจกรรมต่างๆ ได้

3. ข้อเสนอแนะ

3.1 คณะและฝ่ายอาคารสถานที่ควรมีการตรวจสอบห้องเรียน และอุปกรณ์ ต่างๆในห้องเรียน ก่อนเปิดภาคการศึกษาทุกครั้ง

3.2 มหาวิทยาลัยควรจัดหาห้องปฏิบัติการคอมพิวเตอร์ ให้มีเพียงพอต่อการ จัดการเรียนการสอน

## **ขั้นตอนที่ 5 การจัดเตรียมข้อมูลอาจารย์ผู้สอน**

1. การจัดเตรียมข้อมูลอาจารย์ผู้สอน

เป็นการตรวจสอบข้อมูลของอาจารย์ผู้สอนที่มีอยู่ในระบบการจัดการข้อมูล (VRU Register) เพื่อนำข้อมูลอาจารย์ผู้สอนไปใช้ในการจัดการเรียนการสอน โดยจะดำเนินการ ตรวจสอบเกี่ยวกับ ชื่อ-สกุล สังกัดคณะ สังกัดสาขาวิชา และตรวจสอบสถานะของอาจารย์ผู้สอนว่าเป็น อาจารย์ประจ าหรืออาจารย์พิเศษ สถานะที่ระบุไว้ในระบบการจัดการข้อมูล (VRU Register) อาจารย์ ประจ าคือ 1 และอาจารย์พิเศษคือ 2

การเข้าตรวจสอบข้อมูลรายชื่ออาจารย์ผู้สอนในระบบการจัดการข้อมูล (VRU Register) ตามขั้นตอนดังนี้

- 1.1 ดับเบิ้ลคลิกอัพเดทโปรแกรมในหน้า Des top
- 1.2 ดับเบิ้ลคลิกโปรแกรม (VRU Register)

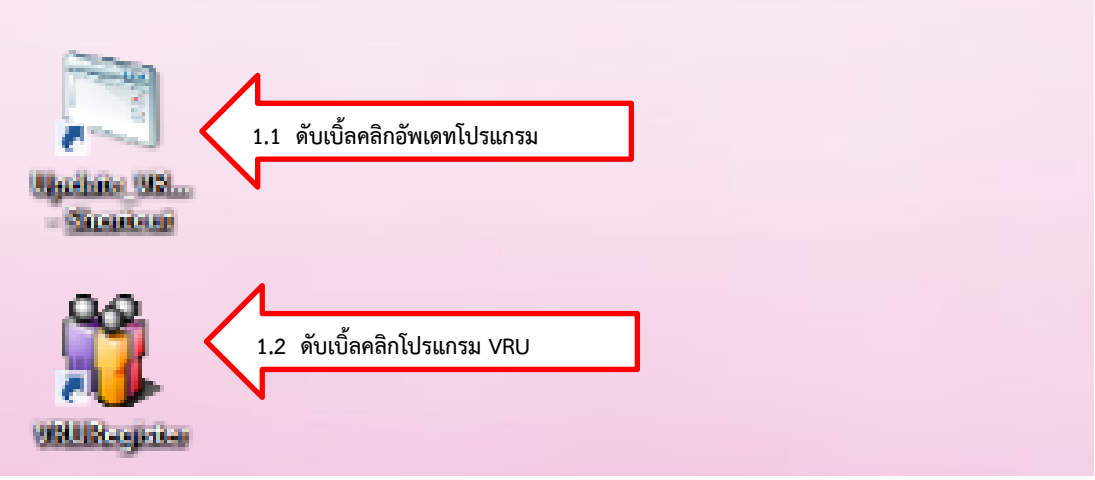

- 1.3 พิมพ์ User Name (เลขที่บัตรประจำตัวประชาชน 13 หลัก)
- 1.4 พิมพ์ Password
- 1.5 กด Login เข้าสู่ระบบจัดการข้อมูล

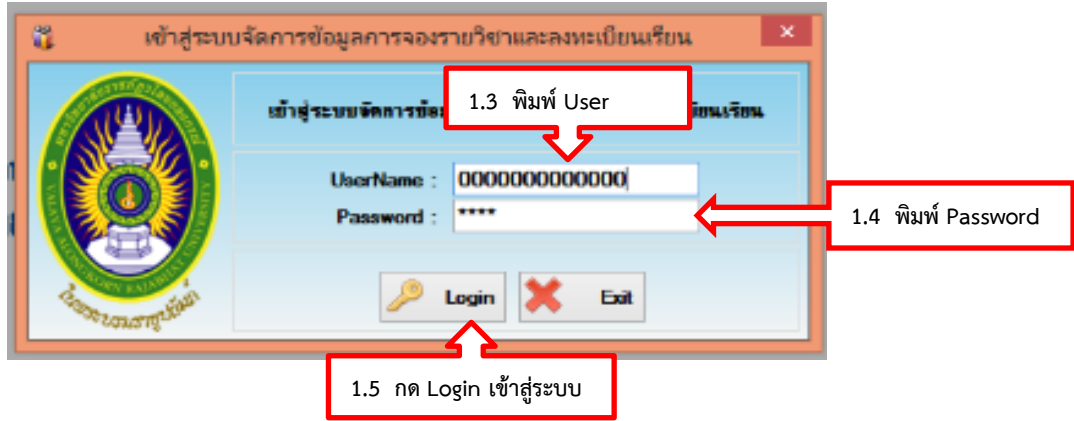

- 1.6 คลิกเลือกเมนู 2. หลักสูตร
- 1.7 คลิกเลือกเมนู 2.10 บันทึกข้อมูลอาจารย์ใน Section

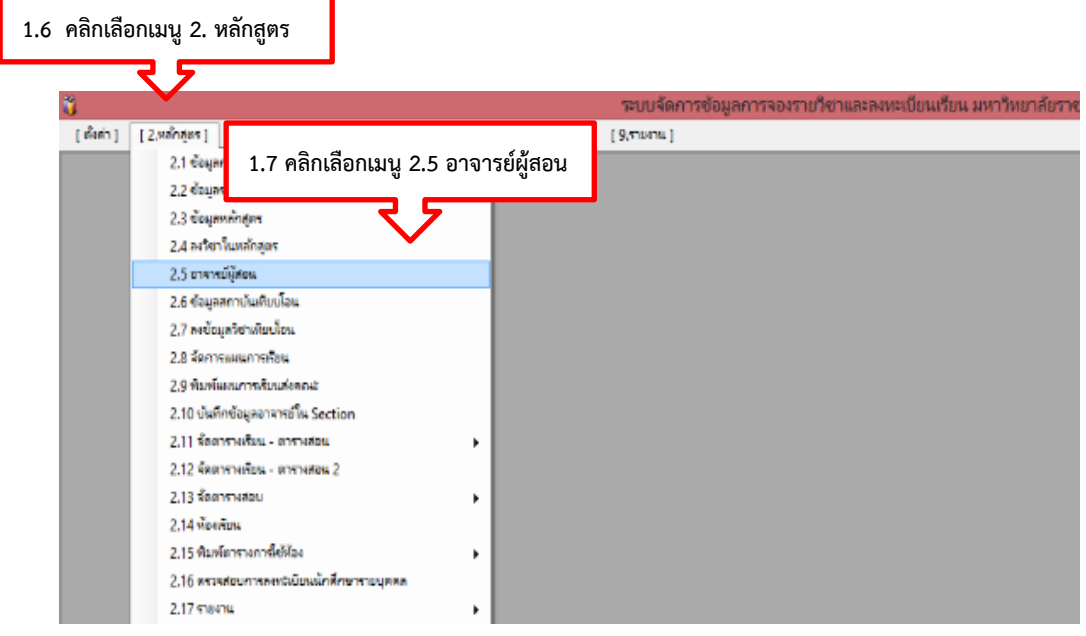

# 1.8 ใส่ชื่ออาจารย์ผู้สอนที่ต้องการตรวจสอบ แล้วกดค้นหา

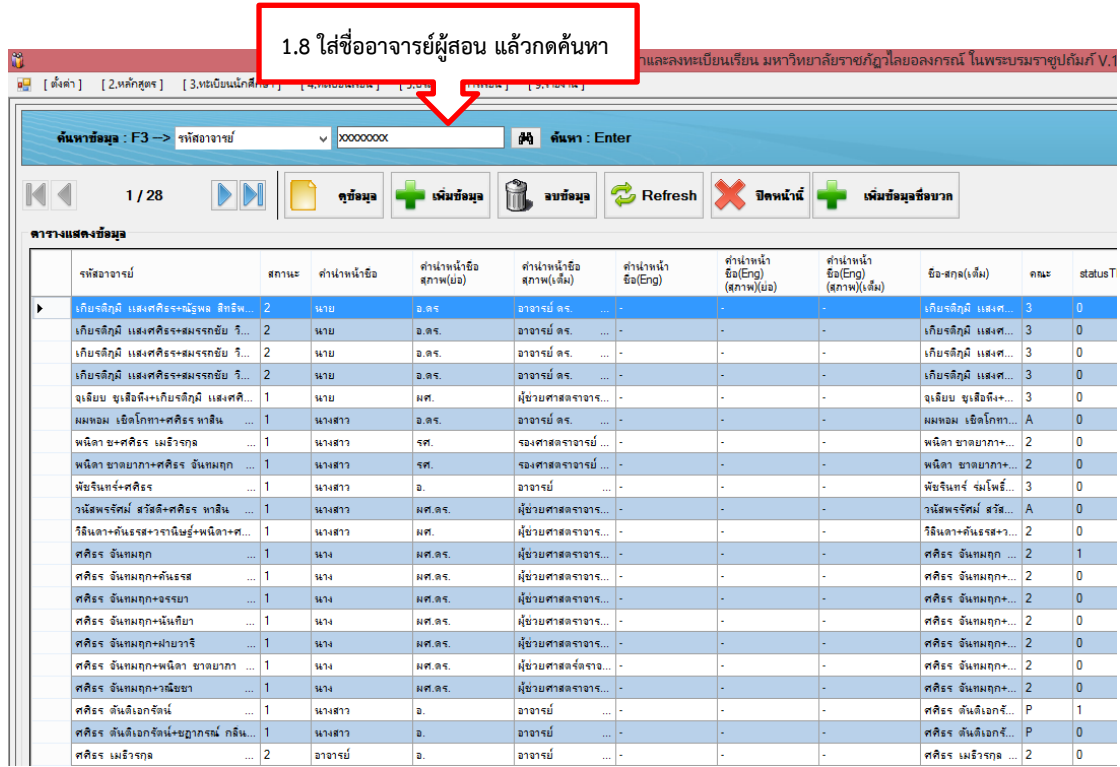

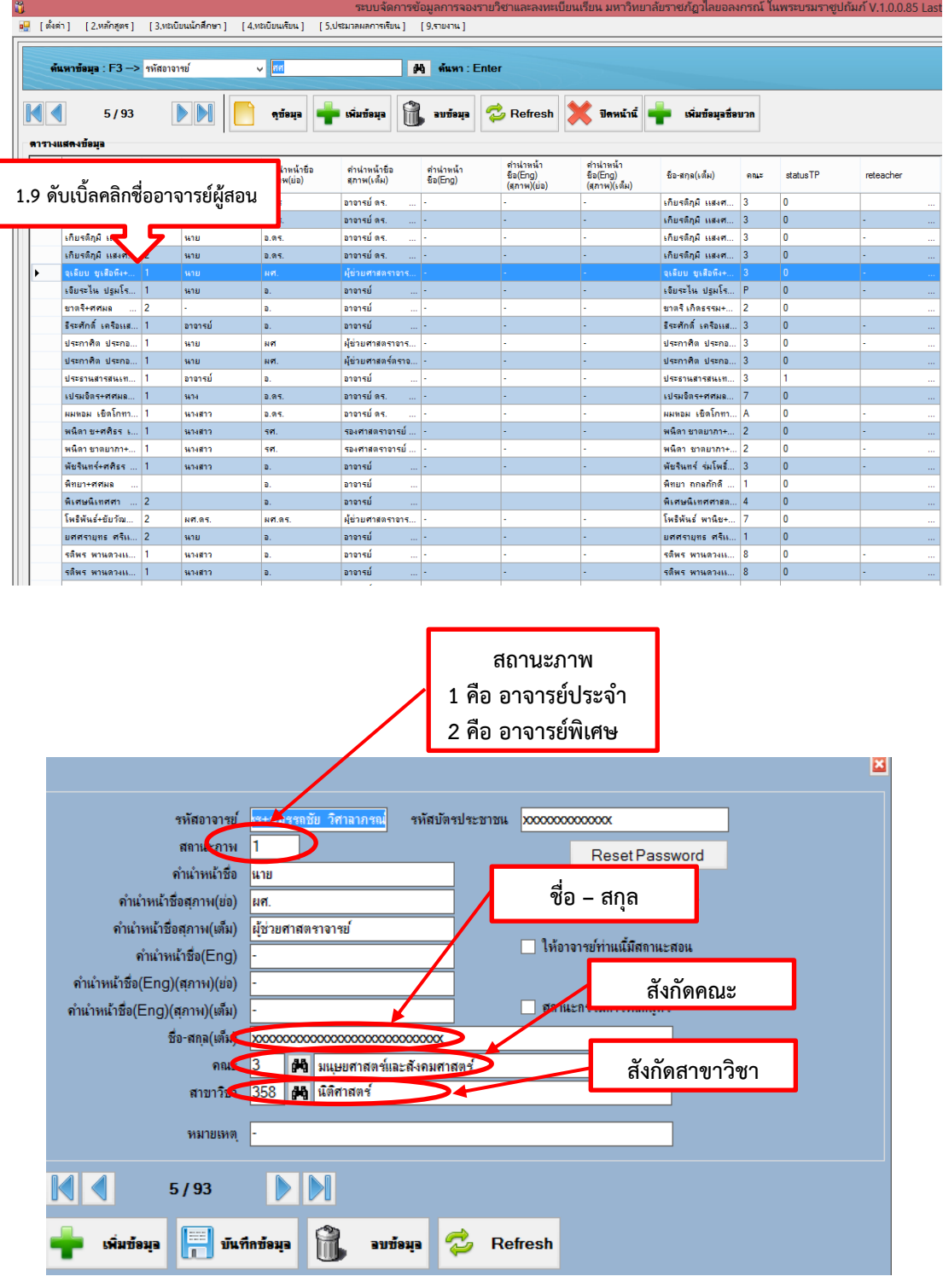

# 1.9 ดับเบิ้ลคลิกตรงชื่อที่ต้องการตรวจสอบ จะมีข้อมูลอาจารย์ขึ้นมา

### **ปัญหา/อุปสรรค แนวทางแก้ไข ข้อเสนอแนะ**

1. ปัญหา/อุปสรรค

1.1 ข้อมูลของอาจารย์ผู้สอนในระบบการจัดการข้อมูล (VRU Register) ไม่ถูกต้อง เช่น ชื่อ-นามสกุล เนื่องจากอาจารย์ผู้สอนมีการเปลี่ยนชื่อและนามสกุล แต่ไม่ได้แจ้งข้อมูล มายังสำนักส่งเสริมวิชาการและงานทะเบียน ทำให้การค้นหาข้อมูลของอาจารย์ผู้สอนไม่พบ

2. แนวทางการแก้ไข

2.1 ตรวจสอบข้อมูลของอาจารย์ผู้สอนที่คณะส่งมาให้ก่อนนำมาจัดอาจารย์ ผู้สอน ถ้าไม่ถูกต้องจะแจ้งให้คณะช่วยตรวจสอบ เพื่อให้ได้ข้อมูลที่เป็นจริงและถูกต้อง

3. ข้อเสนอแนะ

3.1 ถ้ามีการเปลี่ยนแปลงข้อมูลของอาจารย์ผู้สอน คณะควรรีบแจ้งให้สำนัก ส่งเสริมวิชาการและงานทะเบียนทราบ เพื่อแก้ไขข้อมูลอาจารย์ผู้สอนในระบบการจัดการข้อมูล (VRU Register) ให้ถูกต้องก่อนนำชื่ออาจารย์ผู้สอนมาจัดการเรียนการสอน

# **ขั้นตอนที่ 6 การจัดพิมพ์บันทึกข้อความแจ้งคณะเพื่อขอรายชื่ออาจารย์ผู้สอน**

1. การจัดพิมพ์บันทึกข้อความแจ้งรายวิชากลาง

เมื่อผู้ดำเนินการตรวจสอบรายวิชาถูกต้องครบถ้วนแล้ว จะดำเนินการจัดพิมพ์บันทึก ข้อความแจ้งรายวิชากลางของมหาวิทยาลัยให้กับงานวิชาศึกษาทั่วไป ศูนย์ภาษา และคณะ จัดตาราง เรียนส าหรับรายวิชากลางของมหาวิทยาลัย เมื่อได้ตารางเรียนทั้งสามส่วนเรียบร้อยแล้ว จึงจะมอบให้ หลักสูตรจัดตารางเรียนในวิชาเฉพาะต่อไป ทั้งนี้ การจัดหมู่เรียนจะตามรายวิชาคณะกรรมการ ้วิชาการมีมติเห็นชอบ และกำหนดให้รายวิชาใดๆ ที่มีนักศึกษาสองสาขาวิชาขึ้นไป ลงทะเบียนเรียนให้ ถือเป็นวิชากลางของมหาวิทยาลัย/คณะ ตามมติการประชุมคณะกรรมกรรวิชาการ ครั้งที่ 3/2560 ในวันที่ 9 มีนาคม 2560

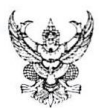

# บันทึกข้อความ

ส่วนราชการ สำนักส่งเสริมวิชาการและงานทะเบียน วันที่ ๑๕ มิถุนายน ๒๕๖๐  $\vec{\eta}$  no occo. on  $\eta$ เรื่อง การจัดตารางเรียนรายวิชากลางของมหาวิทยาลัย นักศึกษาระดับปริญญาตรี (เสาร์-อาทิตย์) ภาคการศึกษาที่ ๑/๒๕๖๐

เรียน หัวหน้างานวิชาศึกษาทั่วไป

สิ่งที่ส่งมาด้วย ๑. แบบฟอร์มตารางเรียนรายวิชากลางของมหาวิทยาลัย ๒. รายวิชาที่เปิดสอนในภาคการศึกษา ๑/๒๕๖๐

เพื่อให้การจัดตารางสอนนักศึกษาระดับปริญญาตรี (เสาร์ – อาทิตย์) ภาคการศึกษาที่ ๑/๒๕๖๐ ดำเนินไปด้วยความเรียบร้อย สำนักส่งเสริมวิชาการและงานทะเบียน จึงขอส่งรายวิชาที่จะ เปิดสอนในภาคการศึกษาที่ ๑/๒๕๖๐ มาให้งานวิชาศึกษาทั่วไปดำเนินการดังนี้

๑. จัดตารางเรียนสำหรับรายวิชากลางของมหาวิทยาลัย โดยพิจารณาให้มีความเหมาะสม พร้อมกำหนดอาจารย์ผู้สอน วัน-เวลาสอน และห้องเรียน/ห้องปฏิบัติการ (กรณีที่ระบุได้) ให้เรียบร้อย และส่งตารางเรียนรายวิชากลางของมหาวิทยาลัย ไปยังสำนักส่งเสริมวิชาการฯ <u>ภายในวันที่ ๒๖</u> <u>มิถุนายน ๒๕๖๐</u> เพื่อสำนักส่งเสริมวิชาการฯ จะได้รวบรวมตารางเรียนทั้งหมดมอบให้หลักสูตร ดำเนินการจัดตารางเรียนในรายวิชาเฉพาะของหลักสตรในลำดับต่อไป

้จึงเรียนมาเพื่อโปรดพิจารณา

ต่อ สมานคุก<br>(อาจารย์ ดร.ศศิธร จันทมฤก)

ผู้อำนวยการสำนักส่งเสริมวิชาการและงานทะเบียน

**ภาพที่ 10** ตัวอย่างบันทึกข้อความให้จัดตารางเรียนรายวิชากลางของมหาวิทยาลัย

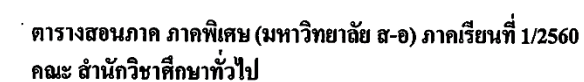

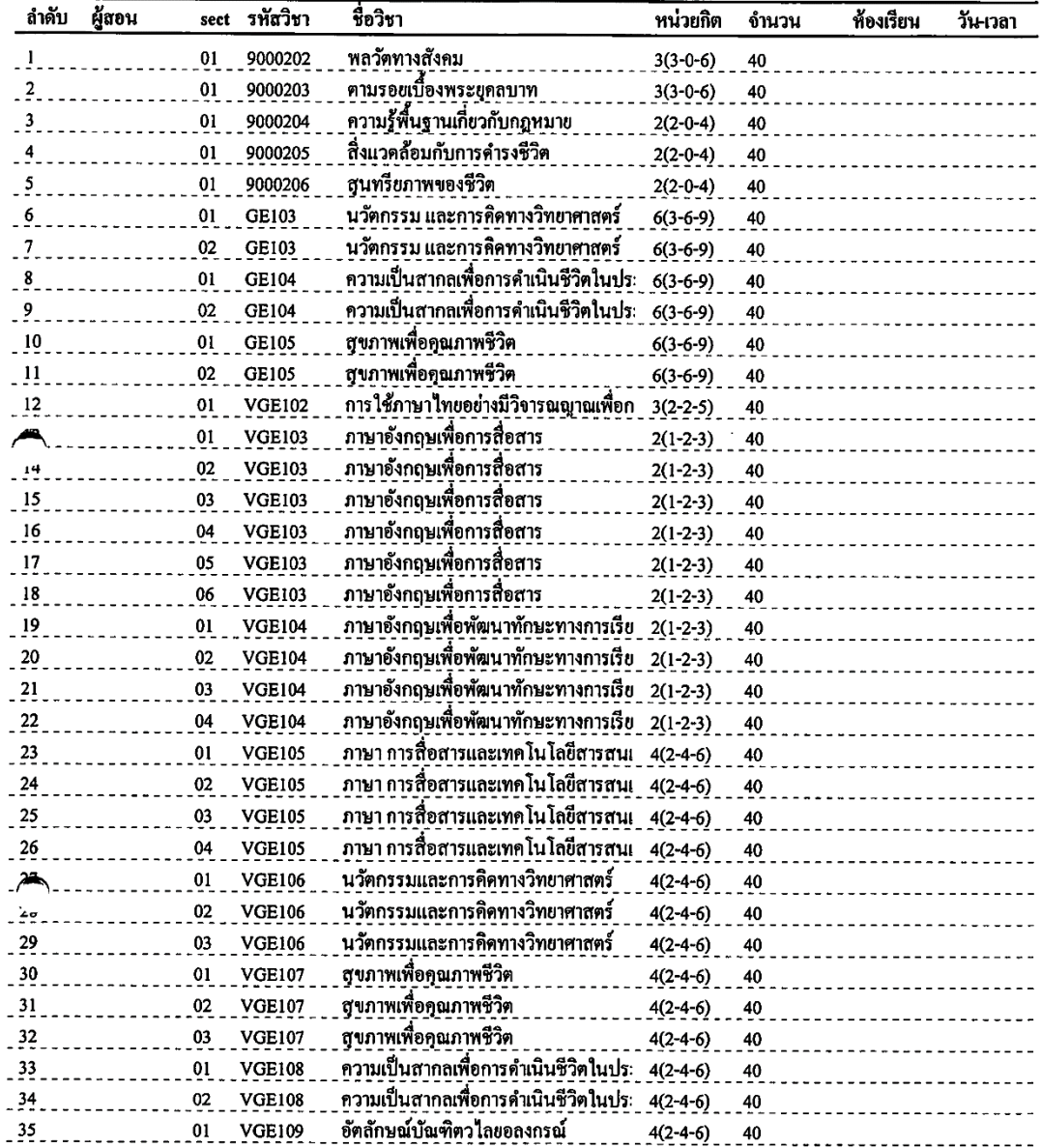

**ภาพที่ 11** ตัวอย่างรายวิชากลางที่เปิดสอนในแต่ละภาคการศึกษา

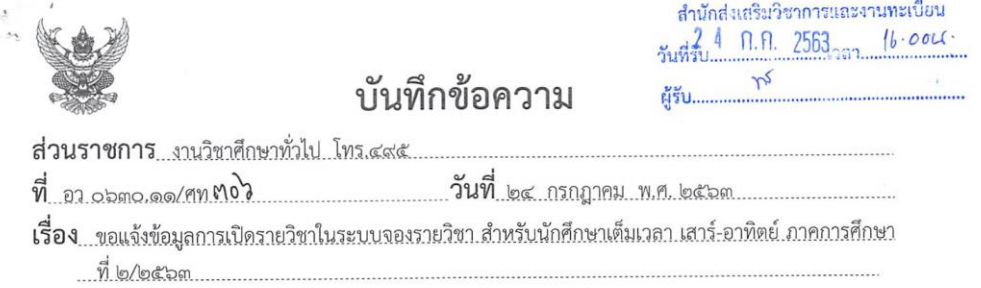

เรียน ผู้อำนวยการสำนักส่งเสริมวิชาการและงานทะเบียน

ตามที่ สำนักส่งเสริมวิชาการและงานทะเบียน กำลังเตรียมการเปิดระบบจองรายวิชาสำหรับ นักศึกษาเต็มเวลา เสาร์-อาทิตย์ ภาคการศึกษาที่ ๒/๒๕๖๓ นั้น โดยเพื่อให้การดำเนินการเปิดจำนวนตอนเรียน รวมถึงการจัดรายชื่อผู้สอนของรายวิชาศึกษาทั่วไปเป็นไปด้วยความเรียบร้อย และรวดเร็ว

ในการนี้ งานวิชาศึกษาทั่วไป จึงขอแจ้งข้อมูลการเปิดรายวิชาในระบบการจองรายวิชา เพื่อดำเนินการเปิดระบบการจองรายวิชาศึกษาทั่วไป สำหรับนักศึกษาเต็มเวลา เสาร์-อาทิตย์ ในภาคการศึกษาที่ ๒/๒๕๖๓ เพื่อสำนักส่งเสริมวิชาการและงานทะเบียนจะได้รวบรวมข้อมูลดำเนินการต่อไป รายละเอียด ตามเอกสารแนบ

จึงเรียนมาเพื่อโปรดพิจารณา

 $30|9|13.$ 

19. naomino no soco dinaz  $3(0.0)$  $\frac{1}{3017163}$ 

(อาจารย์ศิริพร จิระชัยประสิทธิ) ผู้ช่วยอธิการบดี

 $84/10/10$ 

**ภาพที่ 12** ตัวอย่างบันทึกข้อความแจ้งตารางเรียนรายวิชากลางของมหาวิทยาลัย

## ข้อมูลการเปิดรายวิชาในระบบจองรายวิชา ภาคการศึกษาที่ ๒/๒๕๖๓

#### ๑. รายวิชา VGE๑๐๑ ตามรอยพระยุคลบาท

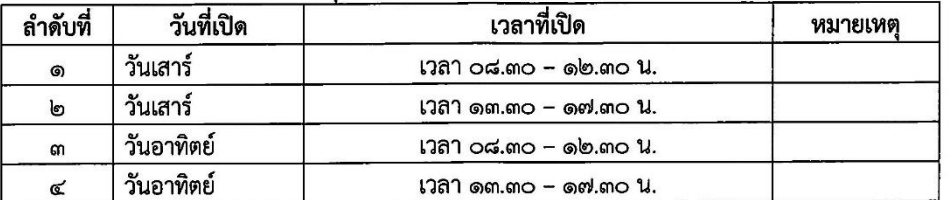

## ๒. รายวิชา VGE๑๐๒ การใช้ภาษาไทยอย่างมีวิจารณญาณเพื่อการสื่อสาร

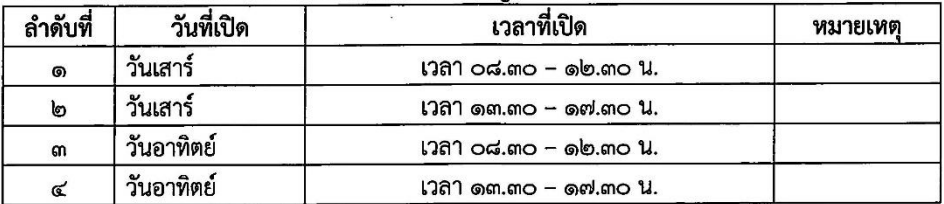

### ... รายวิชา VGE๑๐๓ การใช้ภาษาอังกฤษเพื่อการสื่อสาร

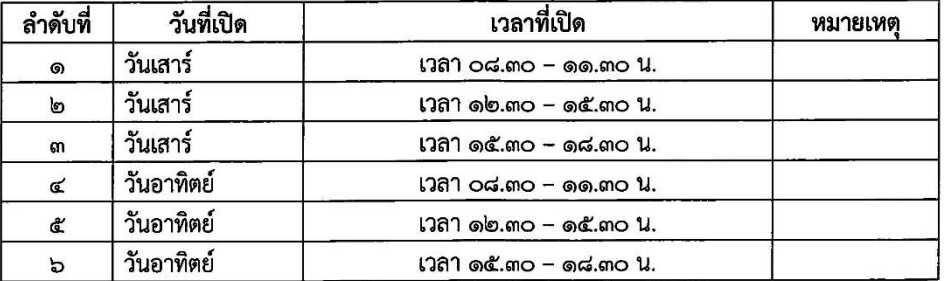

### ๔. รายวิชา VGE๑๐๔ การใช้ภาษาอังกฤษเพื่อพัฒนาทักษะทางการเรียน

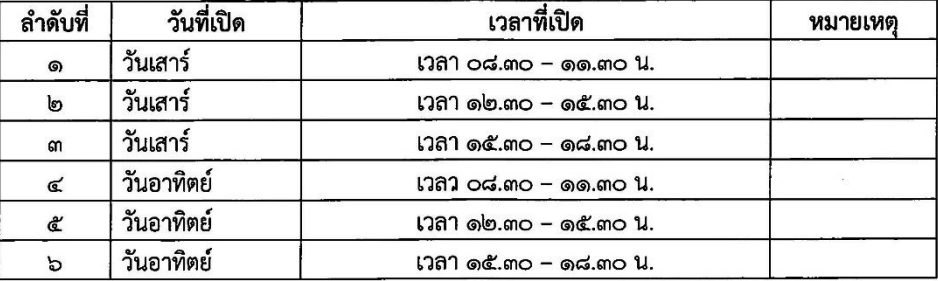

### ๕. รายวิชา VGE๑๐๖ นวัตกรรมและการคิดทางวิทยาศาสตร์

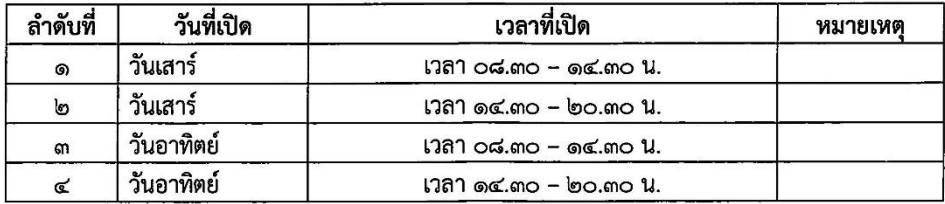

#### ๖. รายวิชา VGE๑๐๗ สขภาพเพื่อคณภาพชีวิต

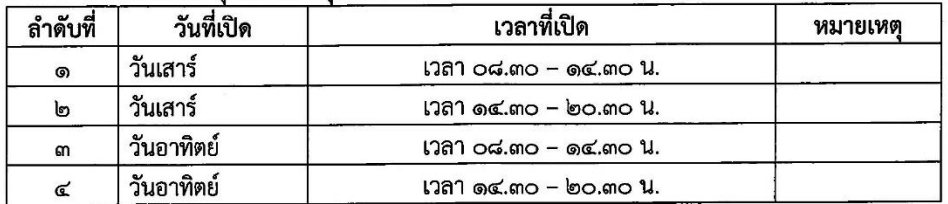

#### *๗*. รายวิชา VGE๑๐๘ ความเป็นสากลเพื่อการดำเนินชีวิตในประชาคมอาเซียนและประชาคมโลก

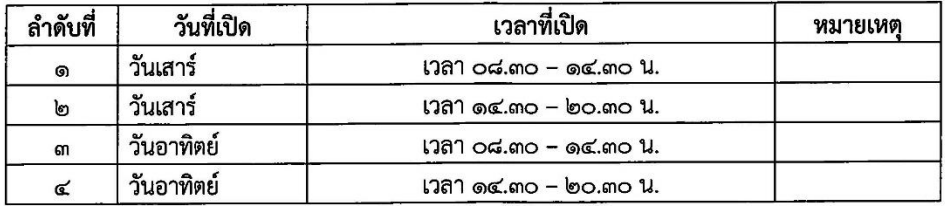

#### ๘. รายวิชา VGE๑๐๙ อัตลักษณ์บัณฑิตวไลยอลงกรณ์

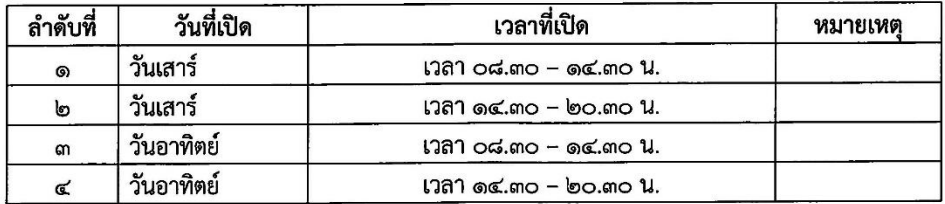

#### ๙. รายวิชา VGE๑๑๐ ความฉลาดทางดิจิทัล

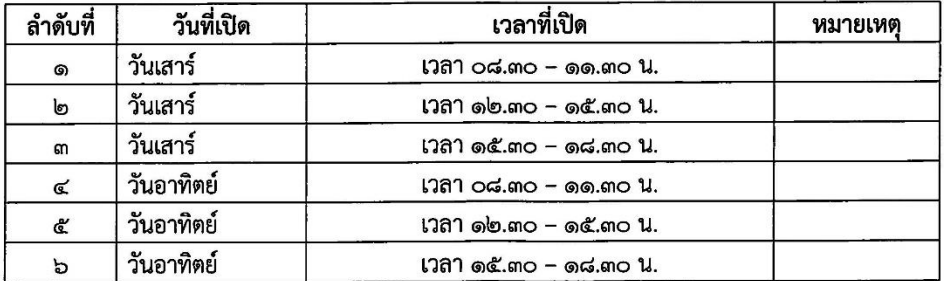

#### ๑๐. รายวิชา VGE๑๑๑ ทักษะการรู้สารสนเทศ

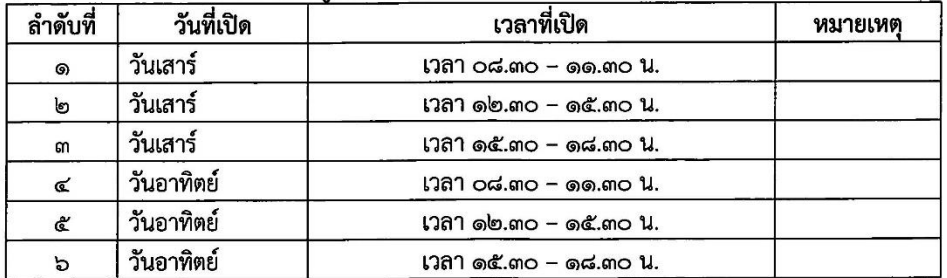

หมายเหตุ : สำหรับรายวิชา VGE๑๐๕ ภาษา การสื่อสาร และเทคโนโลยีสารสนเทศ ตั้งแต่ภาคการศึกษาที่ ๒/๒๕๖๓ เป็นต้นไป จะไม่เปิดในระบบจองรายวิชา หากมีนักศึกษาคณะใดยังไม่ได้เรียนรายวิชาดังกล่าว คณะกรรมการอำนวยการ งานวิชาศึกษาทั่วไป ครั้งที่ ๑/๒๕๖๓ เมื่อวันอังคารที่ ๒๘ เมษายน พ.ศ. ๒๕๖๓

**ภาพที่13** ตัวอย่างรายวิชากลางที่จัดวันและเวลาเรียนเรียบร้อยแล้ว

2. การจัดพิมพ์บันทึกข้อความแจ้งคณะเพื่อขอรายชื่ออาจารย์ผู้สอน

หลังจากได้ตารางเรียนของรายวิชากลางเรียบร้อยแล้ว ผู้ดำเนินการจะจัดพิมพ์ บันทึกข้อความ พร้อมทั้งแนบรายวิชาที่เป็นวิชากลางและรายวิชาที่เปิดสอนในภาคการศึกษานั้น ให้กับคณะ เพื่อให้แต่ละสาขาวิชา นำวันเวลาที่ว่างไปจัดตารางสอนในรายวิชาของสาขาวิชาที่สังกัดอย่ ได้ เพื่อให้วันเวลาสอนไม่ทับซ้อนกัน โดยได้กำหนดวันให้คณะส่งรายชื่อผู้สอนมายังสำนักส่งเสริม ้วิชาการและงานทะเบียน ภายใน 3 สัปดาห์ เพื่อผู้ดำเนินการจะได้นำข้อมูลที่ได้จากคณะมาจัดลงในระบบ การจัดการข้อมูล(VRU Register)ดังตัวอย่างต่อไปนี้

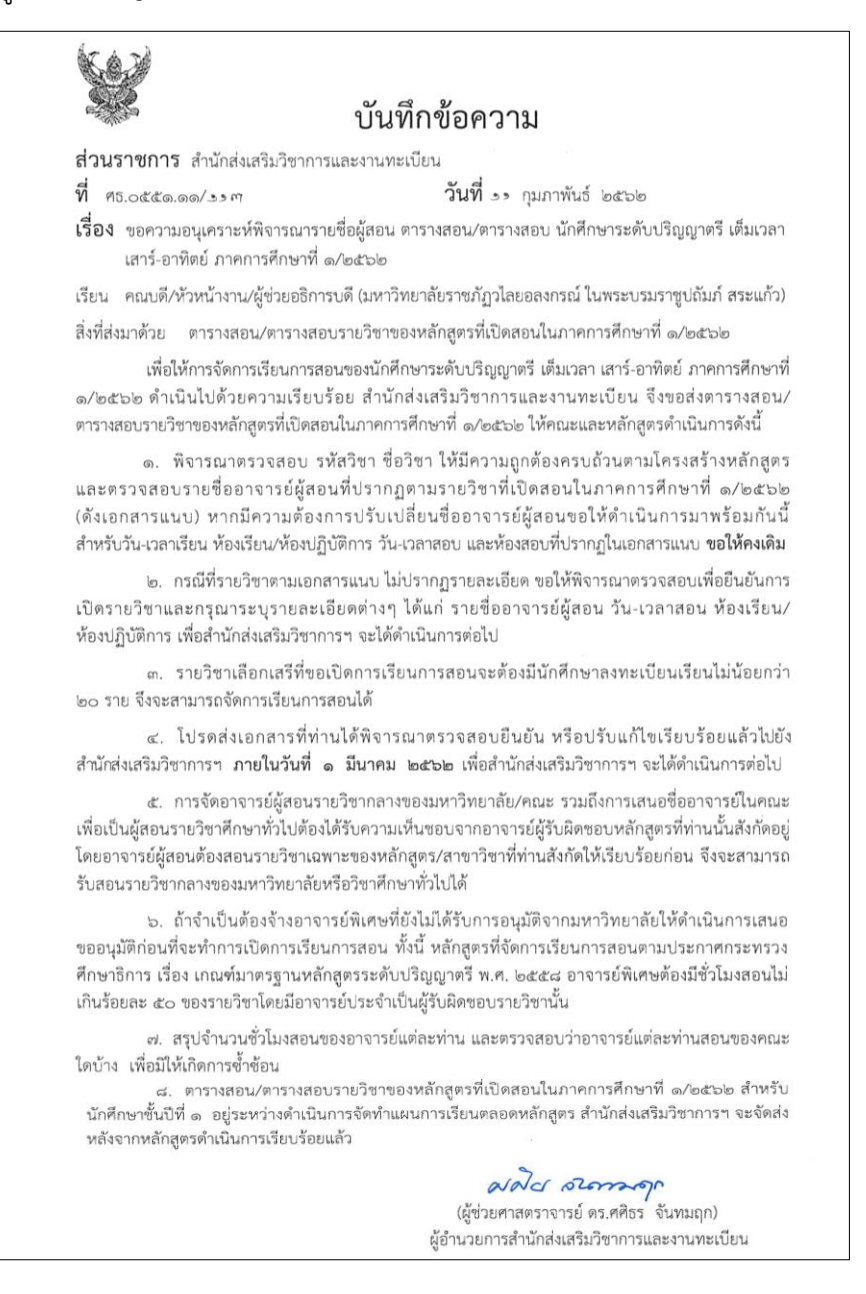

**ภาพที่14** ตัวอย่างบันทึกข้อความ ขอความอนุเคราะห์พิจารณารายชื่อผู้สอน ตารางสอน/ตารางสอบ นักศึกษาระดับปริญญาตรีเต็มเวลา เสาร์-อาทิตย์

#### ตารางสอนนักศึกษาเต็มเวลา เสาร์-อาทิตย์ ภาคการศึกษาที่ 1/2562 คณะ/สำนักวิทยาการจัดการ

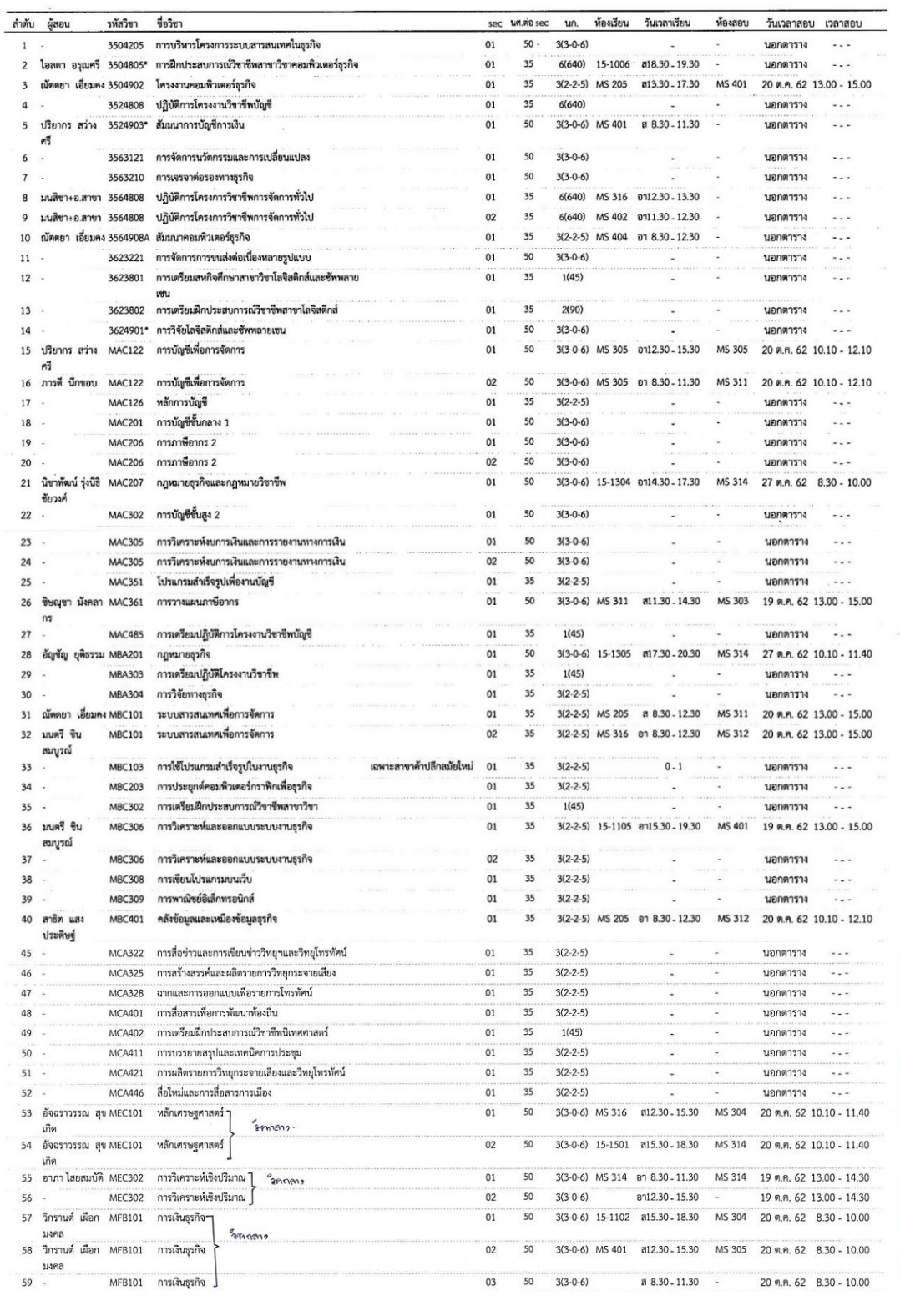

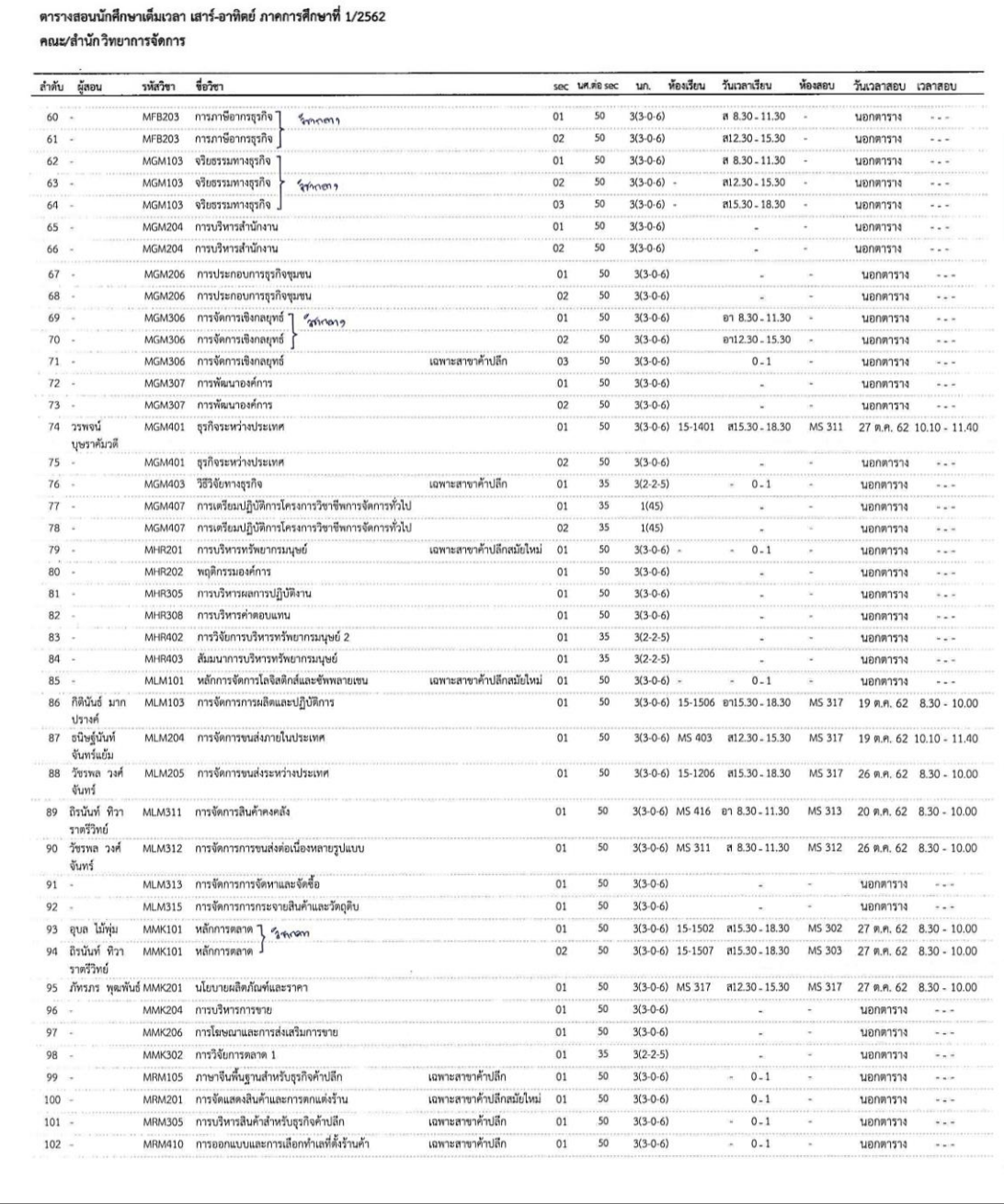

# **ภาพที่ 15** ตัวอย่างรายละเอียดแนบท้ายบันทึกขอพิจารณารายชื่ออาจารย์ผู้สอน ตารางสอน/ตารางสอบ นักศึกษาระดับปริญญาตรี เต็มเวลาเสาร์-อาทิตย์

3. คณะส่งรายชื่ออาจารย์ผู้สอน วันเวลาสอนของนักศึกษาระดับปริญญาตรีเต็มเวลา เสาร์-อาทิตย์

เมื่อคณะได้ส่งรายชื่อผู้สอน วันเวลาสอนมาให้ส านักส่งเสริมวิชาการและงาน ้ ทะเบียนแล้วครบแล้ว ผู้ดำเนินการจะตรวจสอบรายชื่ออาจารย์ผู้สอนและภาระงานสอนของอาจารย์ แต่ละท่านให้ถูกต้อง ถ้าไม่ถูกต้องจะส่งคืนให้คณะแก้ไขให้เรียบร้อยก่อน แล้วส่งกลับคืนมายังสำนัก ส่งเสริมวิชาการและงานทะเบียน เสร็จแล้วผู้ดำเนินการจะนำรายชื่ออาจารย์ผู้สอนและวันเวลาสอน ของแต่ละคณะในภาคการศึกษานั้น มาลงในระบบการจัดการข้อมูล (VRU Register)

ภาระงานสอนของอาจารย์แต่ละท่าน มีดังนี้

- แบบ 1 สอนภาคพิเศษ เสาร์ อาทิตย์ สอนได้ไม่เกิน 12 คาบ
- แบบ 2 ระดับบัณฑิตศึกษา ภาคพิเศษ เสาร์ อาทิตย์ สอนได้ไม่เกิน 8 คาบ
- แบบ 3 สอนปริญญาโท 1-2 คาบ สอนปริญญาตรี ภาคพิเศษได้ไม่เกิน 12 คาบ
- แบบ 4 สอนปริญญาโท 3-4 คาบ สอนปริญญาตรีภาคพิเศษ ได้ไม่เกิน 6-8 คาบ

ส่วนอาจารย์พิเศษรายชั่วโมง สอนได้ 6 - 8 คาบ ต่อภาคการศึกษา และต้อง

ได้รับการอนุมัติจากคณะกรรมการวิชาการก่อน

ทั้งนี้เพื่อให้การจัดการเรียนการสอนเกิดประสิทธิภาพสูงสุด การจัดจำนวนชั่วโมง สอนของอาจารย์ผู้สอนแต่ละท่านจะต้องมีวันเวลาสอนในแต่ละวันจะต้องไม่เกิน 9 คาบต่อวัน

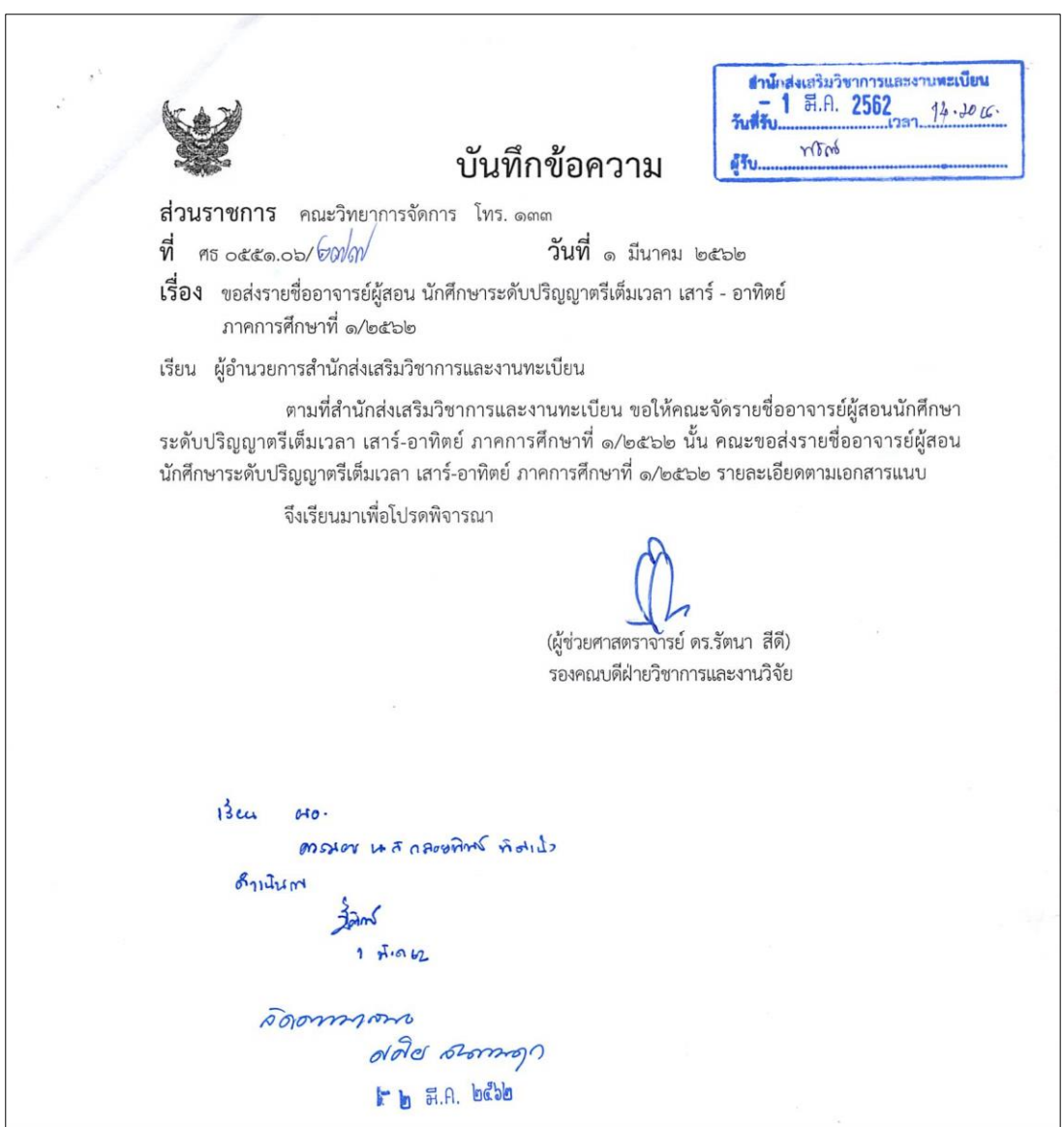

**ภาพที่ 16** ตัวอย่างบันทึกข้อความของคณะ ที่ส่งรายชื่ออาจารย์ผู้สอนของนักศึกษาระดับปริญญาตรี เต็มเวลา เสาร์-อาทิตย์

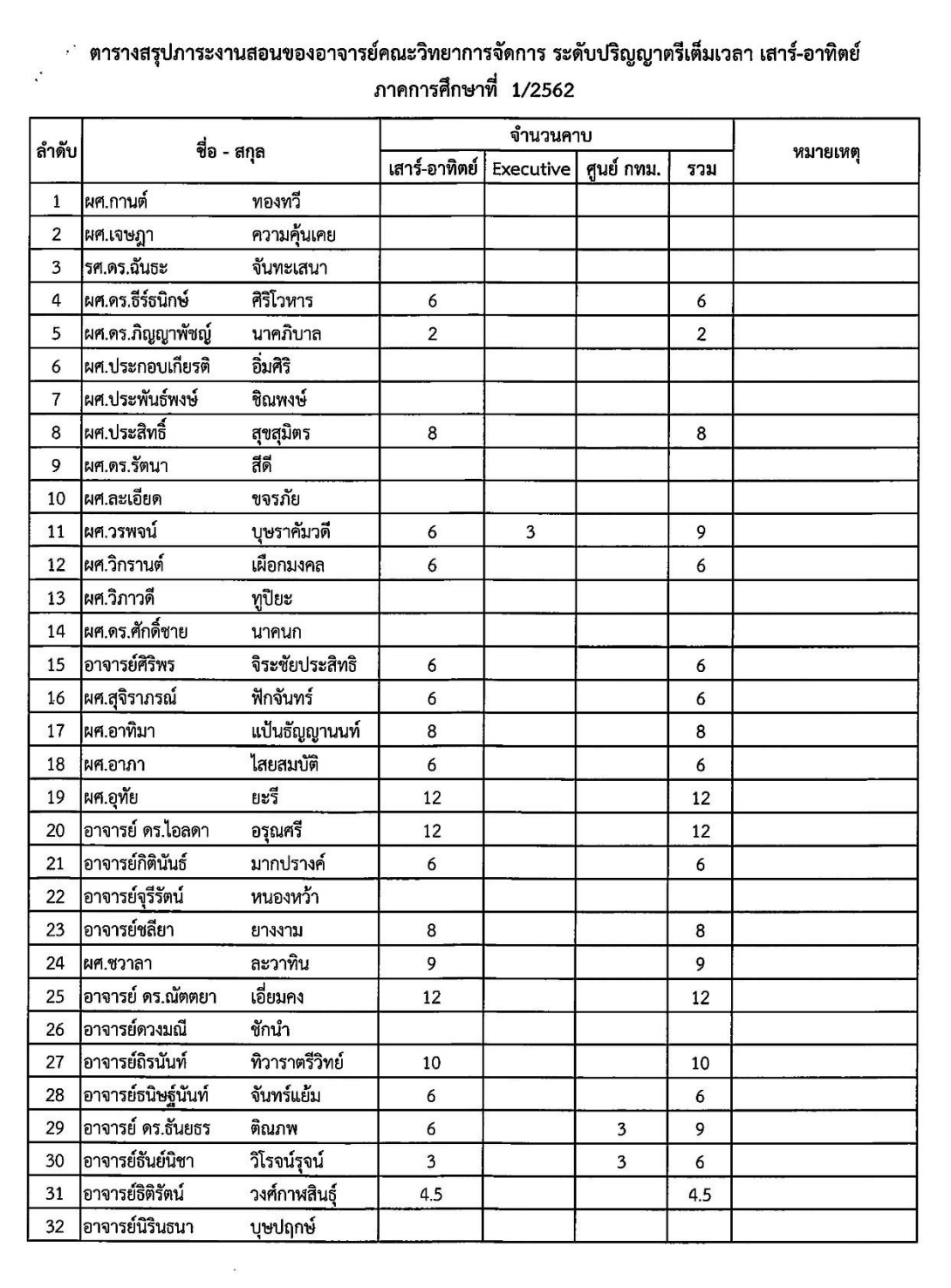

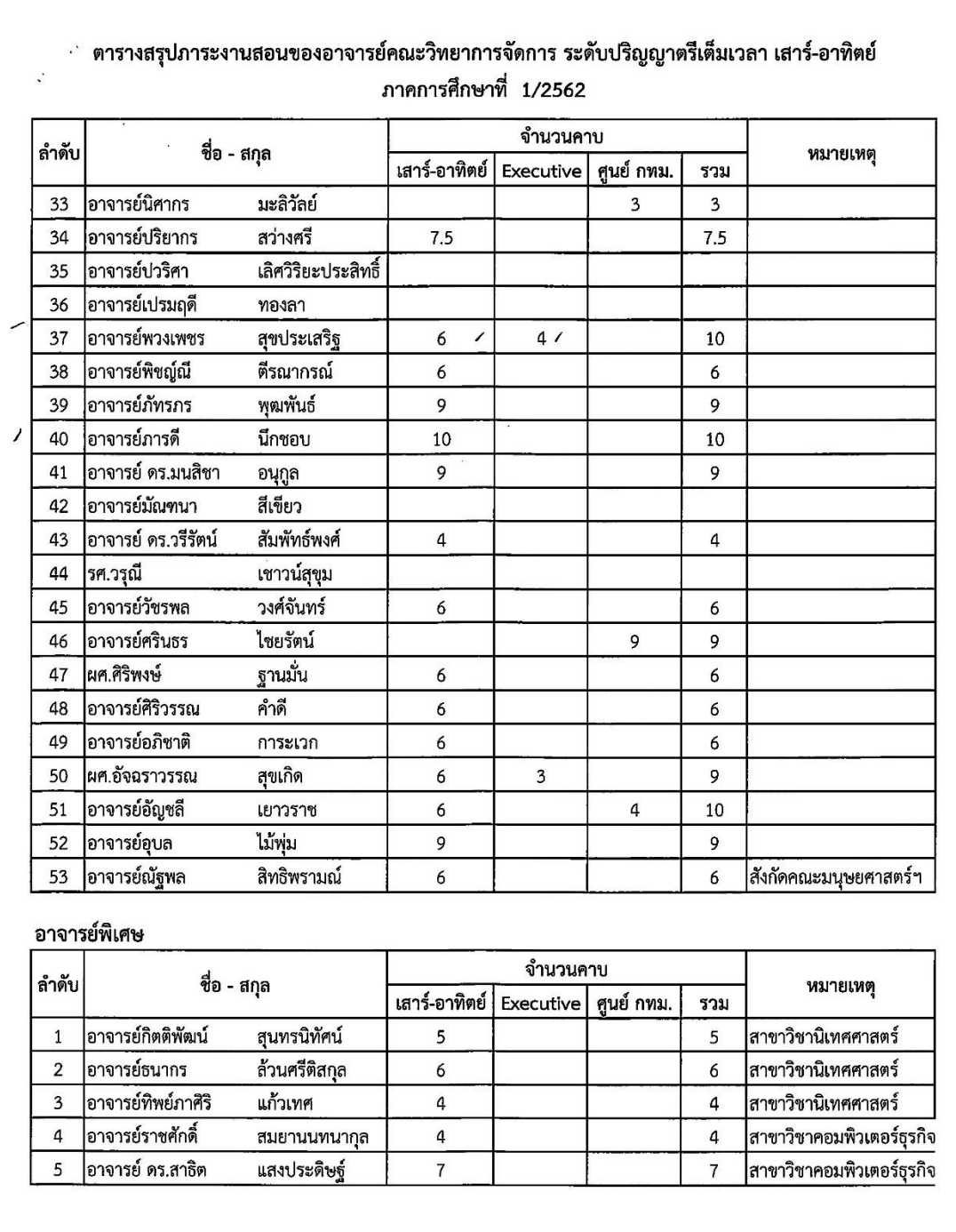

**ภาพที่ 17** ตัวอย่างตารางสรุปภาระงานสอนของอาจารย์ผู้สอนแต่ละท่านของคณะ ที่ทำการสอน นักศึกษาระดับปริญญาตรี เต็มเวลา เสาร์-อาทิตย์

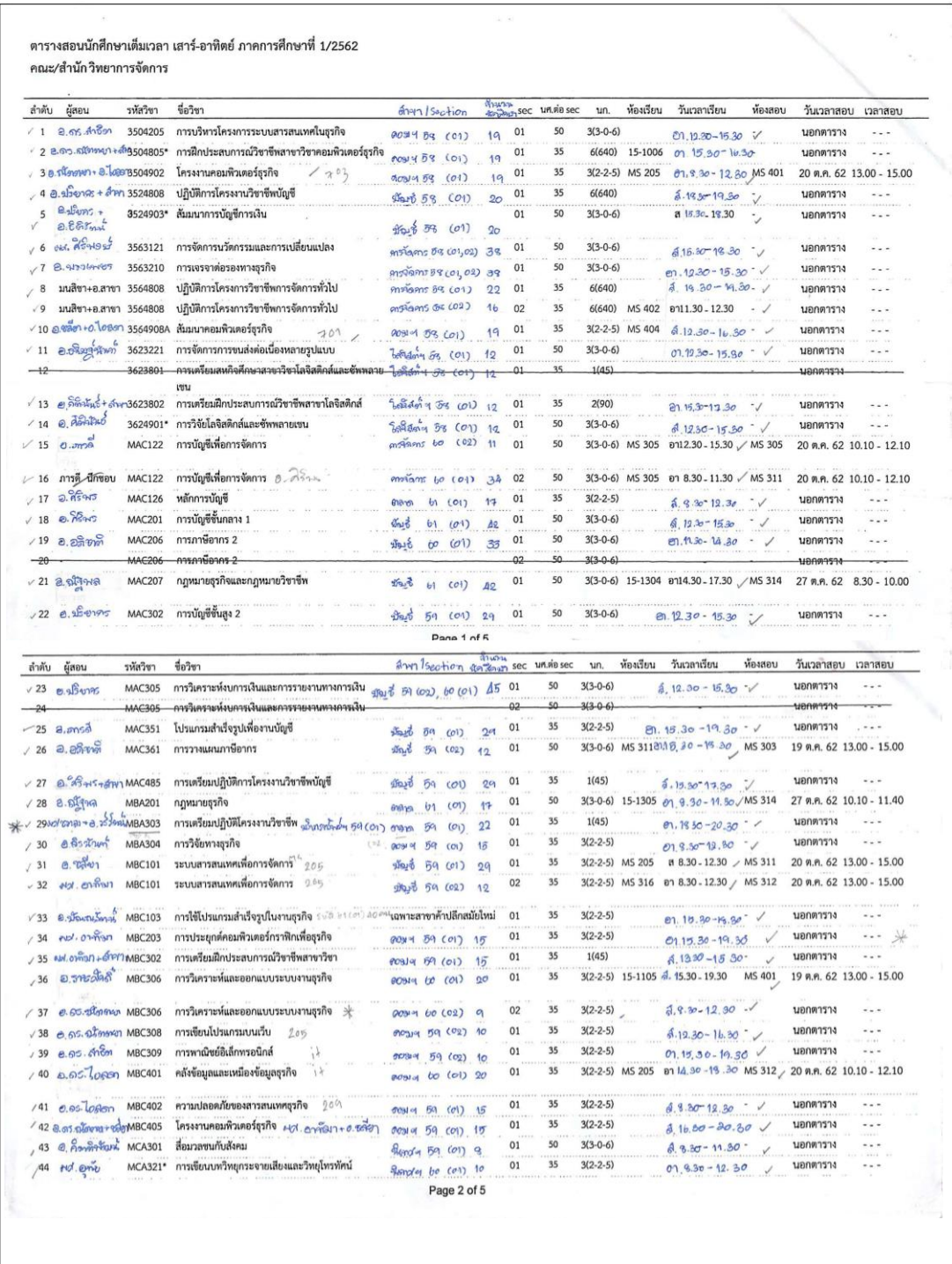

| ลำดับ           | ผู้ลอน                                      | รหัสวิชา      | ชื่อวิชา                                                                                       |                                   | man Bection                                     | $\frac{6}{21383216}$<br>Magazin sec |                        | นศ.ต่อ sec | un.              | ห้องเรียน        | วันเวลาเรียน                                    | ห้องสอบ                  | วันเวลาสอบ               | เวลาสอบ                           |
|-----------------|---------------------------------------------|---------------|------------------------------------------------------------------------------------------------|-----------------------------------|-------------------------------------------------|-------------------------------------|------------------------|------------|------------------|------------------|-------------------------------------------------|--------------------------|--------------------------|-----------------------------------|
| 145             |                                             | MCA322        | การสื่อข่าวและการเขียนข่าววิทยุฯและวิทยุโทรทัศน์                                               |                                   |                                                 | q                                   | 01                     | 35         | $3(2-2-5)$       |                  | $a.19.30 - 16.30 - V$                           |                          | นอกตาราง                 | .                                 |
| $1^{46}$        | $B.$ Danges<br>was attached                 | MGA325        | การสร้างสรรค์และผลิตรายการวิทยุกระจายเสียง                                                     |                                   | $940459$ ( $01$ )<br>Fundy 60 (01)              | 10                                  | $_{01}$                | 35         | $3(2-2-5)$       |                  | $4.12.50 - 16.30$                               |                          | นอกตาราง                 |                                   |
| /47             | $B,$ honor-track<br>Biol. 2/52 Zano         | <b>MCA328</b> | ฉากและการออกแบบเพื่อรายการโทรทัศน์                                                             | Genola 60                         | (01)                                            | 10                                  | 01                     | 35         | $3(2 - 2 - 5)$   |                  | $8.16.30 - 20.30$                               | $\overline{\phantom{0}}$ | นอกตาราง                 | $\ddotsc$                         |
| $\sqrt{3}$      | ovot. onto                                  | <b>MCA401</b> | การสื่อสารเพื่อการพัฒนาท้องถิ่น                                                                |                                   | $\beta$ land et 59 $(0)$                        | ę.                                  | 01                     | 35         | $3(2 - 2 - 5)$   |                  | $07, 1330 - 17.30$                              |                          | นอกตาราง                 | $\ddotsc$                         |
| A9              | ind, onto then MCA402                       |               | การเตรียมฝึกประสบการณ์วิชาชีพนิเทศศาสตร์                                                       |                                   | Arnola 59 (o1)                                  | €                                   | 01                     | 35         | 1(45)            |                  | $07.11.50 - 19.30$                              |                          | นอกตาราง                 |                                   |
| /50             | Add. Ome                                    | MCA411        | การบรรยายสรุปและเทคนิคการประชุม                                                                |                                   | Show 4 59 (01)                                  | $\boldsymbol{Q}$                    | 01                     | 35         | $3(2 - 2 - 5)$   |                  | $2.1630 - 80.30$                                |                          | นอกตาราง                 | - - -                             |
| /51             | 0.4990005                                   | MCA421        | การผลิตรายการวิทยุกระจายเสียงและวิทยุโทรทัศน์                                                  |                                   | <b>Aland et 59 (01)</b>                         | q                                   | 01                     | 35         | $3(2-2-5)$       |                  | $01.9:30 - 13.30$ v                             |                          | บอกตาราง                 | .                                 |
|                 | $-52$ pot.stand + brown MCA446              |               | สื่อใหม่และการสื่อสารการเมือง                                                                  | $q_{i}$                           | 60 (01)                                         | 10                                  | 01                     | 35         | $3(2 - 2 - 5)$   |                  | $5.8.30 - 18.30$                                | ✓                        | นอกตาราง                 | $\sim$                            |
| 53              | อัจฉราวรรณ สุข MEC101                       |               | หลักเศรษฐศาสตร์                                                                                | mang                              | (01)<br>$60^{\circ}$                            | 12                                  | 01                     | 50         |                  | 3(3-0-6) MS 316  | ส12.30 - 15.30                                  | MS 304                   |                          | 20 ต.ค. 62 10.10 - 11.40          |
|                 | เกิด                                        |               | symens.                                                                                        | mission                           | (01)<br>60                                      | 10                                  |                        |            |                  |                  |                                                 |                          |                          |                                   |
| 54              | อัจฉราวรรณ สุข MEC101<br>เกิด               |               | หลักเศรษฐศาสตร์                                                                                | 7094<br><b>orth</b>               | $60^{\circ}$<br>(09)<br>(01)<br>b <sub>1</sub>  | G<br>17                             | 02                     | 50         |                  | 3(3-0-6) 15-1501 | ส15.30 - 18.30                                  |                          |                          | MS 314 / 20 ต.ค. 62 10.10 - 11.40 |
| 155             | อาภา ไสยสมบัติ MEC302                       |               | การวิเคราะห์เชิงปริมาณ "<br>annons enstans 59 (03), the 59 (01) 50                             |                                   |                                                 |                                     | 01                     | 50         |                  | 3(3-0-6) MS 314  | อา 8.30 - 11.30 √ MS 314                        |                          |                          | 19 ต.ค. 62 13.00 - 14.30          |
| 56              | $nd.$ oon                                   | <b>MEC302</b> | การวิเคราะห์เชิงปริมาณ  <br>struct 59 (02) assume B9 (02) ortinibut 60 (09) 32                 |                                   |                                                 |                                     | 02                     | 50         | $3(3-0-6)$       |                  | อา12.30 - 15.30 / - √                           |                          |                          | 19 ต.ค. 62 13.00 - 14.30          |
| /57             | <b>ව.</b> දිනු                              | <b>MFB101</b> | การเงินธุรกิจ                                                                                  | $2566 + 100$                      |                                                 | 42.24                               | 01                     | 50         |                  | 3(3-0-6) 15-1102 | a15.30 - 18.30 / MS 304                         |                          |                          | 20 я.н. 62 8.30 - 10.00           |
|                 |                                             |               | ำทุกลาง                                                                                        |                                   | moiams 60 (03) 19 am                            |                                     |                        |            |                  |                  |                                                 |                          |                          |                                   |
|                 | 58 วิกรานต์ เผือก<br>มงคล                   | MFB101        | การเงินธุรกิจ<br>mssoms H<br>8.40%                                                             |                                   | motoms 11 (01) 49 ou                            |                                     | 02                     | 50         |                  | 3(3-0-6) MS 401  | a12.30 - 15.30 / MS 305                         |                          |                          | 20 ต.ค. 62 8.30 - 10.00           |
| /59             | Alol. Sasnum                                | <b>MFB101</b> | การเงินธุรกิจ                                                                                  |                                   | movement to (os) 19 on<br>enstans 11 (01) 42 pm |                                     | 03                     | 50         | $3(3-0-6)$       |                  | ส 8.30 - 11.30                                  |                          |                          | 20 ต.ค. 62 8.30 - 10.00           |
| ,60             | 0.09                                        | <b>MFB203</b> | การภาษีอากรธุรกิจ<br>300001                                                                    |                                   | позну во (01) 20                                |                                     | 01                     | 50         | $3(3-0-6)$       |                  | 8.8.30 - 11.30                                  | v.                       | นอกตาราง                 | $\sim$                            |
| $\mathcal{P}^1$ | <b><i><b>D.</b> டூயல்</i></b>               | <b>MFB203</b> | การภาษีอากรธุรกิจ                                                                              |                                   | $m\$ <sub>24</sub> $b0(02)$ 11                  |                                     | 02                     | 50         | $3(3-0-6)$       |                  | ส12.30 - 15.30                                  | v.                       | นอกตาราง                 | $-1$                              |
| /62             | 0.05, 64, 003                               | <b>MGM103</b> | จริยธรรมทางธุรกิจ<br>คามาก 59 (01), ศตาก 60 (01) 12                                            |                                   |                                                 |                                     | 01                     | 50         | $3(3-0-6)$       |                  | 8.8.30, 11.30                                   | ÷,                       | นอกตาราง                 | $-1$                              |
|                 | $1^{63}$ 0.05. case 055                     | <b>MGM103</b> | จริยธรรมทางธุรกิจ<br>arinnen y                                                                 | orogion 60 (02) SARRAY 59(01) 26  |                                                 |                                     | 02                     | 50         | $3(3-0-6)$       |                  | 812.30 - 15.30                                  | $\cdot$                  | บอกตาราง                 | $-1$                              |
| /64             | $a.\alpha$                                  | <b>MGM103</b> | จริยธรรมทางธรกิจ .                                                                             | where to (a), that to (a) 43      |                                                 |                                     | 03                     | 50         | $3(3-0-6)$       |                  | වා, 3.30 - 11.30                                | $\ddot{\phantom{0}}$     | นอกตาราง                 | $- - -$                           |
| /65             | e.osgpetion                                 | <b>MGM204</b> | การบริหารสำนักงาน<br>actually in anson                                                         |                                   | moism. 61 (01) Az                               |                                     | 01                     | 50         | $3(3-0-6)$       |                  | $a. 9.80 - 11.60$                               | $\checkmark$             | นอกตาราง                 | .                                 |
|                 | $166$ 0.05.944301                           | <b>MGM204</b> | การบริหารสำนักงาน<br>811.001                                                                   |                                   | moinmo 61 (01) Al                               |                                     | 02                     | 50         | $3(3-0.6)$       |                  | $27.830 - 11.80 - 1$                            |                          | นอกตาราง                 |                                   |
| ลำดับ           | ผู้สอน                                      | รพัสวิชา      | ชื่อวิชา                                                                                       |                                   | from / section                                  |                                     | จ้างเวน<br>จัดเรียกรอง | นศ.ต่อ sec | un.              | ห้องเรียน        | วันเวลาเรียน                                    | ห้องสอบ                  | วันเวลาสอบ เวลาสอบ       |                                   |
| 89              | ถึงนับท์ ที่วา                              | <b>MLM311</b> | การจัดการสินค้าคงคลัง                                                                          |                                   | 908 chock & 60 coll                             | 10 <sub>1</sub>                     | 01                     | 50         | 3(3-0-6) MS 416  |                  | 8. 11.30 - 14.30 MS 313                         |                          | 20 ต.ค. 62 8.30 - 10.00  |                                   |
| 190             | ราตรีวิทย์<br>อ. อนินท์จันทา MLM312         |               | การจัดการการขนส่งค่อเนื่องหลายรูปแบบ                                                           | <b><i>Reference</i></b> 1 00 (01) |                                                 | 19                                  | 01                     | 50         |                  |                  | 3(3-0-6) MS 311 $O$ 0.8.30 - 11.30 / MS 312     |                          | 26 m.m. 62 8.30 - 10.00  |                                   |
|                 |                                             |               |                                                                                                |                                   |                                                 |                                     |                        | 50         | $3(3-0.6)$       |                  |                                                 |                          |                          |                                   |
| 191             | $e$ , $A$ $B$ $I$ $I$                       | <b>MLM313</b> | การจัดการการจัดหาและจัดชื่อ                                                                    | Lational 59 (01,02) 2A            |                                                 |                                     | 01                     |            |                  |                  | $4.15.30 - 15.30$ V                             |                          | นอกตาราง                 |                                   |
| 92              | a.36598                                     | <b>MLM315</b> | การจัดการการกระจายสินค้าและวัตถุดิบ                                                            | ได้มีคิดส์ ฯ 59 (01,02) 24        |                                                 |                                     | 01                     | 50<br>50   | $3(3-0-6)$       |                  | $01.11.30 - 14.30$                              |                          | นอกตาราง                 |                                   |
| 193<br>/90      | $a.\overline{\partial}$ ญาติ<br>$A.$ en $V$ | <b>MMK101</b> | หลักการตลาด ไ ระทุกตก<br>(0!)<br>102)<br>หลักการตลาด                                           | mytams 61 (01)                    |                                                 | A2                                  | 01<br>02               | 50         | 3(3-0-6) 15-1507 | 3(3-0-6) 15-1502 | 8 12.30-15.30 MS 302<br>a15.30 - 18.30 / MS 303 |                          | 27 ต.ค. 62<br>27 ต.ศ. 62 | $8.30 - 10.00$<br>$8.30 - 10.00$  |
|                 |                                             | <b>MMK101</b> |                                                                                                |                                   | provident (A (01)<br>$95 + 4 60 (01)$           | A2<br>$\mathfrak{c}$                |                        |            |                  |                  |                                                 |                          |                          |                                   |
| 195             | ภัทรภร พุฒพันธ์ MMK201                      |               | นโยบายผลิตภัณฑ์และราคา                                                                         | ตลาด 61                           | (01)                                            | 11                                  | 01                     | 50         | 3(3-0-6) MS 317  |                  | a12.30 - 15.30 / MS 317                         |                          | 27 ต.ค. 62 8.30 - 10.00  |                                   |
| 196             | $0.5$ ths $\n 55$                           | <b>MMK204</b> | การบริหารการขาย                                                                                | od <i>rerere</i>                  | (01)                                            | 12                                  | 01                     | 50         | $3(3-0-6)$       |                  | $01.11.20 - 14.30$ V                            |                          | นอกตาราง                 | $\sim$                            |
| 197             | $B, \delta h$ nsas                          | <b>MMK206</b> | การโรเษณาและการส่งเสริมการขาย                                                                  |                                   | ดลาด 59(01),60(01) 22                           |                                     | $_{01}$                | 50         | $3(3-0.6)$       |                  | $3.16.30 - 19.30$                               |                          | นอกตาราง                 | .                                 |
| $\sqrt{98}$     | $0.05.3$ Jone                               | <b>MMK302</b> | การวิจัยการตลาด 1                                                                              | ดาการ $59 (01)$                   |                                                 | 10                                  | 01                     | 35         | $3(2 - 2 - 5)$   |                  | $6.12.90 - 16.30$                               |                          | นอกตาราง                 |                                   |
| 99              |                                             | <b>MRM105</b> | ภาษาจีนพื้นฐานสำหรับธุรกิจค้าปลีก <i>ระส. ๒๐ ( ๑ ๓</i> ๓) - เฉพาะสาขาค้าปลีก                   |                                   |                                                 |                                     | 01                     | 50         | $3(3-0-6)$       |                  | $5.12.30 - 15.30$                               |                          | นอกตาราง                 | ۰.,                               |
|                 | 10000000005                                 | <b>MRM201</b> | การจัดแสดงสินค้าและการตกแต่งว้าน <sub>ว่า เ</sub> ร 61 <i>(ลอย</i> ะ) แถพาะสาขาค้าปลีกสมัยไหม่ |                                   |                                                 |                                     | 01                     | 50         | $3(3-0-6)$       |                  | $01.12.30 - 16.50$                              |                          | นอกตาราง                 | - 14                              |
|                 | 1010.05455                                  | <b>MRM305</b> | การบริหารสินค้าสำหรับธุรกิจค้าปลีก <sub>วัง</sub> % <i>ชง ( e </i> ) แฉพาะสาขาค้าปลีก          |                                   |                                                 |                                     | 01                     | 50         | $3(3-0-6)$       |                  | 01.13.30 - 10.30                                |                          | บอกตาราง                 | $\cdots$                          |
|                 | 1020.989605                                 | <b>MRM410</b> | การออกแบบและการเลือกทำเลที่ตั้งร้านค้า <i>หลัก เลย (จ.</i> ๑) เฉพาะสาขาค้าปลีก                 |                                   |                                                 |                                     | 01                     | 50         | $3(3-0-6)$       |                  | $a^2$ . 15. 30 - 16.30 -                        |                          | นอกตาราง                 | .                                 |
|                 |                                             |               |                                                                                                |                                   |                                                 |                                     |                        |            |                  |                  |                                                 |                          |                          |                                   |
|                 |                                             |               |                                                                                                |                                   |                                                 |                                     |                        |            |                  |                  |                                                 |                          |                          |                                   |
|                 |                                             |               |                                                                                                |                                   |                                                 |                                     |                        |            |                  |                  |                                                 |                          |                          |                                   |
|                 |                                             |               |                                                                                                |                                   |                                                 |                                     |                        |            |                  |                  |                                                 |                          |                          |                                   |
|                 |                                             |               |                                                                                                |                                   |                                                 |                                     |                        |            |                  |                  |                                                 |                          |                          |                                   |
|                 |                                             |               |                                                                                                |                                   |                                                 |                                     |                        |            |                  |                  |                                                 |                          |                          |                                   |
|                 |                                             |               |                                                                                                |                                   |                                                 |                                     |                        |            |                  |                  |                                                 |                          |                          |                                   |

**ภาพที่ 18** ตัวอย่างรายชื่ออาจารย์ผู้สอน วันเวลาสอน และห้องสอนของนักศึกษาระดับปริญญาตรี เต็มเวลา เสาร์-อาทิตย์ ของคณะ

### **ปัญหา/อุปสรรค แนวทางแก้ไข ข้อเสนอแนะ**

1. ปัญหา/อุปสรรค

1.1 ในแต่ละภาคการศึกษา คณะส่งข้อมูลรายชื่ออาจารย์ผู้สอน และวันเวลา ี สอนไม่ทันตามระยะเวลาที่กำหนด ทำให้การจัดอาจารย์ผู้สอนลงในระบบเกิดความล่าช้า เนื่องจาก คณะมีจำนวนอาจารย์ผู้สอนมีไม่เพียงพอสำหรับรายวิชาตามแผนการสอน

1.4 ข้อมูลอาจารย์ผู้สอน เช่น ชื่อ-นามสกุล ตำแหน่งอาจารย์ผู้สอนไม่ถูกต้อง

2. แนวทางการแก้ไข

2.1 แก้ไขแผนการเรียนตลอดหลักสูตรในระบบทุกครั้งที่หลักสูตรมีการแก้ไข เพื่อให้ทันต่อเวลาเปิดภาคการศึกษาและสามารถจัดการเรียนการสอนได้

2.2 คณะควรวิเคราะห์ความพร้อมในด้านต่างๆ เช่น จำนวนอาจารย์ผู้สอนใน แต่ละหลักสูตร

2.3 คณะควรมีการวางแผนเกี่ยวกับความพร้อมเรื่องอาจารย์ผู้สอนในแต่ละ

2.4 การจัดตารางเรียนตารางสอนโดยการจัดในแต่ละช่วงเวลาให้เหมาะสม การจัดรายวิชาในแผนการเรียน ควรตรวจสอบว่าเป็นไปตามลำดับก่อนหลังแล้ว และกระจายรายวิชา ในแต่ละภาคเรียน เพื่อให้ทราบความต้องการการใช้ห้องที่แท้จริง ก่อนจะเพิ่มจำนวนห้องเรียน/ ห้องปฏิบัติการคอมพิวเตอร์เพื่อให้สามารถใช้ได้

3. ข้อเสนอแนะ

ภาคการศึกษา

3.1 หลักสูตรควรมีการวางแผนเกี่ยวกับการจัดทำแผนการเรียนตลอดหลักสูตร ให้มีการเปลี่ยนแปลงแผนการเรียนน้อยที่สุด

3.2 มหาวิทยาลัยควรมีการเพิ่มจำนวนห้องเรียน/ห้องปฏิบัติการคอมพิวเตอร์ เพื่อให้มีจำนวนเพียงพอสำหรับการจัดตารางเรียนตารางสอบ

3.3 ประสานงานกับคณะเพื่อตรวจสอบ ชื่อ-นามสกุล ตำแหน่งอาจารย์ผู้สอนที่ ้ถกต้อง และนำมาแก้ไขในคำสั่ง

3.4 ผู้จัดทำคำสั่งพนักงานมหาวิทยาลัย สายวิชาการ ควรมีการตรวจสอบ ชื่อ-นามสกุล ต าแหน่งอาจารย์ผู้สอน ให้ถูกต้อง

# **ขั้นตอนที่ 7 การจัดตารางสอน**

การจัดตารางสอน เป็นการบริหารจัดการข้อมูลเกี่ยวกับการจัดการเรียนการสอน ส าหรับอาจารย์ให้กับนักศึกษาของปีการศึกษานั้นๆ ว่าสอนวันไหน เวลาไหน และห้องเรียนไหน ้อาจารย์ผู้สอนทุกท่านจะต้องเข้าสอนตามตารางสอนที่มหาวิทยาลัยกำหนด ซึ่งผู้ดำเนินการจะนำ ข้อมูลรายชื่ออาจารย์ผู้สอนที่คณะส่งมาให้ ลงในระบบการจัดการข้อมูล (VRU Register) ให้ครบ ทุกคณะ เพื่อให้อาจารย์ผู้สอนสามารถเข้าไปตรวจสอบภาระงานสอน ห้องสอน และวันเวลาสอนได้ การบันทึกข้อมูลอาจารย์ผู้สอนในระบบการจัดการข้อมูล (VRU Register) ตามขั้นตอนดังนี้

- 1. การบันทึกข้อมูลอาจารย์ผู้สอน
	- 1.1 ดับเบิ้ลคลิกอัพเดทโปรแกรมในหน้า Des top
	- 1.2 ดับเบิ้ลคลิกโปรแกรม (VRU Register)

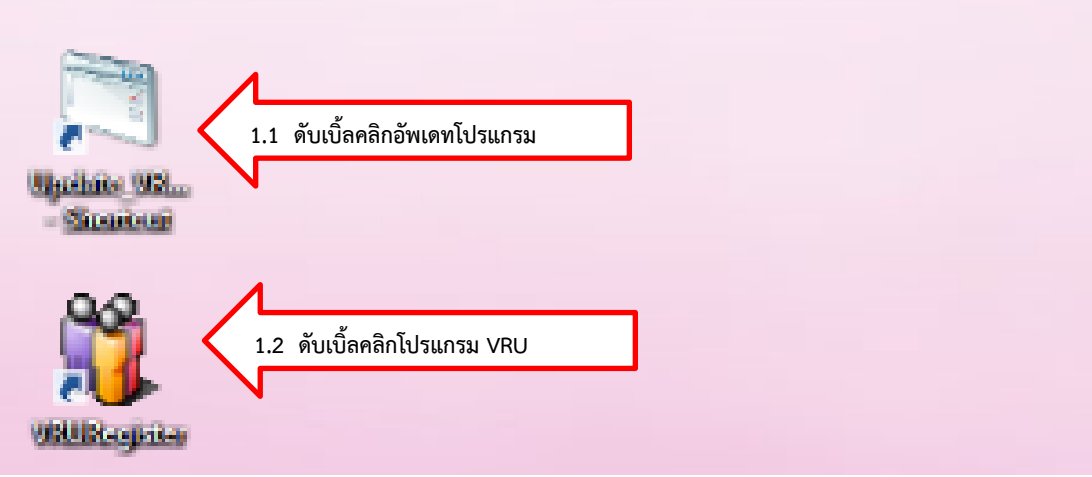

- 1.3 พิมพ์ User Name (เลขที่บัตรประจำตัวประชาชน 13 หลัก)
- 1.4 พิมพ์ Password
- 1.5 กด Login เข้าสู่ระบบจัดการข้อมูล

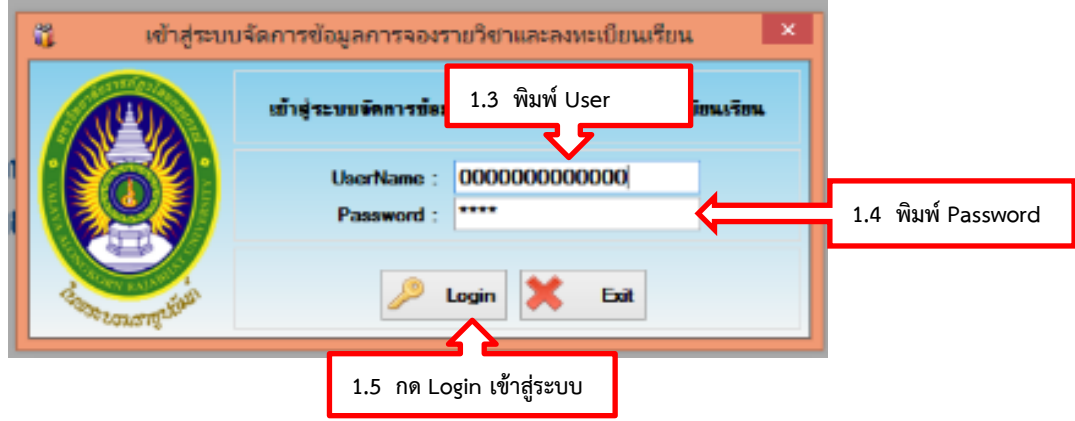

- 1.6 คลิกเลือกเมนู 2. หลักสูตร
- 1.7 คลิกเลือกเมนู 2.10 บันทึกข้อมูลอาจารย์ใน Section

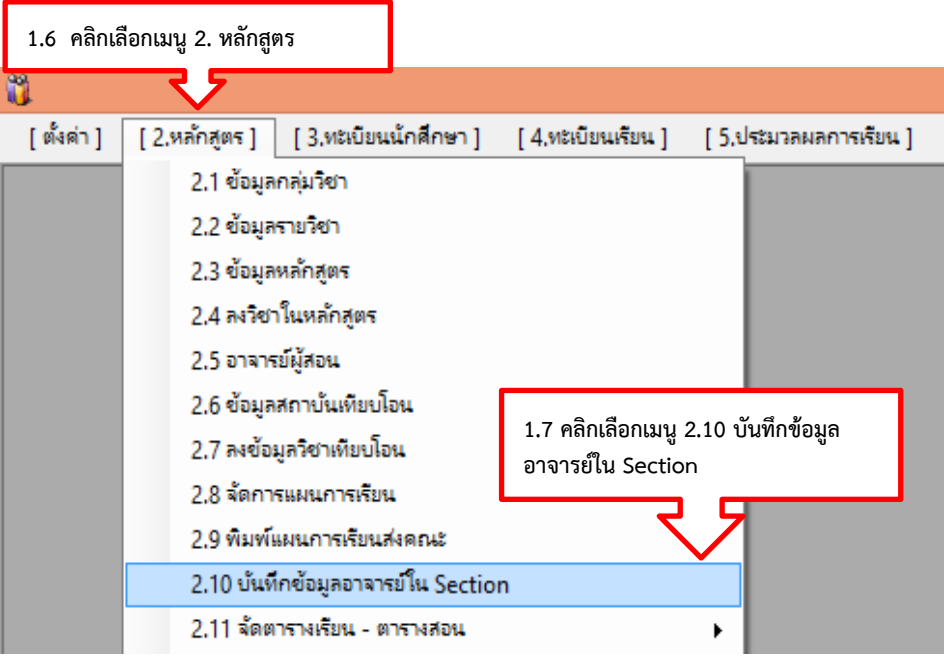

- 1.8 ใส่ข้อมูลภาคการศึกษา
- 1.9 ใส่ข้อมูลรหัสวิชา

1.10 เลือกประเภทนักศึกษา โดยคลิกลูกศรลงเพื่อเลือกประเภทนักศึกษา แล้ว กดค้นหา จะขึ้นรายวิชาที่เราจะใส่ชื่ออาจารย์ผู้สอน

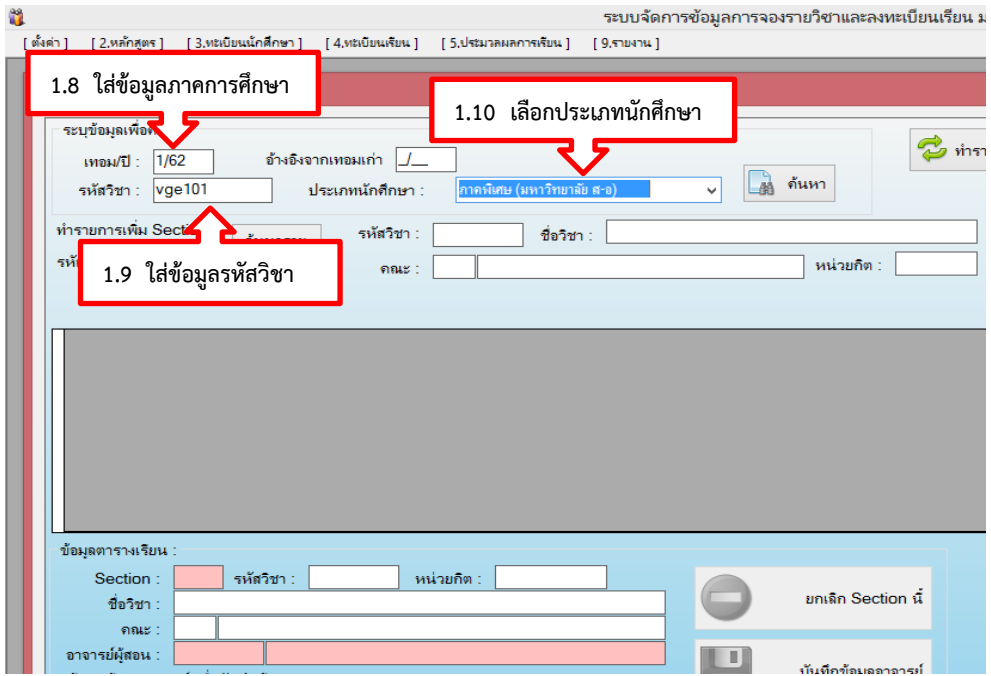

- 1.11 พิมพ์ชื่ออาจารย์ผู้สอนแล้วกดค้นหา
- 1.12 คลิกเลือกลูกศรทางด้านซ้ายมือหน้าค าว่าหมู่เรียนเพื่อใส่ชื่ออาจารย์ผู้สอน
- 1.13 คลิกบันทึกข้อมูลอาจารย์

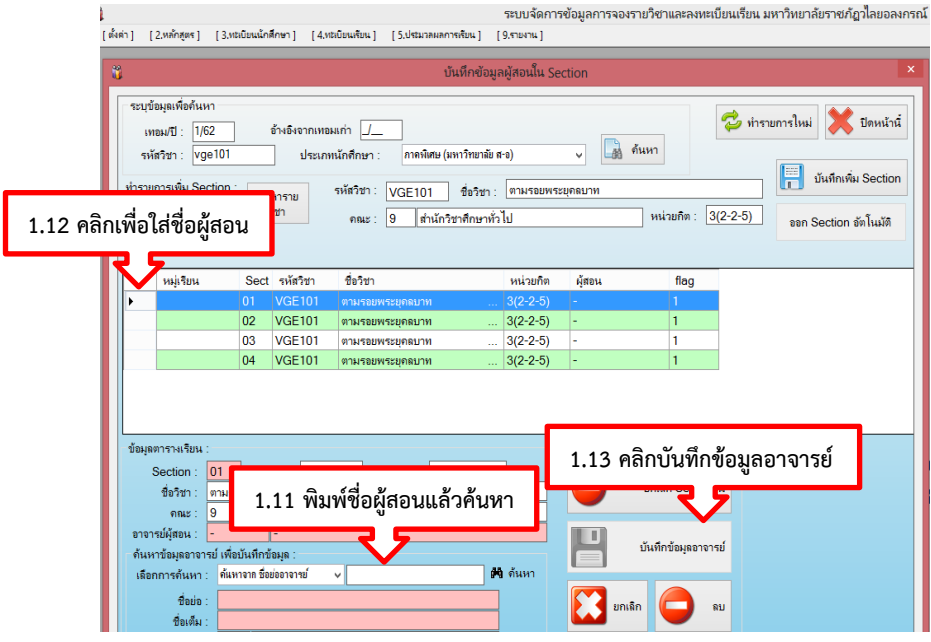

1.14 คลิกเลือกการค้นหาจากชื่อย่ออาจารย์ผู้สอน ตรงช่องว่างให้พิมพ์ชื่อ อาจารย์ผู้สอนแล้วกดค้นหา ก็จะมีรายชื่ออาจารย์ผู้สอนให้เราเลือก เสร็จแล้วก็กดคลิกลูกศร 1.15 เมื่อได้ชื่ออาจารย์ผู้สอนแล้วก็ทำการกดบันทึกข้อมูลอาจารย์ผู้สอน

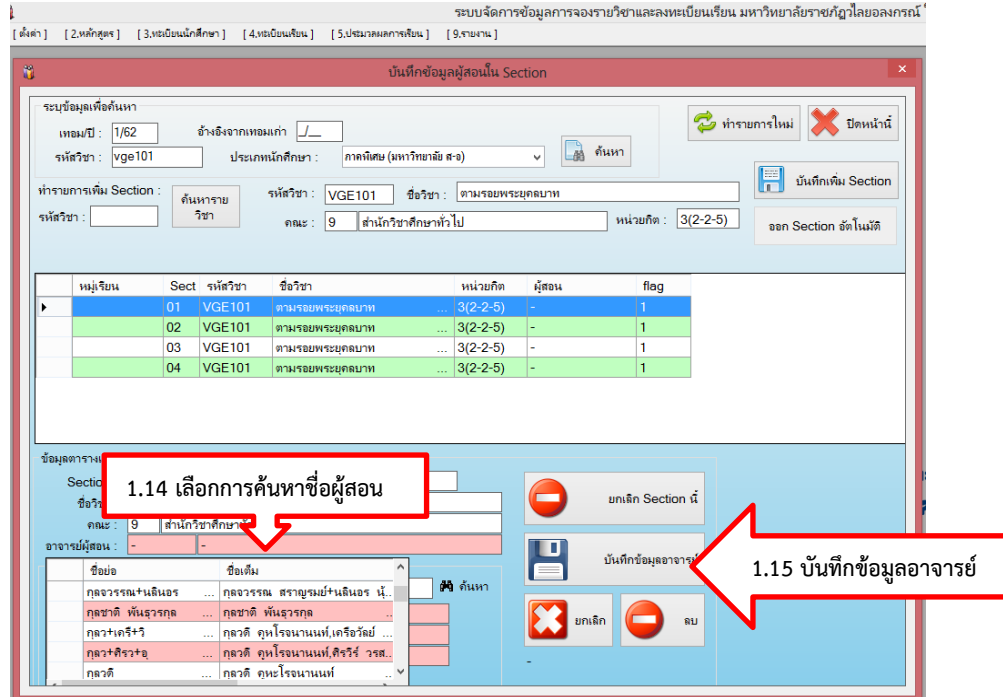

2. การบันทึกข้อมูล วันเรียน คาบเรียน ห้องเรียนและห้องปฏิบัติการ

เมื่อผู้ด าเนินการบันทึกข้อมูลรายชื่ออาจารย์ผู้สอนในระบบการจัดการข้อมูล (VRU Register) เรียบร้อยแล้ว ผู้ดำเนินการจะต้องบันทึกข้อมูล วันเรียน คาบเรียน ห้องเรียนและ ห้องปฏิบัติการในระบบการจัดการข้อมูล (VRU Register) โดยมีขั้นตอนการเข้าระบบการจัดการข้อมูล (VRU Register) ดังนี้

- 2.1 คลิกเลือกเมนู 2. หลักสูตร
- 2.2 คลิกเลือกเมนู 2.11 จัดตารางเรียน ตารางสอน

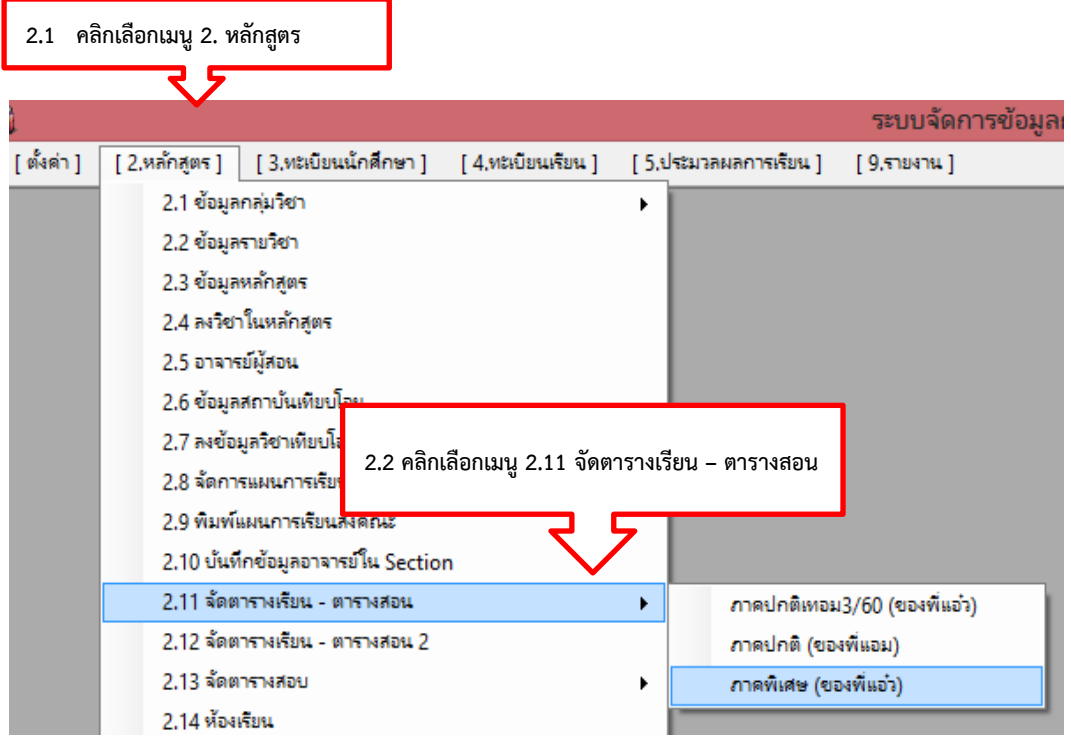

2.3 ใส่ข้อมูลรหัสวิชา/หมู่เรียน/ชื่อผู้สอน เลือกอย่างใดอย่างหนึ่ง ถ้าเลือกคลิก ตรงช่องข้อมูลตามข้อมูลที่เราใส่ลงไป

- ึง<br>2.4 ใส่ภาคการศึกษาในช่องประจำเทอม
- 2.5 กดลูกศรลงเพื่อเลือกประเภทนักศึกษา
- 2.6 เสร็จแล้วกดค้นหา จะมีรายวิชาที่เราใส่โชว์ขึ้นมา

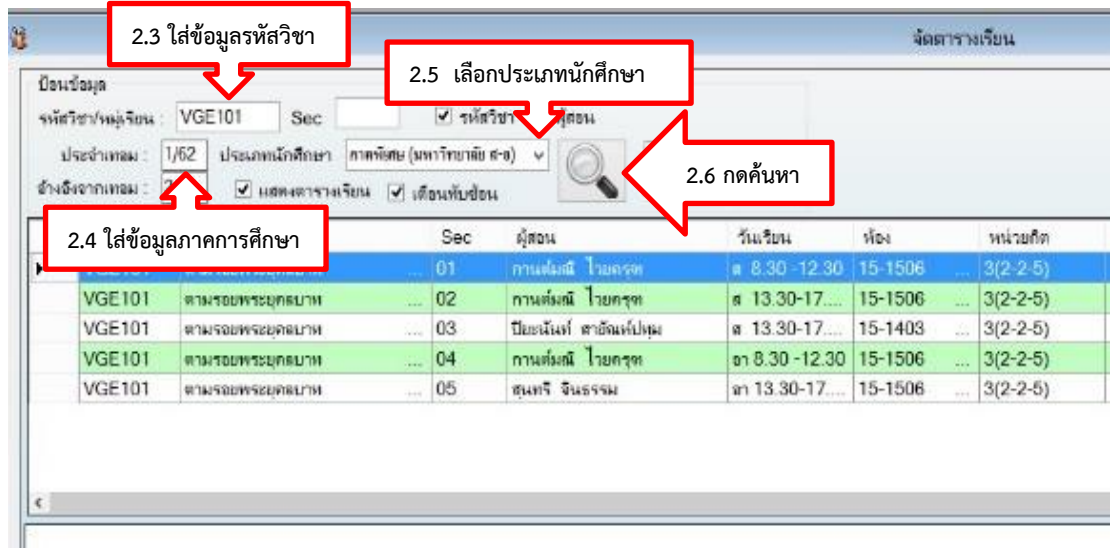

2.7 คลิกตรงลูกศรด้านซ้ายมือหน้าหมู่เรียน จะมีรายวิชาโชว์ขึ้นมาด้านขวามือ

เพื่อจัดวันเวลาสอน

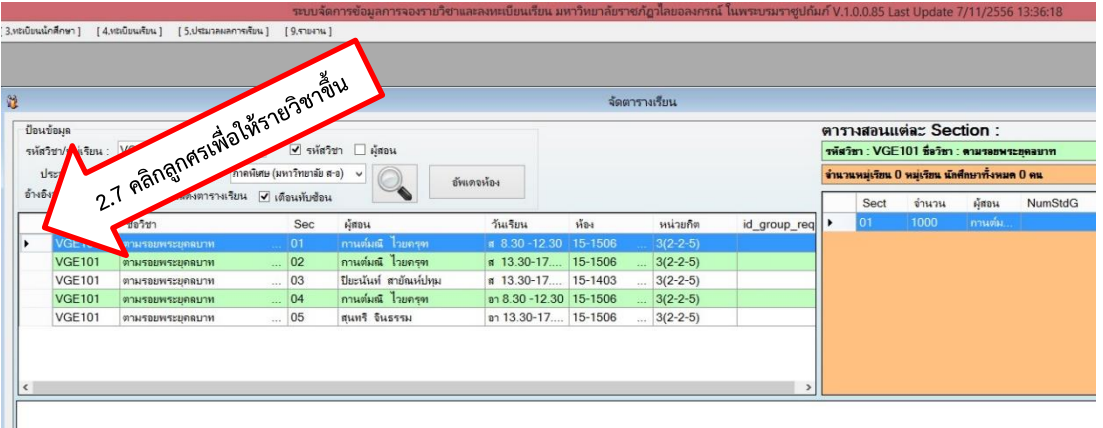

## 2.8 คลิกลูกศรลงเพื่อเลือกวันเรียน

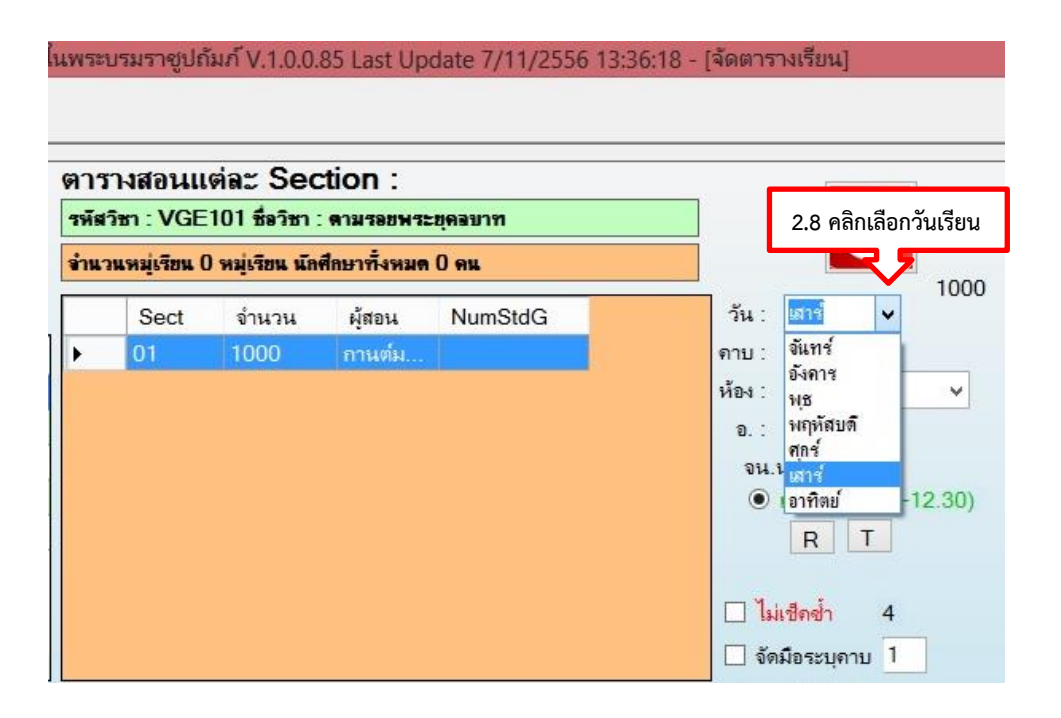

2.9 คลิกลูกศรลงเพื่อเลือกคาบเรียน

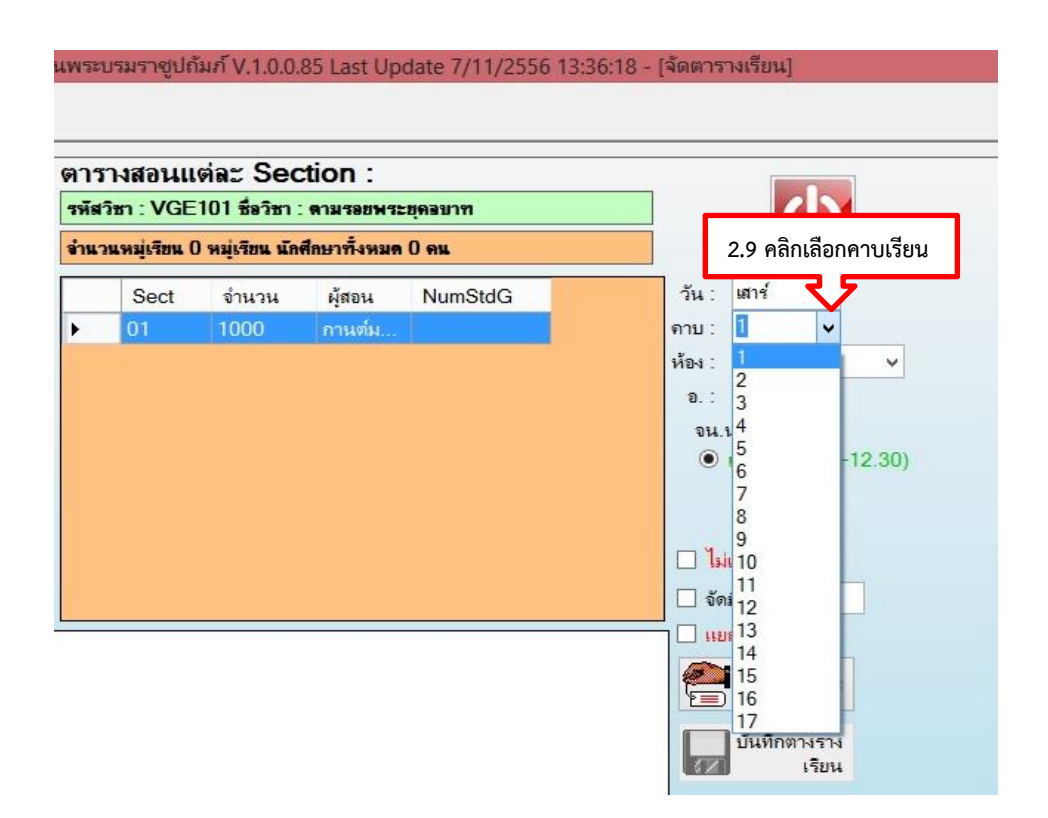
### 2.10 คลิกลูกศรลงเพื่อเลือกห้องเรียน

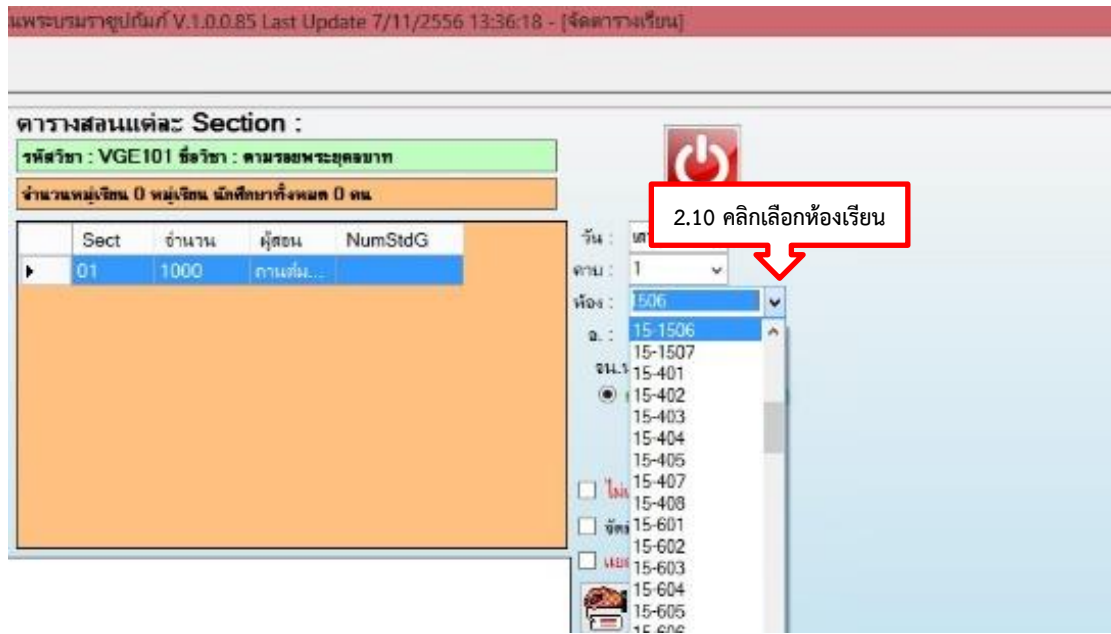

2.11 เมื่อเลือกวันเรียน คาบเรียน และห้องสอนเสร็จเรียบร้อยแล้ว คลิกลง รายการตรงรูปมือ

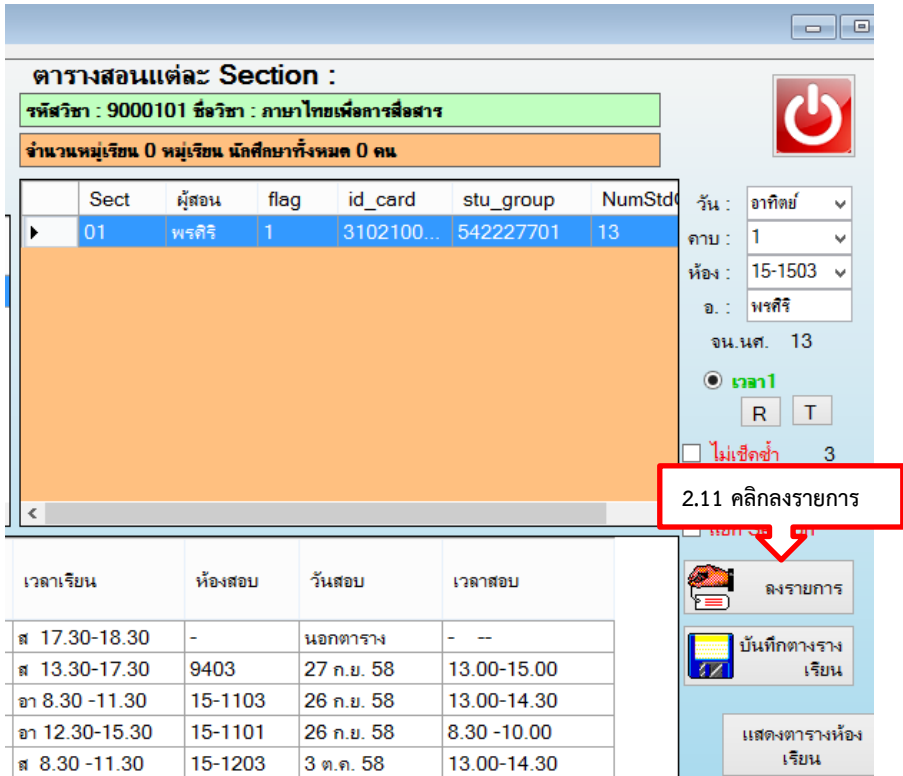

ในกรณีที่มีวันเรียน และเวลาเรียน ของอาจารย์มีการทับซ้อนกัน ระบบจะไม่อนุญาตให้ลง รายการได้ ระบบจะแจ้งขึ้นมาว่า **ผิดพลาด \*อาจารย์ท่านนี้ไม่ว่างในช่วงเวลาที่ท่านเลือก** ดังนั้น จะต้องเลือกวันเรียน เวลาเรียน ห้องเรียน/ห้องปฏิบัติการ ใหม่ โดยสามารถตรวจสอบได้จาก ตารางเวลาเรียนได้จากเมนูข้างล่าง ดังนี้

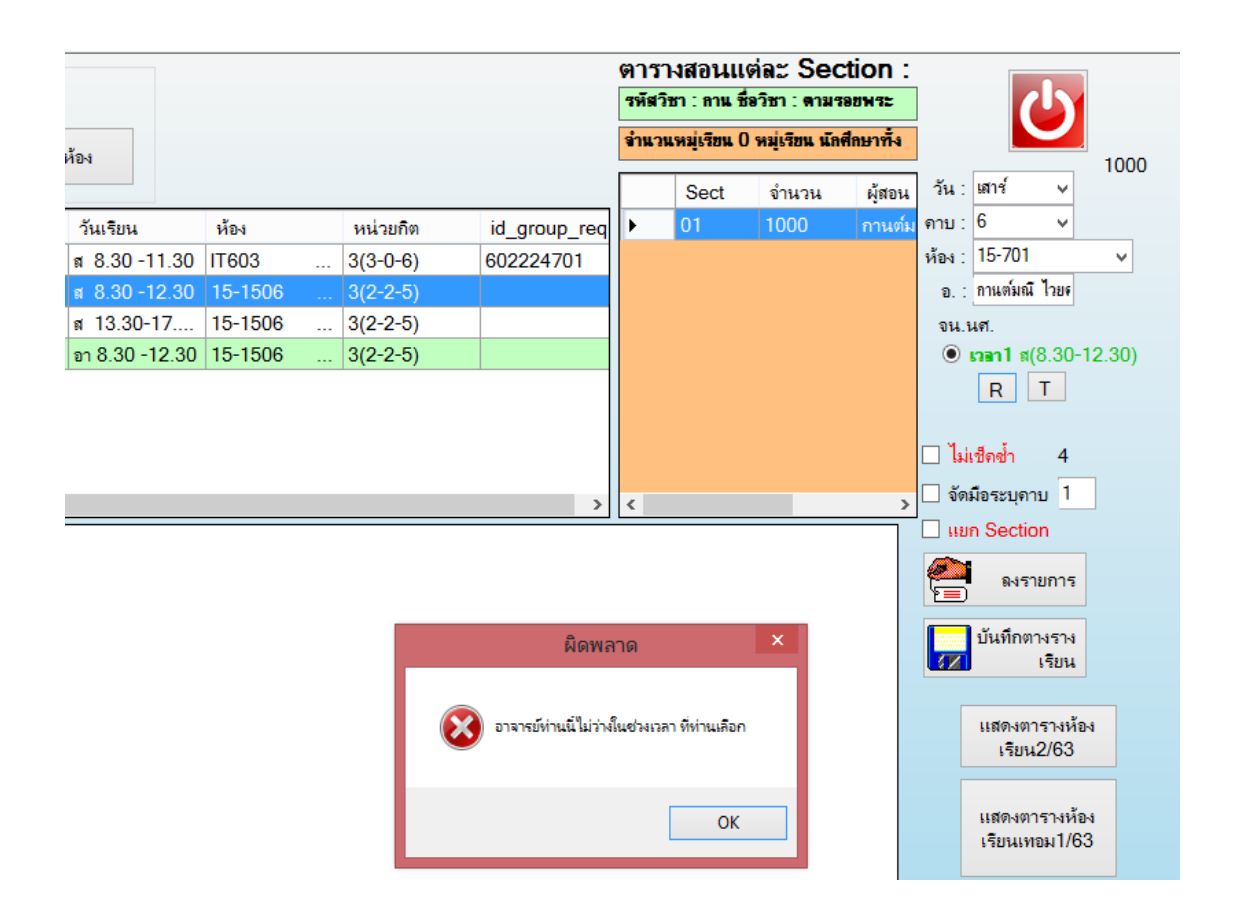

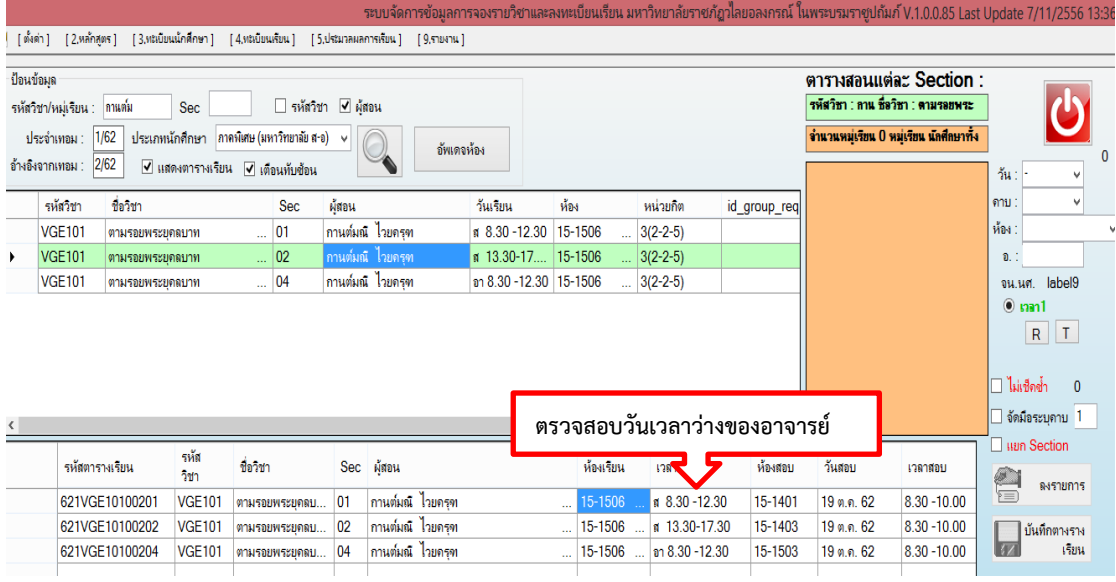

และในกรณีที่ห้องเรียน/ห้องปฏิบัติการ มีการทับซ้อนกัน ระบบจะไม่อนุญาตให้ลงรายการได้ ระบบจะแจ้งขึ้นมาว่า **ผิดพลาด \*ห้องเรียนนี้มีวันเรียนในเวลาดังกล่าวแล้ว** ดังนั้นจะต้องเลือก ห้องเรียน/ห้องปฏิบัติการ ใหม่ โดยคลิกค้นหาตารางห้องเรียน ดังนี้

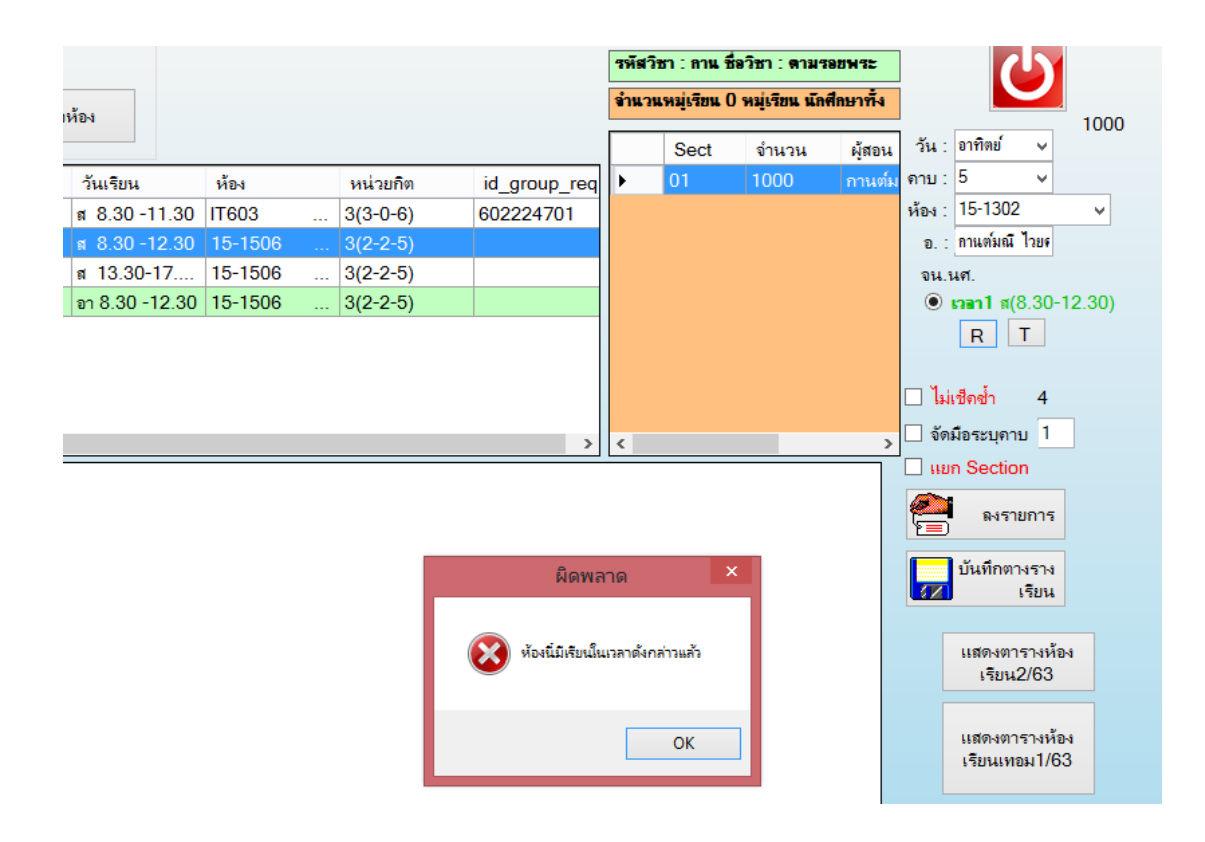

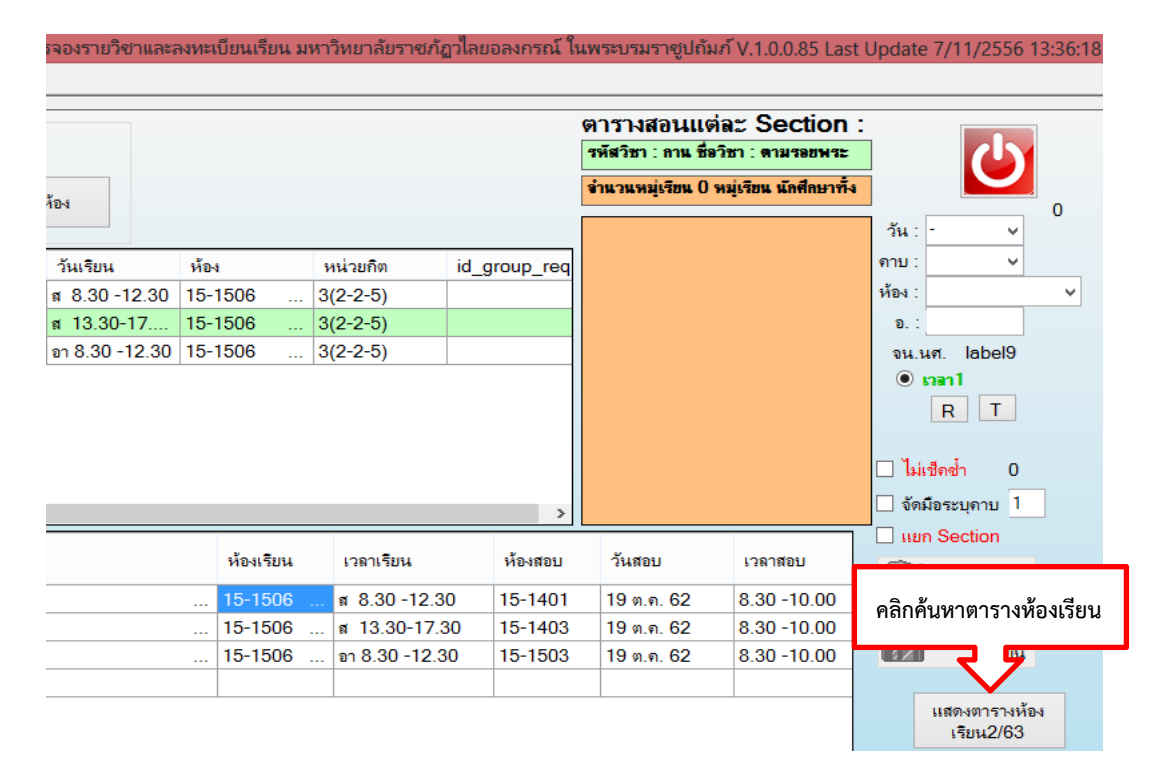

3.12 คลิกบันทึกตารางเรียน จะมีข้อมูลโชว์อยู่ด้านล่างตามที่ได้กำหนดไว้

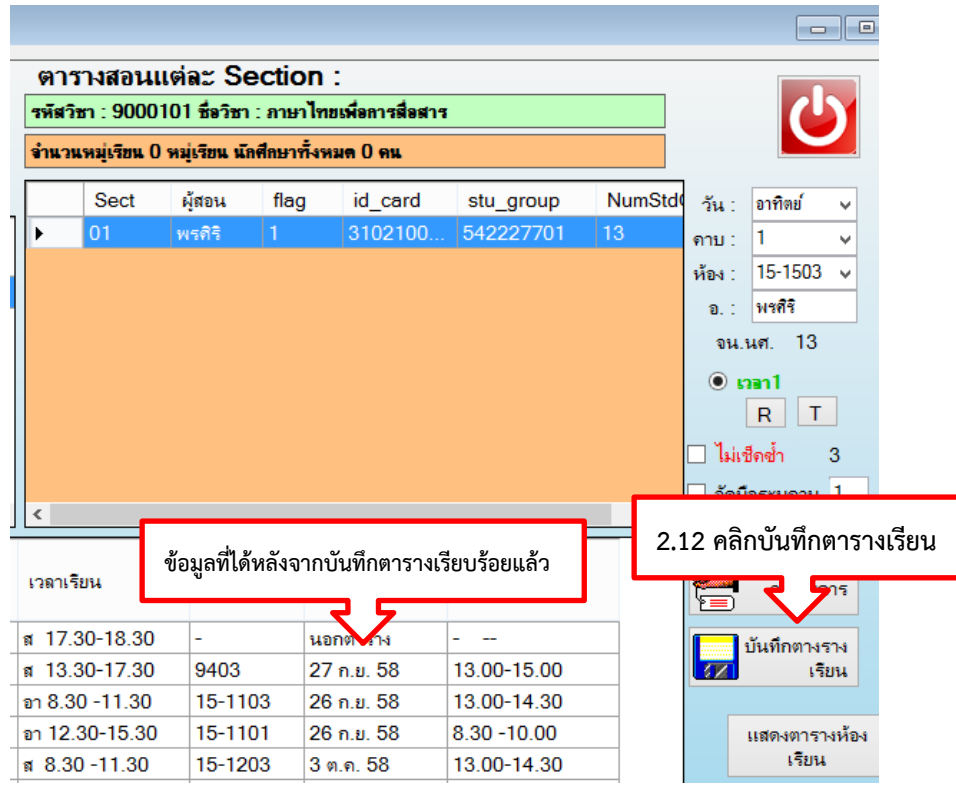

#### **ปัญหา/อุปสรรค แนวทางแก้ไข ข้อเสนอแนะ**

1. ปัญหา/อุปสรรค

1.1 คณะไม่สรุปจำนวนชั่วโมงสอนและไม่ใส่นามสกุลของอาจารย์ผู้สอน ทำให้ การใส่ข้อมูลในระบบมีความล่าช้า เนื่องจากต้องตรวจสอบข้อมูลก่อน

1.2 ระบบการจัดการข้อมูล (VRU Register) ไม่ตรวจเช็ควันเวลาสอนของ ้อาจารย์ที่มีชื่อสอนร่วมกัน ทำให้มีความซ้ำซ้อนกัน

1.3 ระบบการจัดการข้อมูล (VRU Register) ไม่ตรวจเช็คห้องเรียนที่มีการย้าย ห้องเรียน ทำให้ข้อมูลห้องเรียนทับซ้อนกัน

- 2. แนวทางการแก้ไข
	- 2.1 ติดต่อและโทรประสานกับคณะเพื่อตรวจสอบข้อมูลอาจารย์ผู้สอน
	- 2.1 ตรวจสอบข้อมูลห้องเรียนในระบบทุกครั้งก่อนที่จะลงข้อมูลห้องเรียนใหม่
- 3. ข้อเสนอแนะ

3.1 คณะควรสรุปจำนวนชั่วโมงของอาจารย์ผู้สอนให้เรียบร้อยก่อนส่งข้อมูล มาให้ส านักส่งเสริมวิชาการและงานทะเบียน

3.2 ผู้ดูแลระบบการจัดการข้อมูล (VRU Register) ควรเขียนโปรแกรมเพื่อ สามารถตรวจเช็คความซ้ าซ้อนกันของอาจารย์ผู้สอนที่มีชื่อสอนร่วมกัน

3.3 ผู้ดูแลระบบการจัดการข้อมูล (VRU Register)ควรเขียนโปรแกรมให้ ตรวจเช็คห้องเรียนไม่ให้ทับซ้อนกัน

### **ขั้นตอนที่ 8 การจัดตารางสอบ**

้การจัดตารางสอบ เป็นการกำหนดวันที่สอบ เวลาสอบ และห้องสอบให้เหมาะสมกับ ้จำนวนนักศึกษาที่ลงทะเบียนเรียน การกำหนดวันสอบของนักศึกษาระดับปริญญาตรีเต็มเวลา เสาร์-อาทิตย์ คือ สัปดาห์ที่ 17-18 รวมจำนวน 4 วัน วันที่สอบดูได้จากปฏิทินการศึกษาของนักศึกษา ระดับปริญญาตรีเต็มเวลา เสาร์-อาทิตย์ ในแต่ละภาคการศึกษา โดยมีเกณฑ์การกำหนดจำนวนชั่วโมง สอบ ดังนี้

- 1. รายวิชาทุกรายวิชาที่มีจำนวนชั่วโมงเรียน 3 คาบ ให้จัดสอบ จำนวน 1.30 ชั่วโมง ตัวอย่างเช่น รายวิชา MGM302 การวางแผนและการบริหารโครงการ 3(3-0-6)
- 2. รายวิชาทุกรายวิชาที่มีจำนวนชั่วโมงเรียน 4 คาบ ให้จัดสอบ จำนวน 2 ชั่วโมง ตัวอย่างเช่น รายวิชา MBC101 ระบบสารสนเทศเพื่อการจัดการ 3(2-2-5) **ยกเว้น รายวิชาดังต่อไปนี้**
- 3. รายวิชาของหมวดศึกษาทั่วไป ให้จัดสอบ จำนวน 2 ชั่วโมง ดังนี้
	- VGE105 ภาษา การสื่อสารและเทคโนโลยีสารสนเทศ
	- VGE106 นวัตกรรมและการคิดทางวิทยาศาสตร์
	- VGE107 สุขภาพเพื่อคุณภาพชีวิต
	- VGE108 ความเป็นสากลเพื่อการดำเนินชีวิตในประชาคมอาเซียนและ ประชาคมโลก
	- VGE109 อัตลักษณ์บัณฑิตวไลยอลงกรณ์
- 4. รายวิชาของสาขาวิชาบัญชี ที่ขึ้นต้นด้วยรหัสวิชา MAC ให้จัดสอบ จำนวน 2 ชั่วโมง ตัวอย่างเช่น รายวิชา MAC122 การบัญชีเพื่อการจัดการ 3(3-0-6)
- 5. รายวิชาของสาขาวิชานิติศาสตร์ทุกรายวิชา ให้จัดสอบดังนี้
	- รายวิชาที่มีจำนวนชั่วโมงเรียนต่ำกว่า 3 คาบ ให้จัดสอบ จำนวน 2.30 ชั่วโมง
	- รายวิชาที่มีจำนวนชั่วโมงเรียน 3 คาบ ขึ้นไป ให้จัดสอบ จำนวน 3 ชั่วโมง
- 6. รายวิชาที่เกี่ยวกับการคิดคำนวณทุกรายวิชา ให้จัดสอบ จำนวน 2 ชั่วโมง ตัวอย่างเช่น สถิติวิศวกรรม สถิติอุตสาหกรรม คณิตศาสตร์วิศวกรรม ฟิสิกส์ เคมี ชีววิทยา **ยกเว้นปฏิบัติ**เช่น ปฏิบัติเคมี ปฏิบัติเคมีอนินทรีย์ ปฏิบัติฟิสิกส์

ี **หมายเหตุ :** ในกรณีที่รหัสวิชา ชื่อวิชา และจำนวนหน่วยกิต เหมือนกัน ให้จัดวันเวลาสอบให้ตรงกัน ทุกรายวิชา

1. การบันทึกข้อมูล วันสอบ เวลาสอบ และห้องสอบ

เมื่อจัดตารางสอนในระบบการจัดการข้อมูล (VRU Register) เรียบร้อยแล้ว ผู้ดำเนินการจะต้องทำการบันทึกข้อมูล วันสอบ เวลาสอบ และห้องสอบในระบบการจัดการข้อมูล (VRU Register) โดยมีขั้นตอน ดังนี้

- 1.1 ดับเบิ้ลคลิกอัพเดทโปรแกรมในหน้า Des top
- 1.2 ดับเบิ้ลคลิกโปรแกรม (VRU Register)

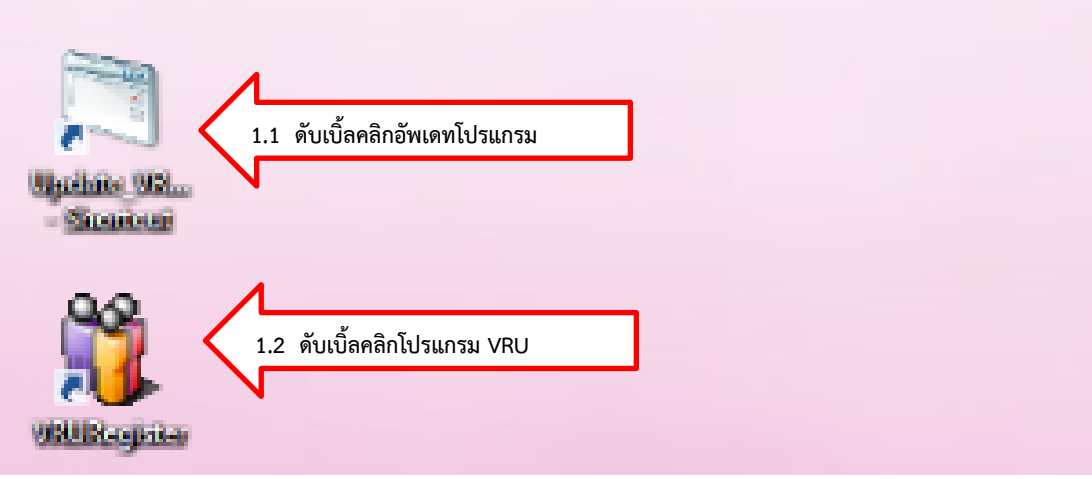

- 1.3 พิมพ์ User Name (เลขที่บัตรประจ าตัวประชาชน 13 หลัก)
- 1.4 พิมพ์ Password
- 1.5 กด Login เข้าสู่ระบบจัดการข้อมูล

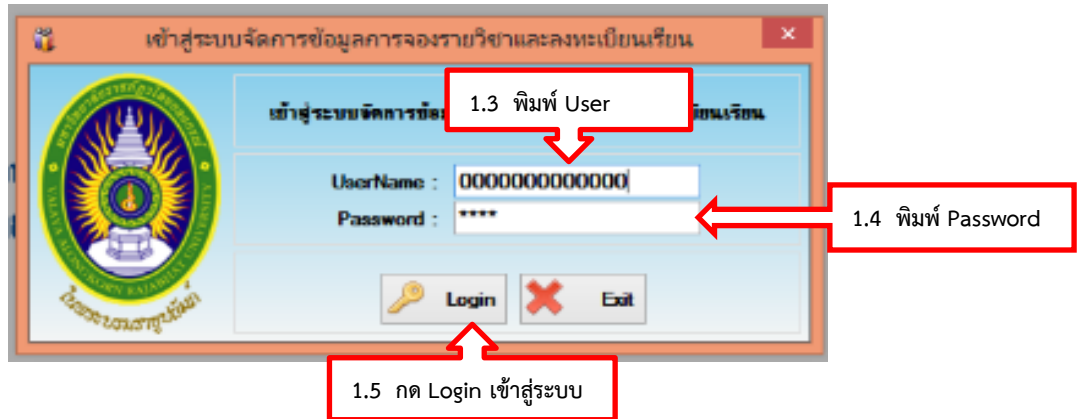

- 1.6 คลิกเลือกเมนู 2. หลักสูตร
- 1.7 คลิกเลือกเมนู 2.13 การจัดตารางสอบ
- 1.8 คลิกเลือก 2.13.2 ภาคพิเศษ จะมีหน้าจอโชว์ขึ้นมา

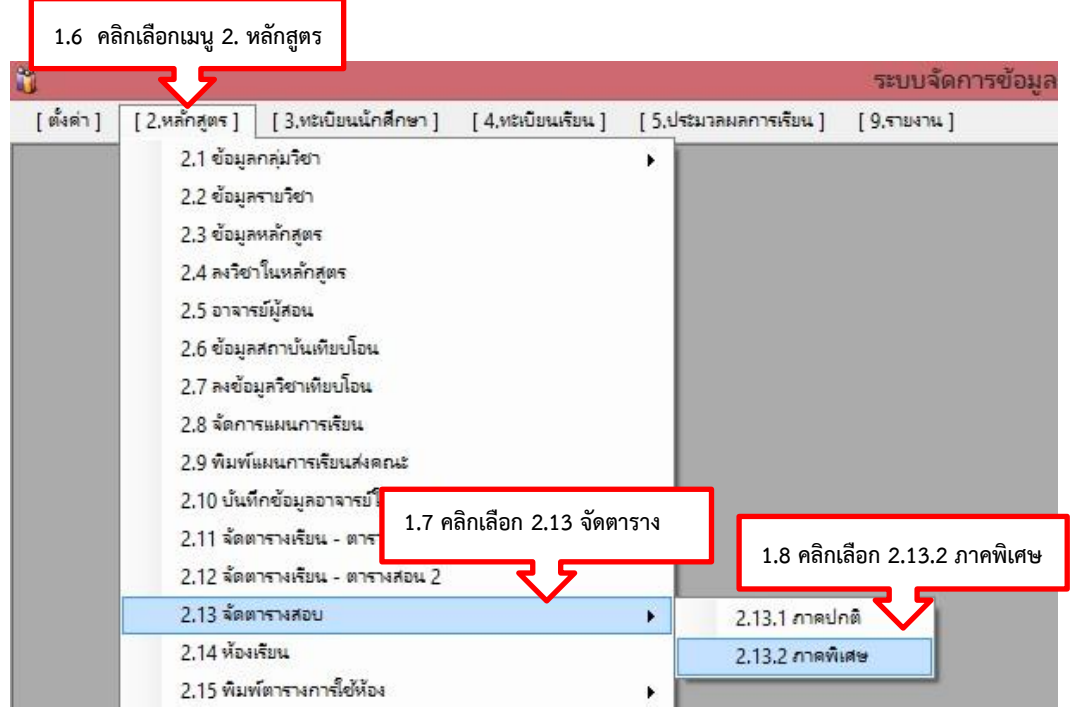

- 1.9 ใส่ข้อมูลภาคการศึกษา
- 1.10 ใส่ข้อมูลรหัสวิชา
- 1.11 เลือกประเภทนักศึกษา

1.12 คลิกแสดงข้อมูล จะมีข้อมูลโชว์ขึ้นมา แล้วดับเบิ้ลคลิกตรงรูปสี่เหลี่ยมด้าน ซ้ายมือจะมีหน้าจอจัดวันเวลาสอบภาคพิเศษโชว์ขึ้นมาให้เราเลือก วันสอบ เวลาเริ่มต้นสอบ และเวลา สิ้นสุดการสอบ เสร็จแล้วกดบันทึกวันเวลาสอบ

1.13 ดับเบิ้ลคลิกตรงลูกศรเพื่อจัดตารางสอบ

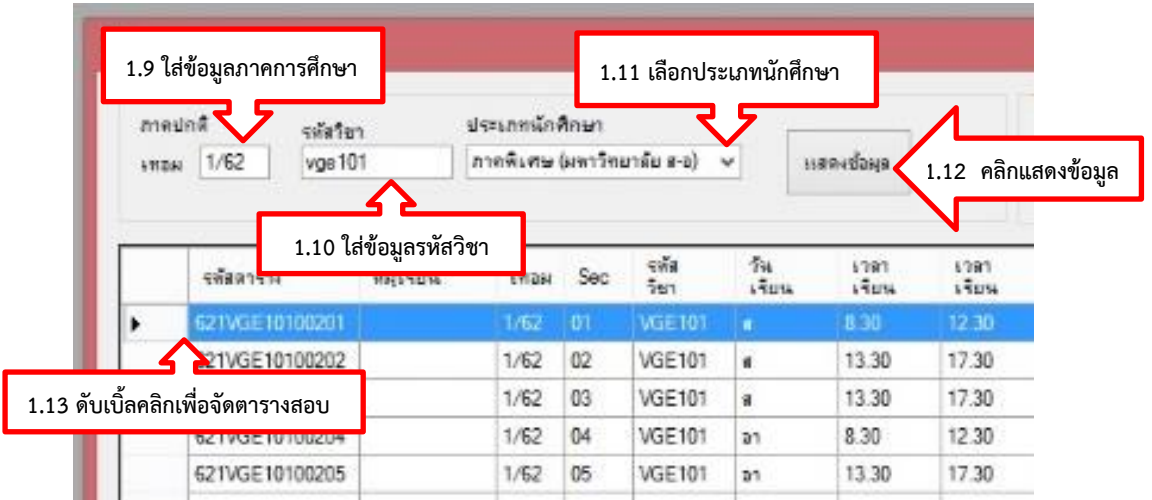

1.14 คลิกเลือกวันสอบ ซึ่งวันสอบผู้ดำเนินการได้แจ้งให้ผู้ดูแลระบบลงข้อมูลไว้ ่ ในระบบการจัดการข้อมูล (VRU Register) ตามปฏิทินกำหนดการลงทะเบียนเรียนเรียบร้อยแล้ว สามารถ ้ ค้นหาวันสอบและนำมาจัดได้เลย

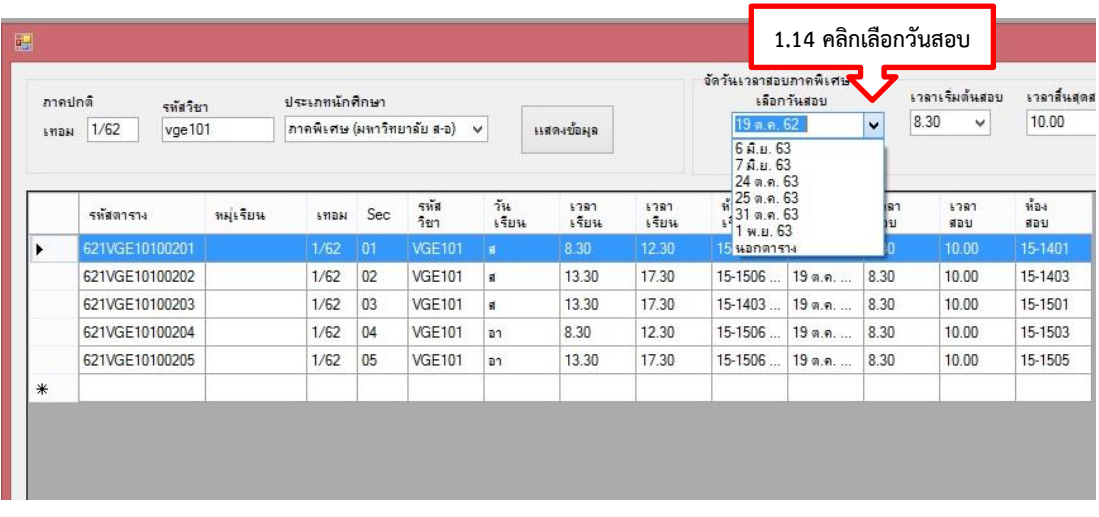

#### 1.15 คลิกเลือกเวลาเริ่มต้นสอบ

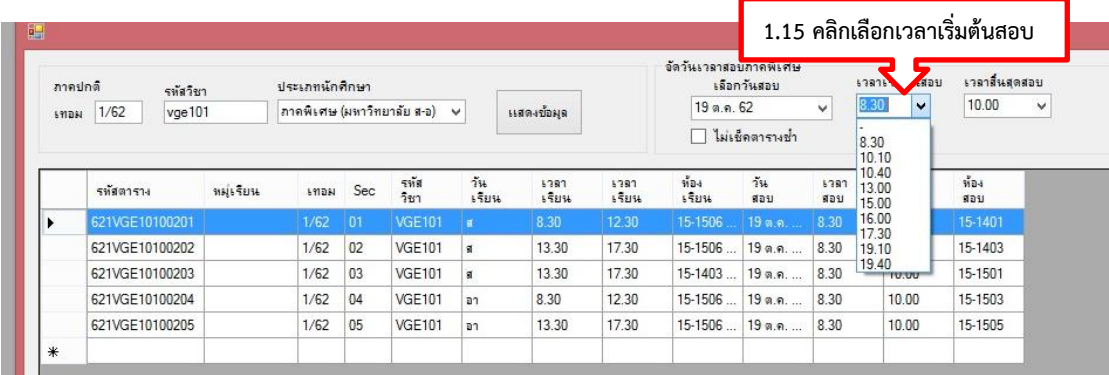

# 1.16 คลิกเลือกเวลาสิ้นสุดสอบ

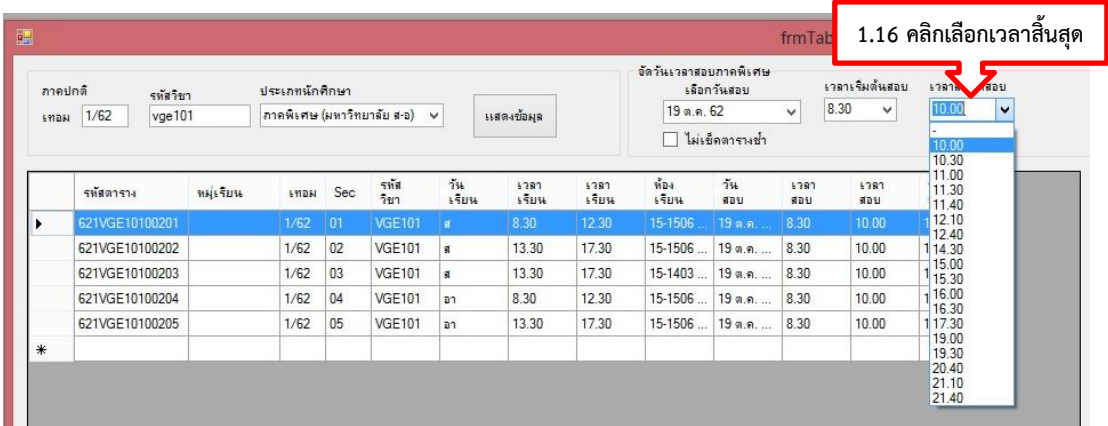

### 1.17 คลิกบันทึกวันเวลาสอบ

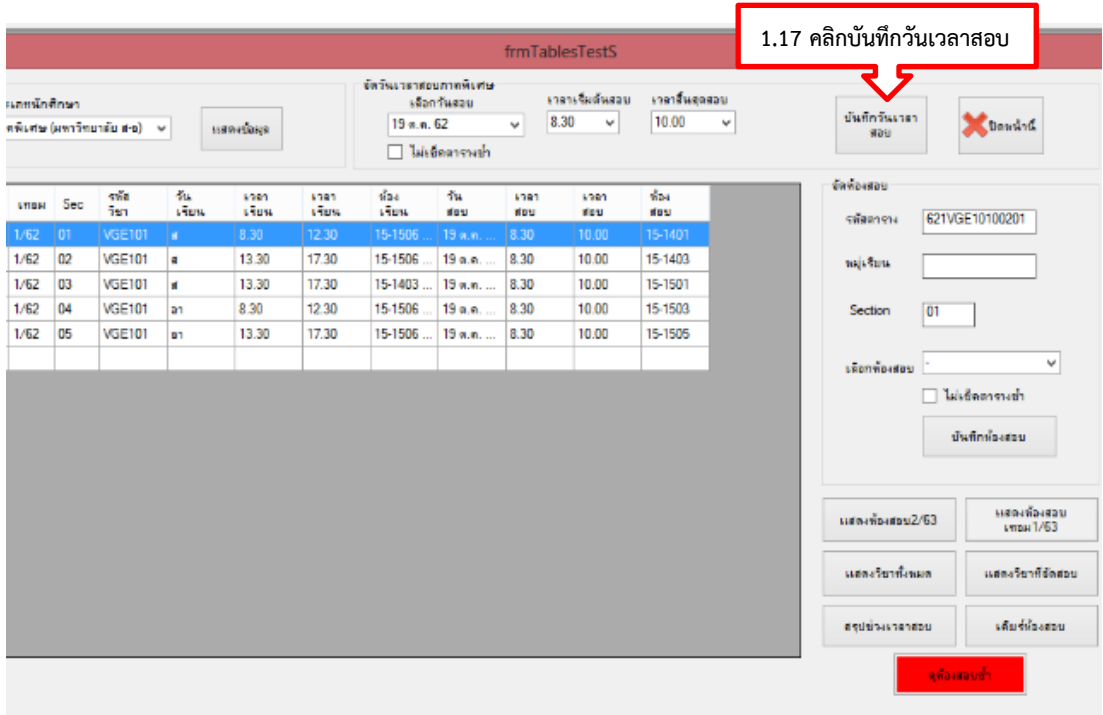

ในกรณีที่มีวันสอบ และเวลาสอบ มีการทับซ้อนกันของหมู่เรียน ระบบจะไม่อนุญาตให้ บันทึกวันเวลาสอบได้ ระบบจะแจ้งขึ้นมาว่า **ตรวจสอบ\*หมู่เรียน 62223300 มีสอบวันนี้เรียบร้อย แล้ว** ดังนั้นจะต้องเลือกวันสอบและเวลาสอบใหม่ หลังจากได้วันสอบและเวลาสอบใหม่เรียบร้อยแล้ว คลิกบันทึกวันเวลาสอบ ตามข้อ 1.17

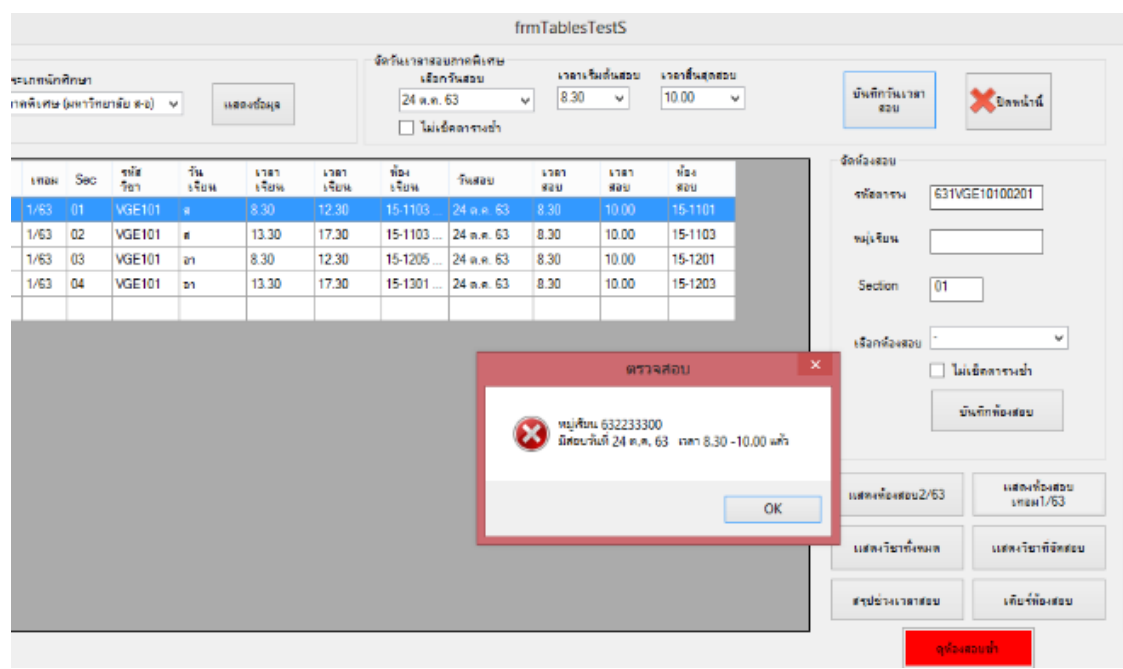

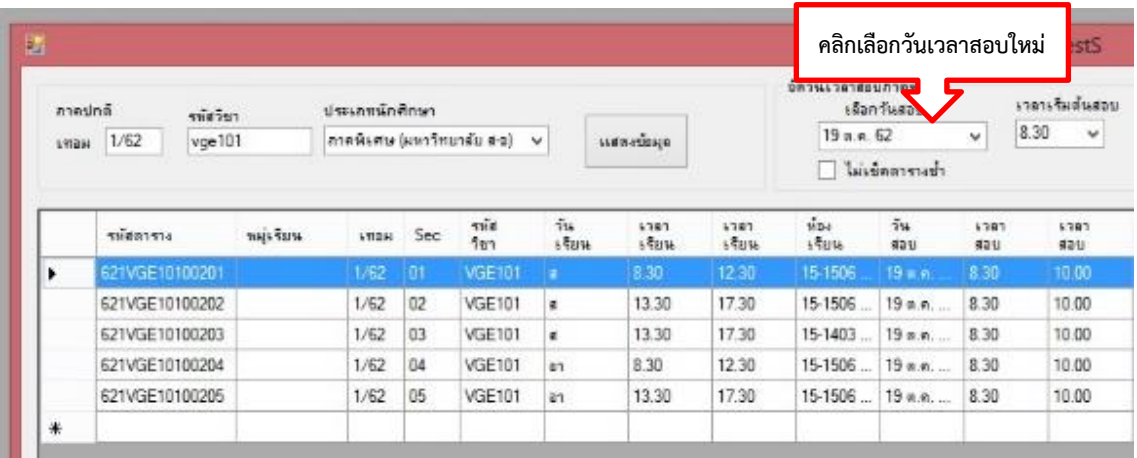

### หลังจากได้บันทึกวันสอบและเวลาสอบเรียบร้อยแล้ว จะต้องเลือกห้องสอบ ดังนี้

1.18 คลิกเลือกห้องสอบ

1.19 คลิกบันทึกห้องสอบ

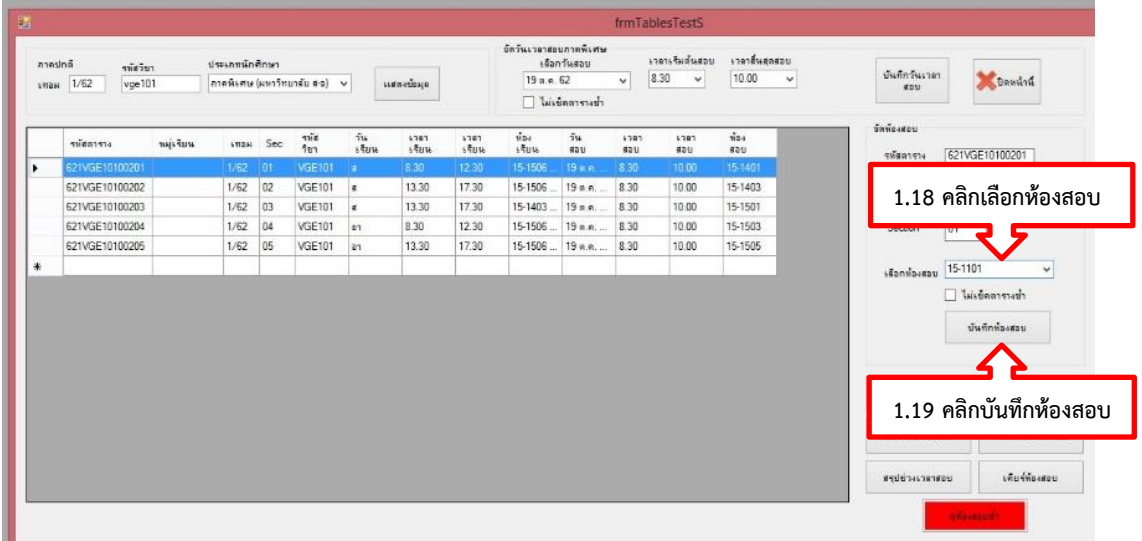

ในกรณีที่มีห้องสอบ มีการทับซ้อนกัน ระบบจะไม่อนุญาตให้บันทึกวันเวลาสอบได้ ระบบ จะแจ้งขึ้นมาว่า **ตรวจสอบ\*ห้อง 15-1101 มีสอบวันที่นี้แล้ว** ดังนั้นจะต้องเลือกวันสอบและเวลา สอบใหม่ หลังจากได้ห้องสอบใหม่แล้ว คลิกบันทึกห้องสอบ ตามข้อ 1.19

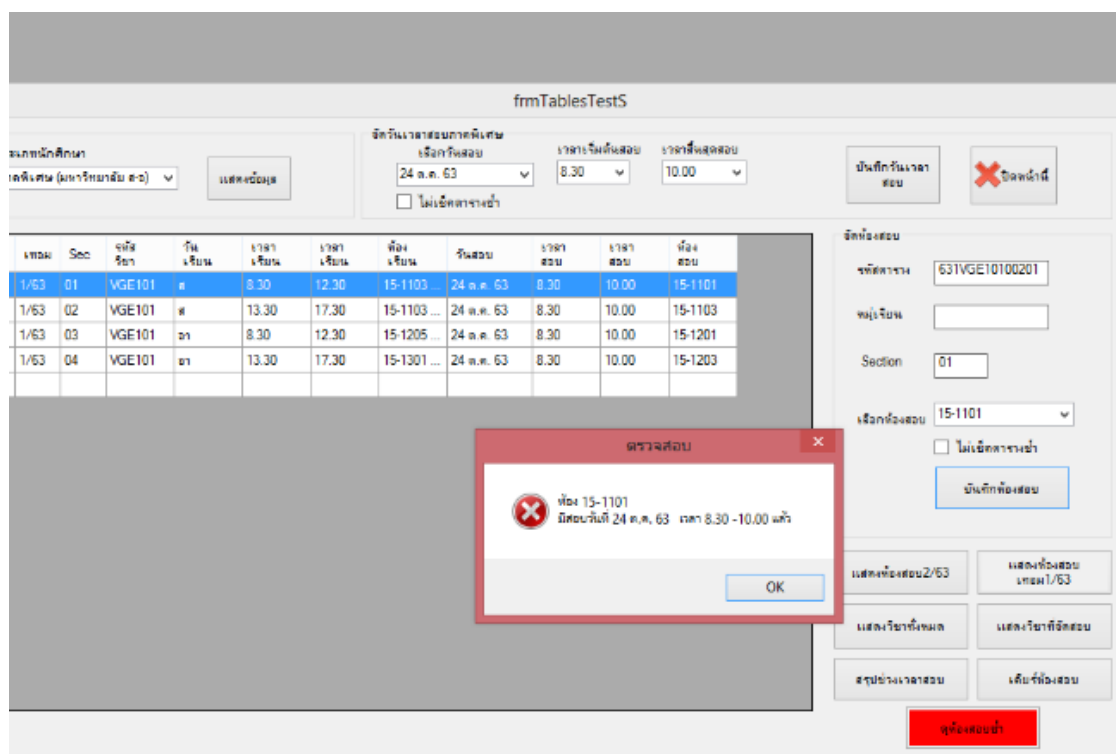

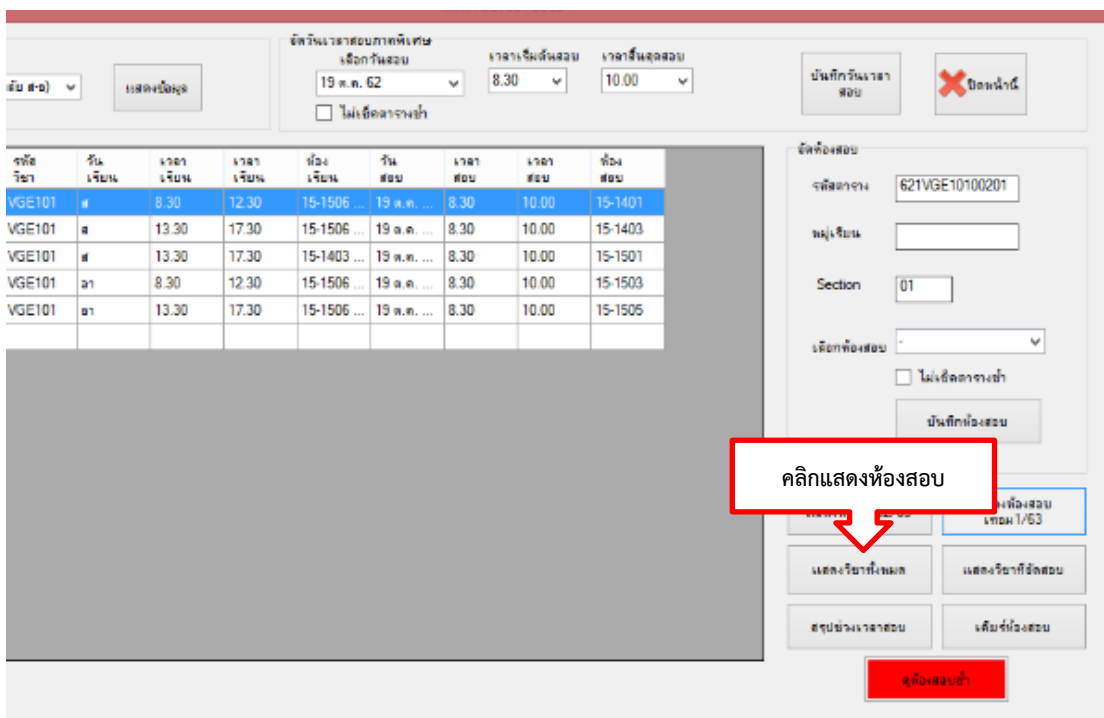

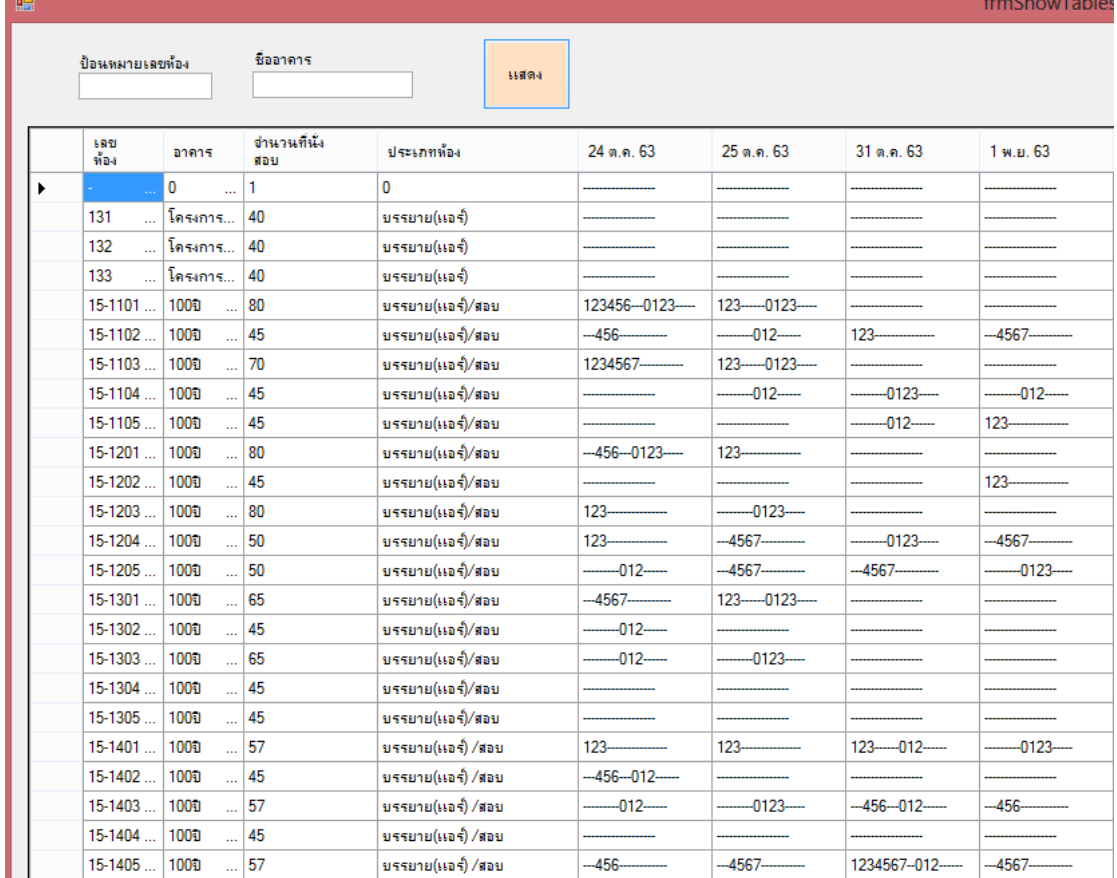

**หมายเหตุ :** การจัดตารางสอบในแต่ละภาคการศึกษา ควรจัดช่วงวันเวลาสอบ และจำนวนวันสอบในแต่ละวัน ให้มีความเหมาะสม โดยคำนึงถึงอาจารย์ผู้คุมสอบ และสถานที่ จัดสอบ โดยสามารถตรวจสอบช่วงของวันเวลาสอบได้ ดังนี้

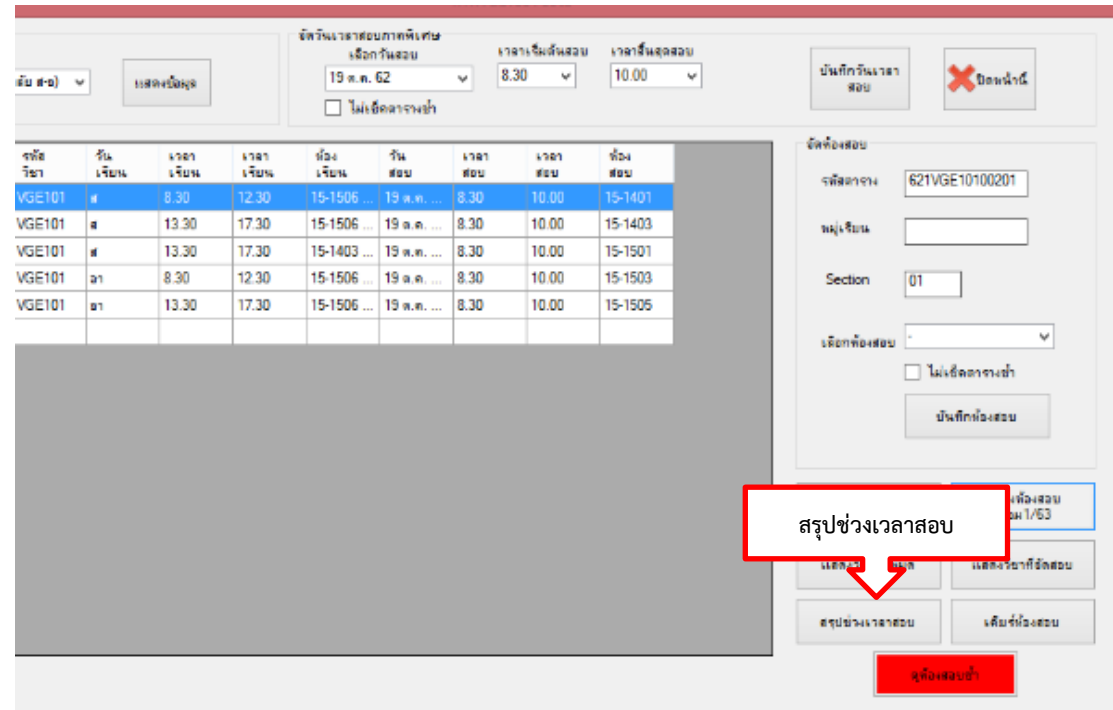

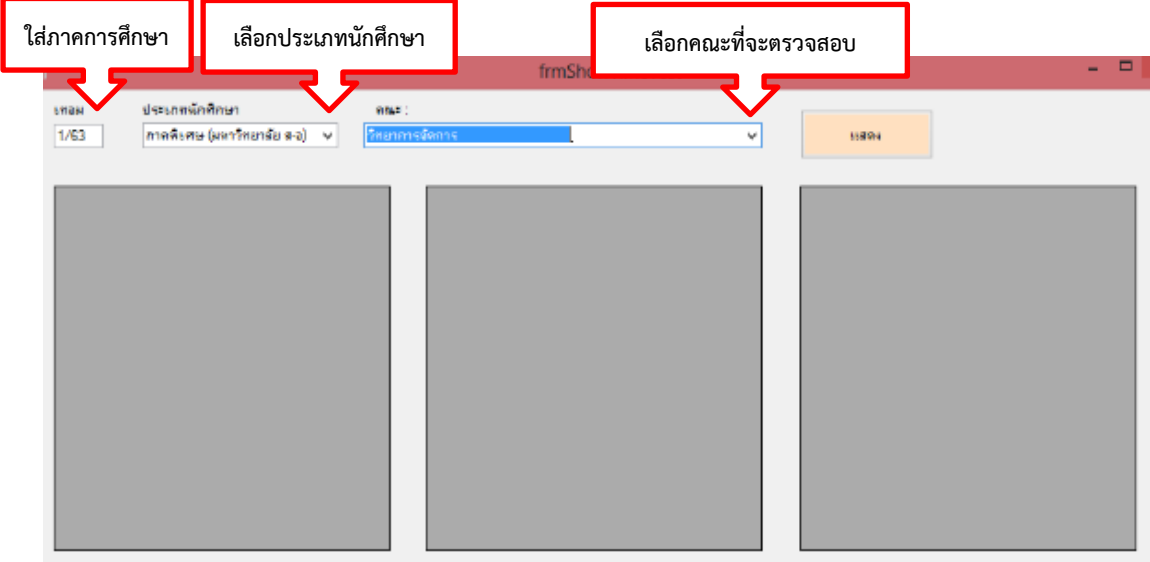

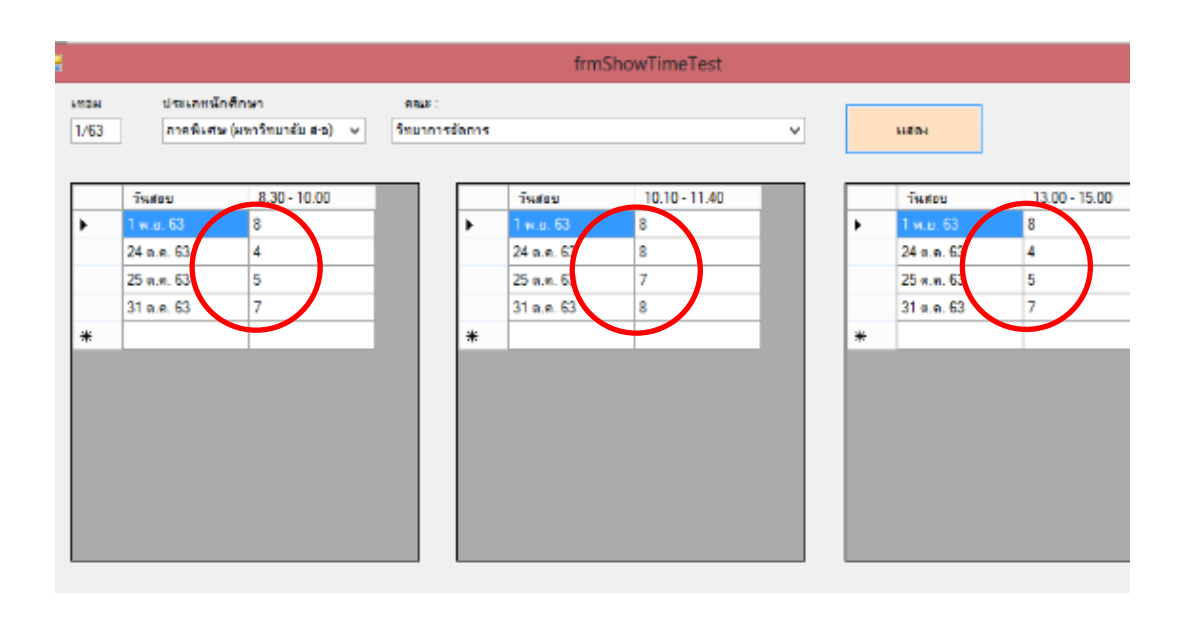

### **ปัญหา/อุปสรรค แนวทางแก้ไข ข้อเสนอแนะ**

1. ปัญหา/อุปสรรค

1.1 ระบบไม่ตรวจเช็ควันเวลาสอบที่มีการเรียนร่วมกันหลากหลายสาขาวิชา

#### ท าให้ตารางสอบของนักศึกษาชนกัน

2. แนวทางการแก้ไข

2.1 ตรวจสอบรายวิชาจากแผนการเรียนของนักศึกษาเพื่อเช็ควันเวลาสอบที่

ตรงกัน

3. ข้อเสนอแนะ

3.1 ผู้ดูแลระบบการจัดการข้อมูล (VRU Register)ควรเขียนโปรแกรมเพื่อ ตรวจเช็คข้อมูลจากแผนการเรียนของนักศึกษาก่อนลงวันเวลาสอบ

### ์ ขั้นตอนที่ 9 การจัดทำคำสั่งแต่งตั้งอาจารย์ปฏิบัติหน้าที่สอน และตารางสอบของ **นักศึกษาระดับปริญญาตรีเต็มเวลา เสาร์-อาทิตย์**

หลังตรวจสอบความถูกต้องของตารางสอนตารางสอบ ถูกต้องเรียบร้อยแล้ว ผู้ดำเนินการจะต้องจัดทำคำสั่งมหาวิทยาลัย เรื่อง แต่งตั้งอาจารย์ปฏิบัติหน้าที่สอน และตารางสอบ นักศึกษาระดับปริญญาตรี เต็มเวลา เสาร์-อาทิตย์ ตามประกาศแจ้งกำหนดการลงทะเบียนเรียนของ นักศึกษาในแต่ละภาคการศึกษา ส่งให้คณะพร้อมตารางสอนตารางสอบ เพื่อให้อาจารย์ผู้สอนได้ทราบ ี กำหนดการลงทะเบียนเรียนของนักศึกษาและปฏิบัติหน้าที่สอนตามวันเวลาที่กำหนดโดยเคร่งครัด และสามารถนำคำสั่งไปประกอบการเบิกค่าตอบแทนสอนได้ ดังตัวอย่างต่อไปนี้

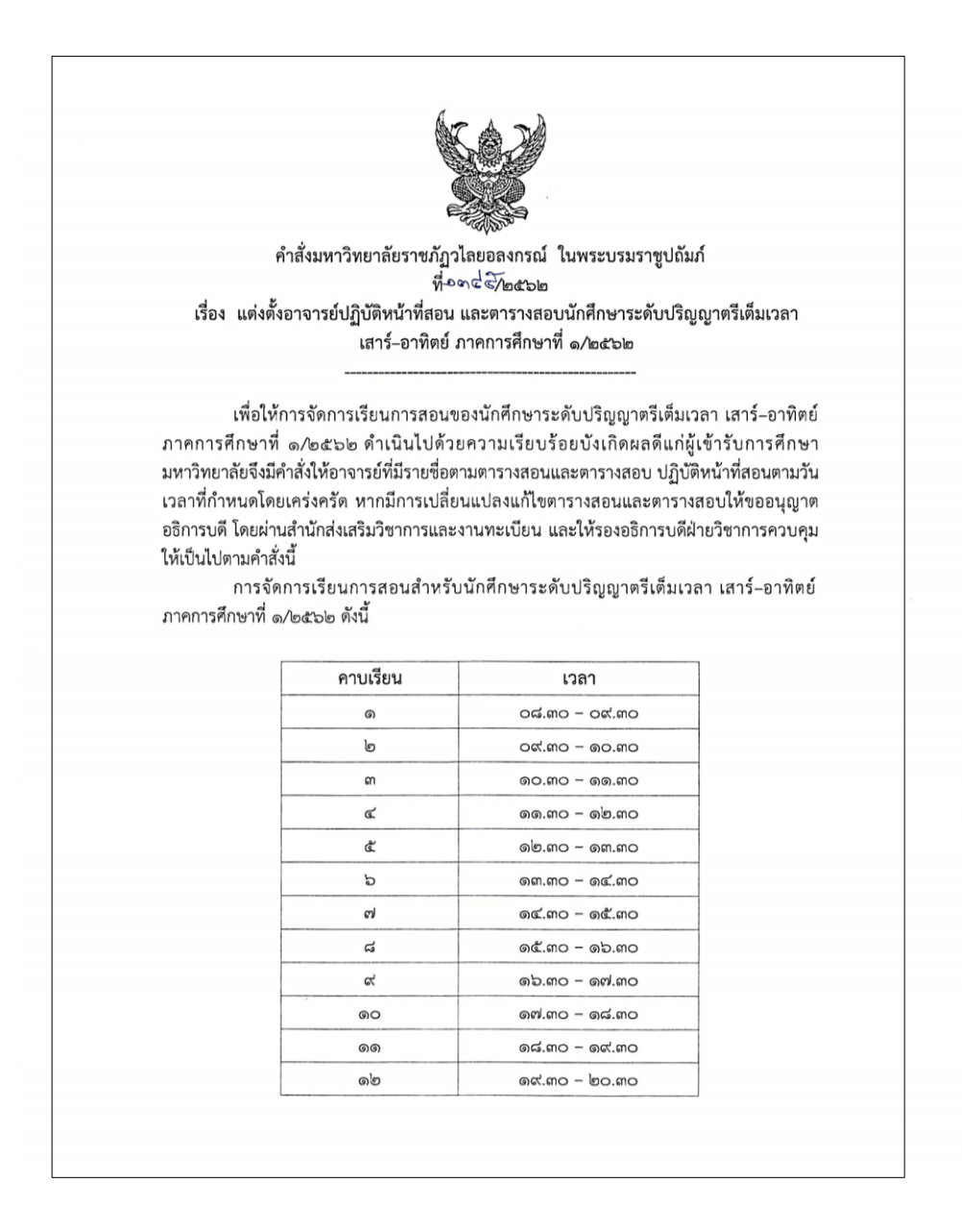

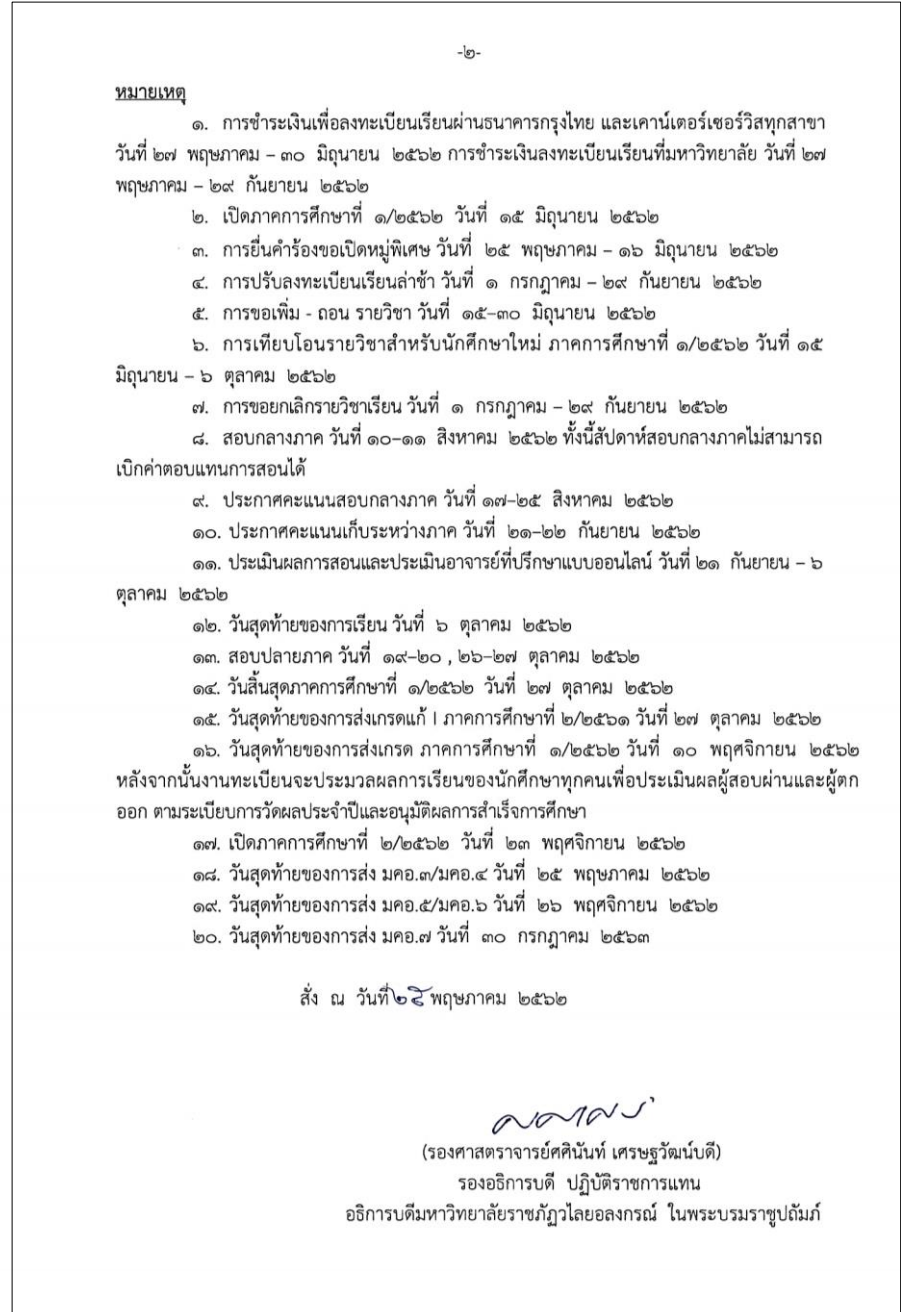

**ภาพที่ 19** ตัวอย่างคำสั่งมหาวิทยาลัย เรื่อง แต่งตั้งอาจารย์ปฏิบัติหน้าที่สอน และตารางสอบ นักศึกษาระดับปริญญาตรีเต็มเวลา เสาร์-อาทิตย์

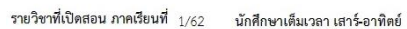

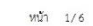

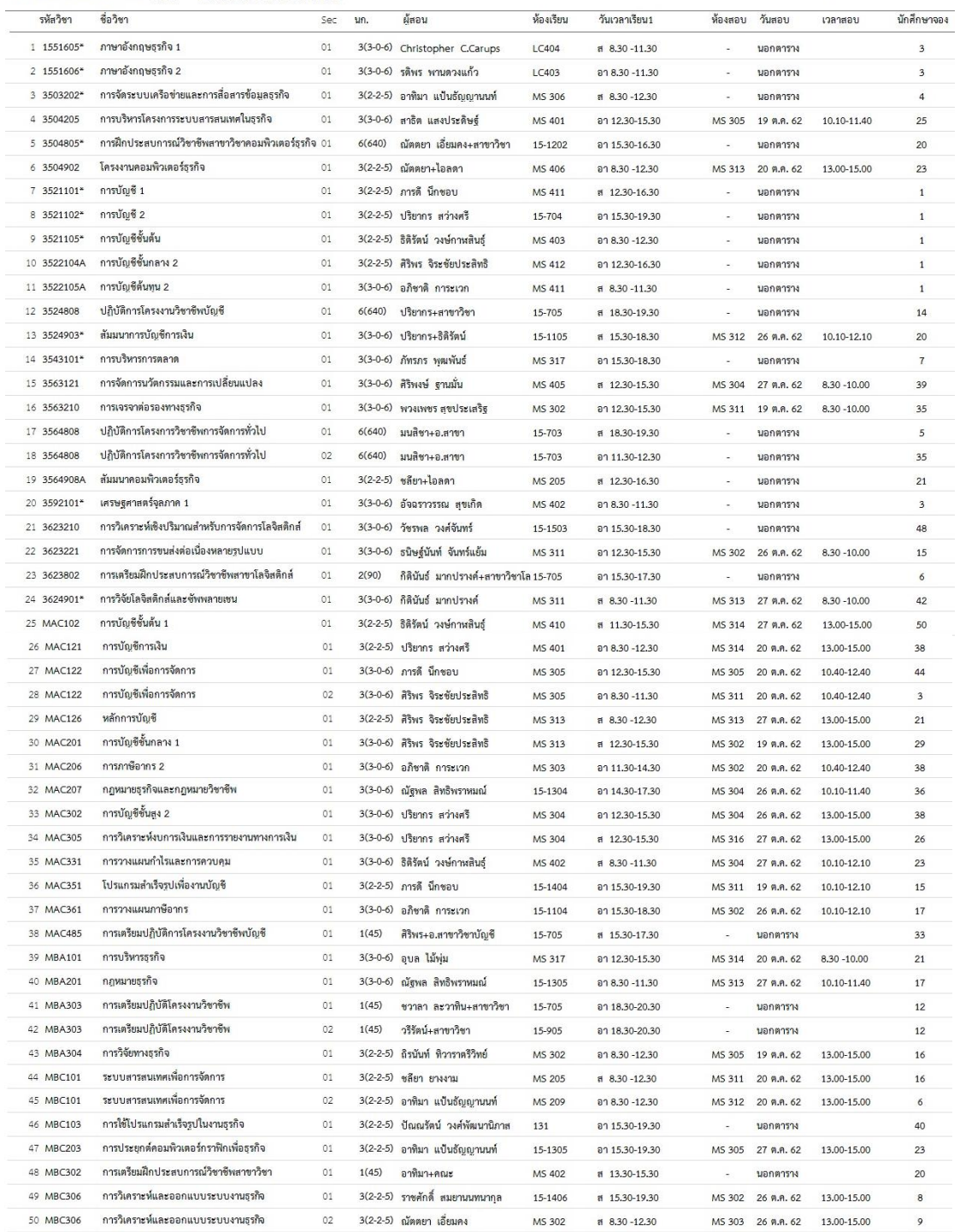

### **ภาพที่ 20** ตัวอย่างตารางสอนของอาจารย์ที่ปฏิบัติหน้าที่สอนนักศึกษาระดับปริญญาตรีเต็มเวลา เสาร์-อาทิตย์

### **ขั้นตอนที่ 10 จัดพิมพ์ตารางการใช้ห้องเรียน/ห้องปฏิบัติการ**

เมื่อผู้ดำเนินการจัดตารางสอน ตารางสอบในระบบการจัดการข้อมูล (VRU Register) เรียบร้อยแล้ว ผู้ดำเนินการจะจัดพิมพ์ตารางการใช้ห้องเรียน/ห้องปฏิบัติการ ให้ฝ่ายงานอาคารและ งานสถานที่ เพื่อนำตารางการใช้ห้องเรียน/ห้องปฏิบัติการ ไปติดบอร์ดไว้หน้าห้องเรียน/ ห้องปฏิบัติการ เพื่อให้อาจารย์และนักศึกษาสามารถดูตารางการใช้ห้องเรียนได้ ตามขั้นตอน ดังนี้

1. การจัดพิมพ์ตารางการใช้ห้องเรียน/ห้องปฏิบัติการในระบบการจัดการข้อมูล

(VRU Register)

- 1.1 ดับเบิ้ลคลิกอัพเดทโปรแกรมในหน้า Des top
- 1.2 ดับเบิ้ลคลิกโปรแกรม (VRU Register)

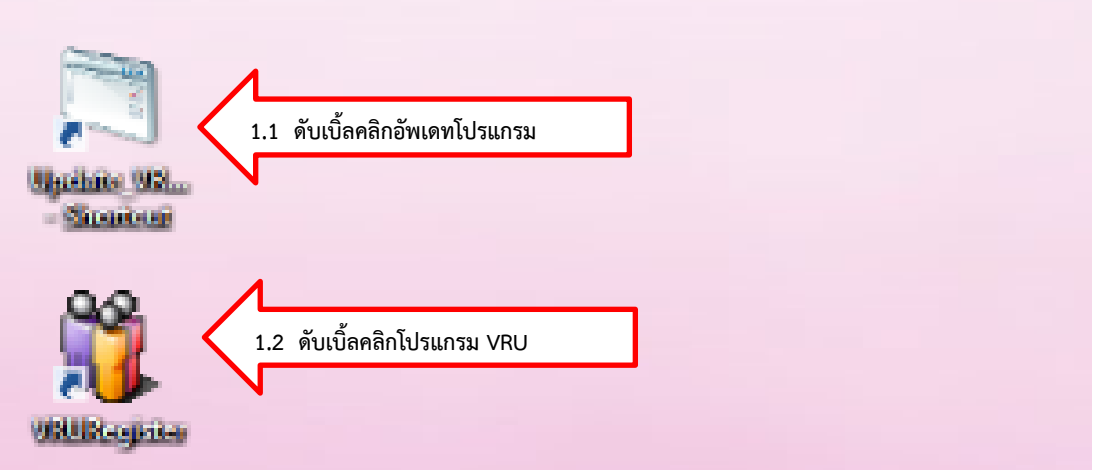

- 1.3 พิมพ์ User Name (เลขที่บัตรประจ าตัวประชาชน 13 หลัก)
- 1.4 พิมพ์ Password
- 1.5 กด Login เข้าสู่ระบบจัดการข้อมูล

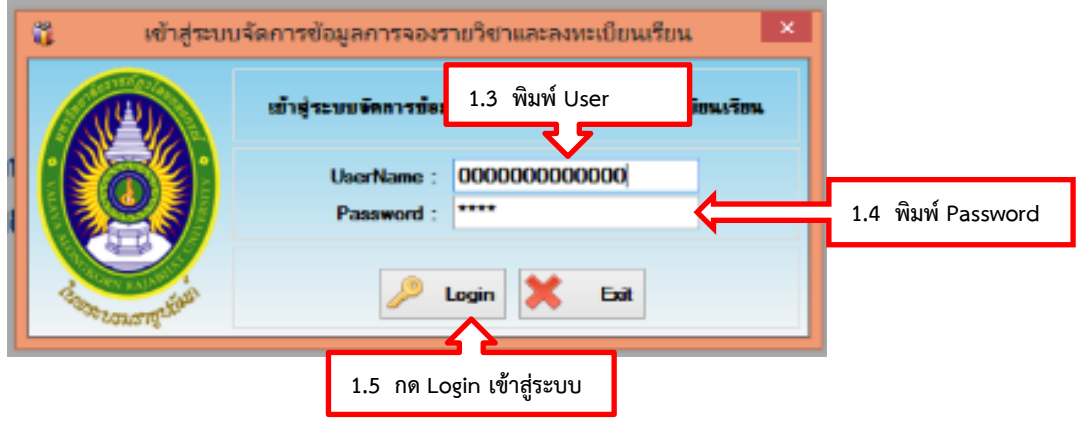

- 1.6 เลือกเมนู 2.15 พิมพ์ตารางการใช้ห้อง
- 1.7 เลือกเมนู 2.15.2 พิมพ์ตารางการใช้ห้องภาคพิเศษ

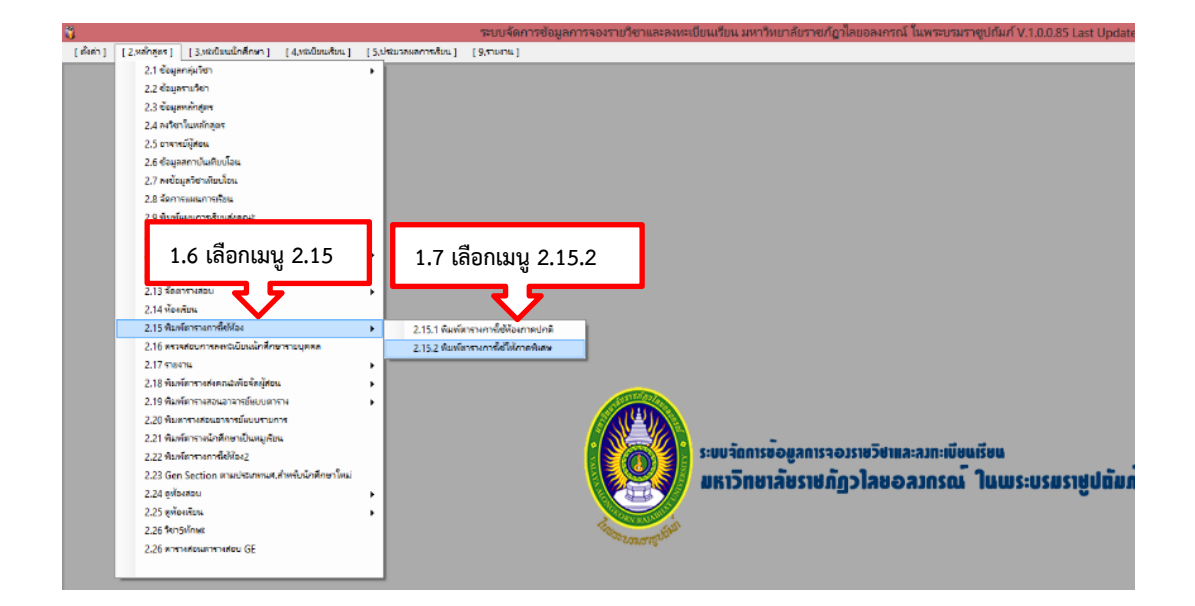

- 1.8 ใส่ภาคการศึกษา
- 1.9 ใส่หมายเลขห้อง
- 1.10 กดเลือกค้นหา
- 1.11 กดเครื่องพิมพ์

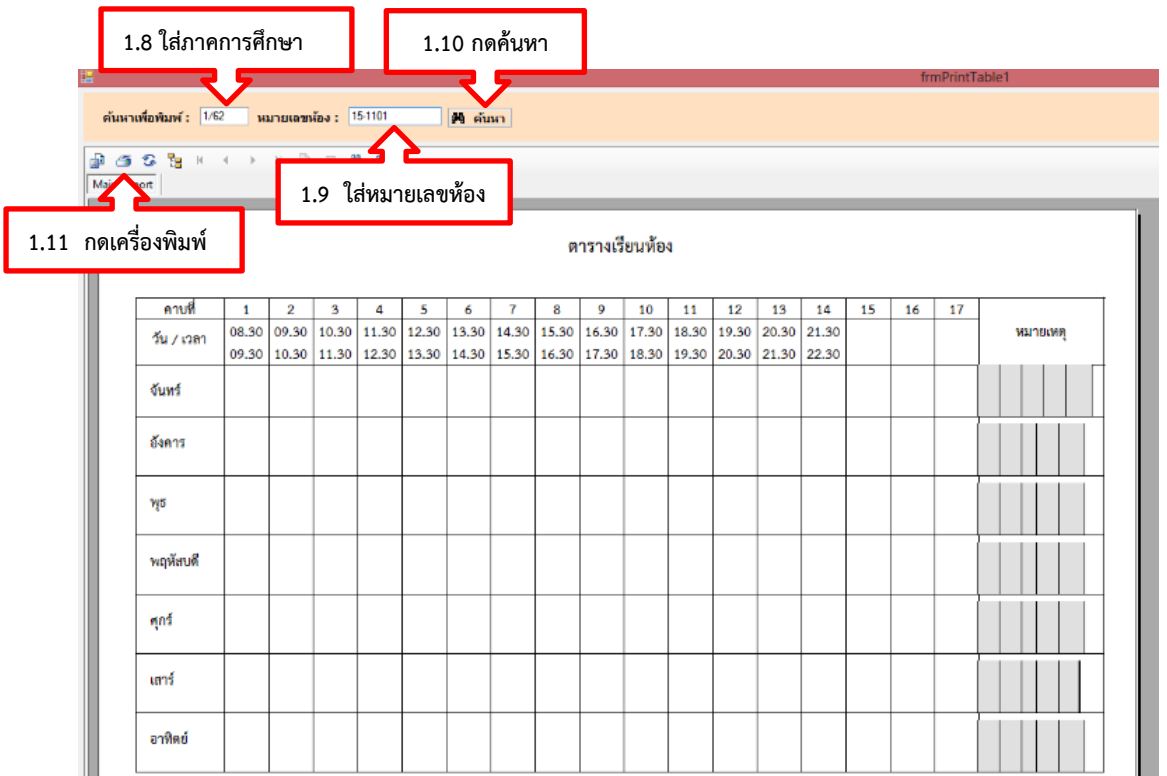

#### ตารางการใช้ห้อง 15-1501 ประจำเทอม 1/62

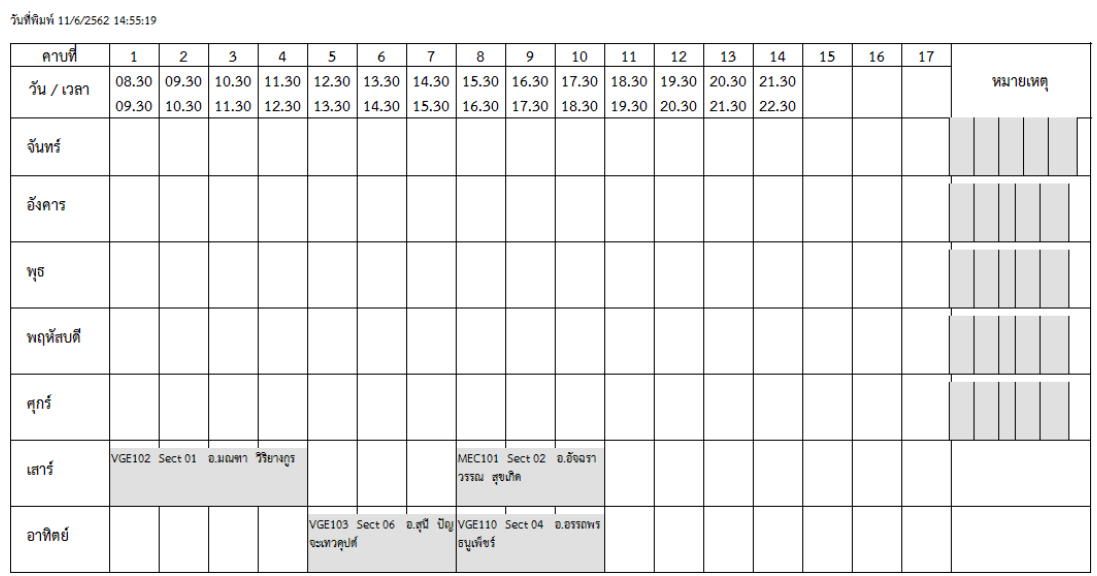

**ภาพที่ 21** ตัวอย่างตารางการใช้ห้องเรียน/ห้องปฏิบัติ

## **ประวัติผู้เขียน**

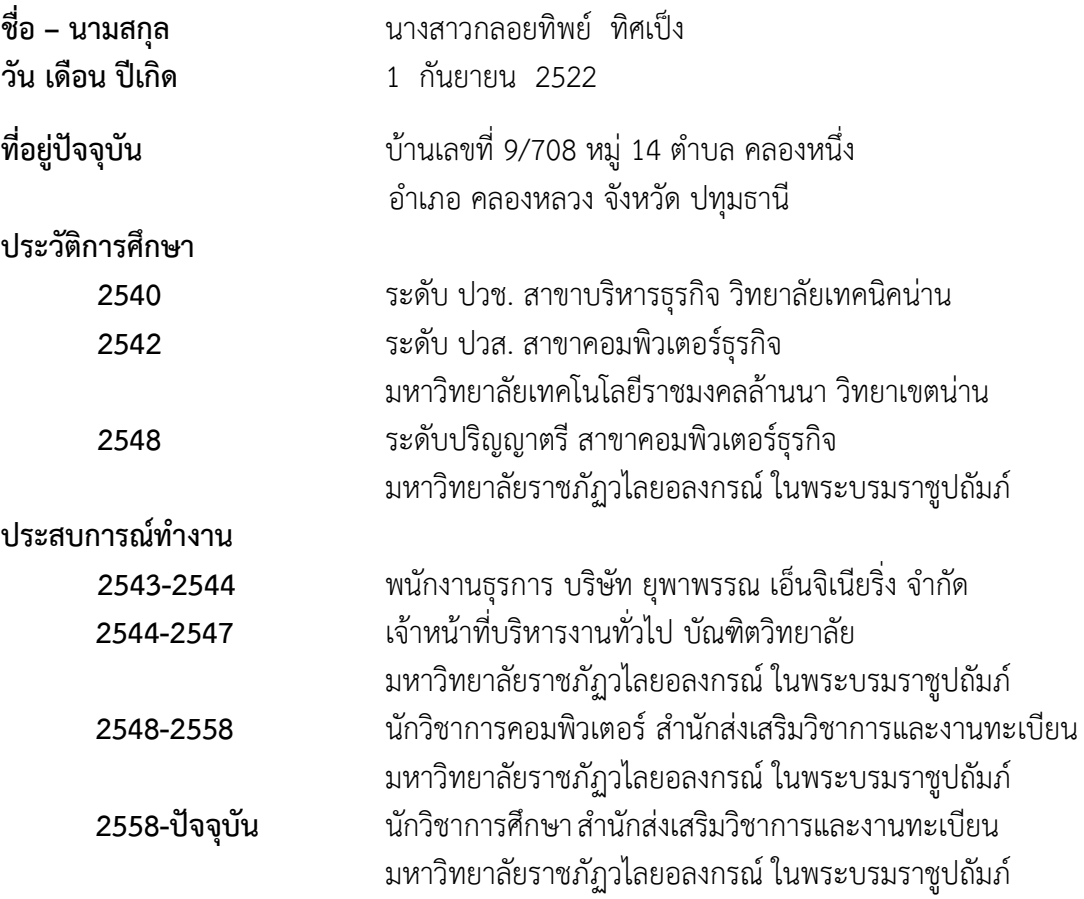